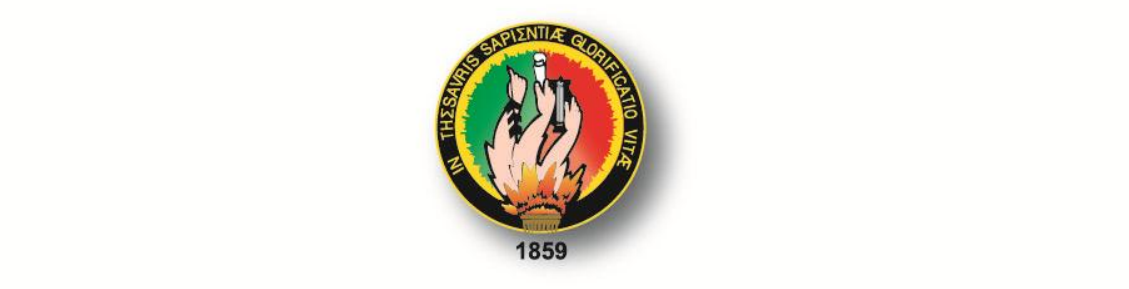

# **UNIVERSIDAD NACIONAL DE LOJA**

**ÁREA DE LA ENERGÍA LAS INDUSTRIAS Y LOS RECURSOS NATURALES NO RENOVABLES** 

**CARRERA DE INGENIERÍA EN ELECTRÓNICA** Y TELECOMUNICACIONES

## **TÍTULO**

"DISEÑO E IMPLEMENTACIÓN DE UN PROTOTIPO INALÁMBRICO QUE PERMITA OBTENER LAS CURVAS **CARACTERÍSTICAS DE PANELES Y CELDAS SOLARES"** 

> TESIS DE GRADO PREVIO A LA OBTENCIÓN DEL TÍTULO DE INGENIERO EN ELECTRÓNICA **Y TELECOMUNICACIONES.**

**AUTOR: Edgar Emanuel González Malla** 

**DIRECTOR:** Ing. Juan Pablo Cabrera Samaniego, Mg. Sc.

**LOJA - ECUADOR** 2014

## **CERTIFICACIÓN**

Señor Ingeniero Juan Pablo Cabrera Samaniego, Mg. Sc. **DIRECTOR DEL TRABAJO DE TESIS**

#### **CERTIFICA:**

Haber dirigido, asesorado, revisado y corregido el presente trabajo de tesis de grado, en su proceso de investigación, cuyo tema versa: **"DISEÑO E IMPLEMENTACIÓN DE UN PROTOTIPO INALÁMBRICO QUE PERMITA OBTENER LAS CURVAS CARACTERÍSTICAS DE PANELES Y CELDAS SOLARES"**, previo a la obtención del título de **Ingeniero en Electrónica y Telecomunicaciones**, realizado por el señor egresado: Edgar Emanuel González Malla, la misma que cumple con la reglamentación y políticas de investigación, por lo que autorizo su presentación y posterior sustentación y defensa.

Loja, Mayo del 2014.

……………………………………………….

Ing. Juan Pablo Cabrera Samaniego, Mg. Sc. **DIRECTOR DEL TRABAJO DE TESIS**

 $\mathbf{I}$ 

## **AUTORÍA**

Yo Edgar Emanuel González Malla, declaro ser autor del presente trabajo de tesis y eximo expresamente a la Universidad Nacional de Loja y a sus representantes jurídicos de posibles reclamos o acciones legales por el contenido de la misma.

Adicional acepto y autorizo a la Universidad Nacional de Loja, la publicación de mi<br>tesis en el Repositorio Institucional-Biblioteca Virtual.

Firma Part 1970 Firma: .. . . . . . . . . . . . .

**CARTA DE AUTORIZACIÓN DE TESIS POR PARTE DEL AUTOR, PARA LA CONSULTA, REPRODUCCIÓN PARCIAL O TOTAL, Y PUBLICACIÓN ELECTRÓNICA DEL TEXTO COMPLETO.**

Yo, **Edgar Emanuel González Malla,** declaro ser autor de la tesis titulada: **"DISEÑO E IMPLEMENTACIÓN DE UN PROTOTIPO INALÁMBRICO QUE PERMITA OBTENER LAS CURVAS CARACTERÍSTICAS DE PANELES Y CELDAS SOLARES"** como requisito para optar al grado de: **Ingeniero en Electrónica y Telecomunicaciones;** autorizo al Sistema Bibliotecario de la Universidad Nacional de Loja para que con fines académicos, muestre al mundo la producción intelectual de la Universidad, a través de la visibilidad de su contenido de la siguiente manera en el Repositorio Digital Institucional:

Los usuarios pueden consultar el contenido de este trabajo en el RDI, en las redes de información del país y del exterior, con las cuales tenga convenio la Universidad.

La Universidad Nacional de Loja, no se responsabiliza por el plagio o copia de la tesis un tercero.

Para constancia de esta autorización, en la ciudad de Loja, a los seis días del mes de Junio del dos mil catorce, firma el autor.

**Firma:**…………………………………………

**Autor:** Edgar Emanuel González Malla

**Cédula:** 1104934755

**Dirección:** Loja, Av. Héroes del Cenepa y Alexander Von Humbolt

**Correo Electrónico**: edgaremanu@gmail.com

**Teléfono:** 072547086-0968899036

#### **DAOS COMPLEMENTARIOS**

**Director de Tesis:** Ing. Juan Pablo Cabrera Samaniego, Mg. Sc.

**Tribunal de Grado:** Ing. Juan Gabriel Ochoa Aldeán, Mg.Sc.

Ing. Rodolfo Pabel Merino Vivanco.

Ing. Marcelo Fernando Valdiviezo Condolo.

## **PENSAMIENTOS**

*"El propósito de la ingeniería es inventar las herramientas y procedimientos para alcanzar los objetivos planteados"*

Edgar Emanuel González

*"La grandes ideas nacen para dar solución a los grandes problemas"*

Edgar Emanuel González

*"La felicidad se produce en el viaje de la incomodidad a la comodidad"*

Juan Antonio Rivera

## *DEDICATORIA*

*Dedico el presente proyecto a mis padres, que son mi mayor inspiración y motivación para cumplir con las metas que me he planteado. A mis hermanos y familiares que siempre me brindan su apoyo incondicional y confían en mis capacidades.* 

### **AGRADECIMIENTO**

Agradezco a Dios por haberme dado las capacidades físicas e intelectuales que me permitieron lograr esta meta planteada.

A mis padres que con su sacrificio me supieron apoyar económica y emocionalmente en el transcurso de mi carrera universitaria.

Agradezco de una forma particular al ingeniero Juan Pablo Cabrera que mediante su apoyo fue posible el desarrollo de una serie de proyectos de investigación en el trascurso de la carrera, incluyendo el presente proyecto de tesis.

Agradezco también a los docentes de la carrera de Ingeniería en Electrónica y Telecomunicaciones de la Universidad Nacional de Loja, que mediante sus enseñanzas impartidas en las aulas de clase permitieron la correcta ejecución del presente proyecto.

A mis familiares y amigos que me brindaron su apoyo para la culminación de mi carrera universitaria.

Expreso mi agradecimiento al personal docente y administrativo de la Universidad Nacional de Loja, los cuales integran un centro educativo de calidad donde se forman profesionales que intervienen en el desarrollo de la región sur y del País.

## **TABLA DE CONTENIDOS**

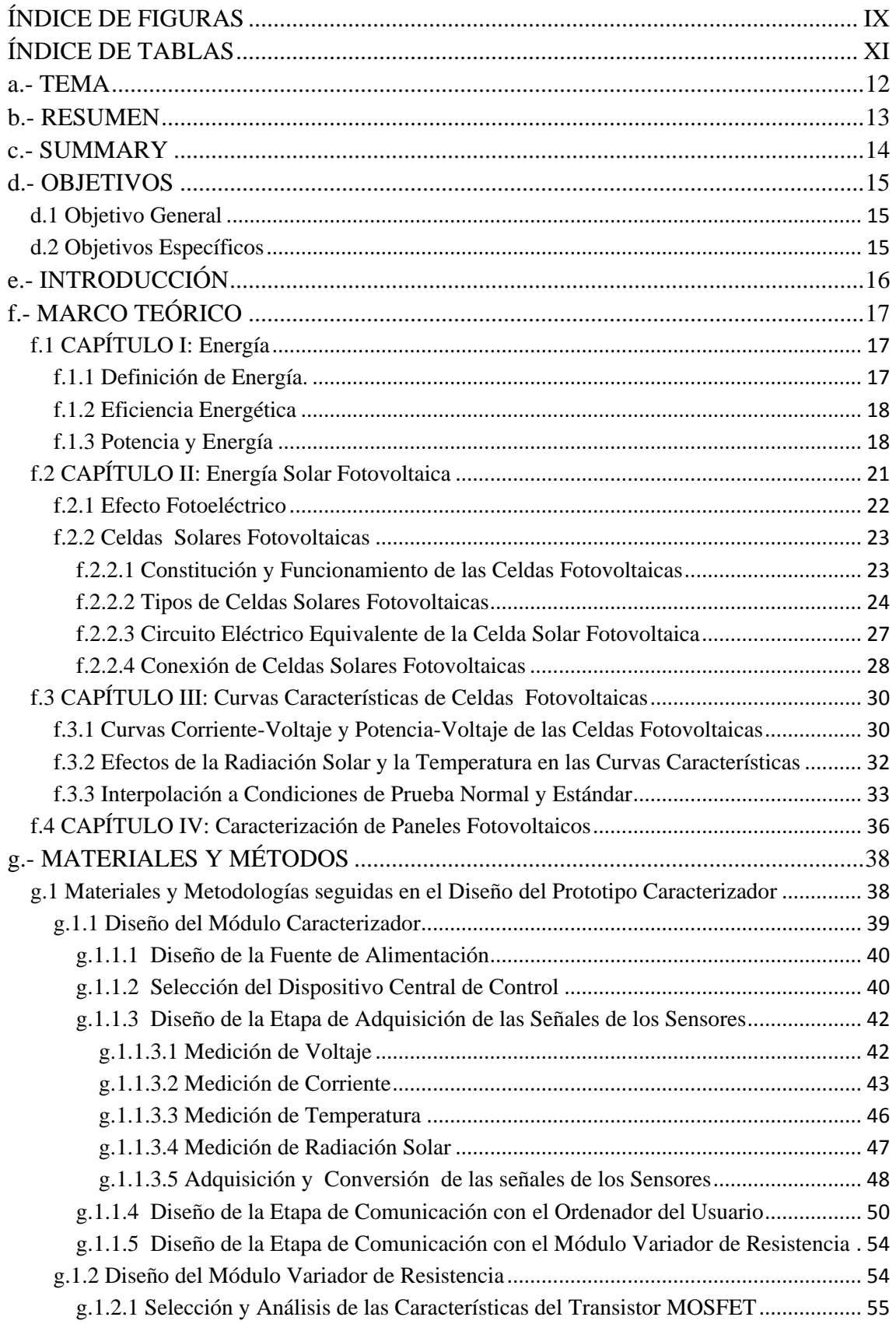

<span id="page-8-0"></span>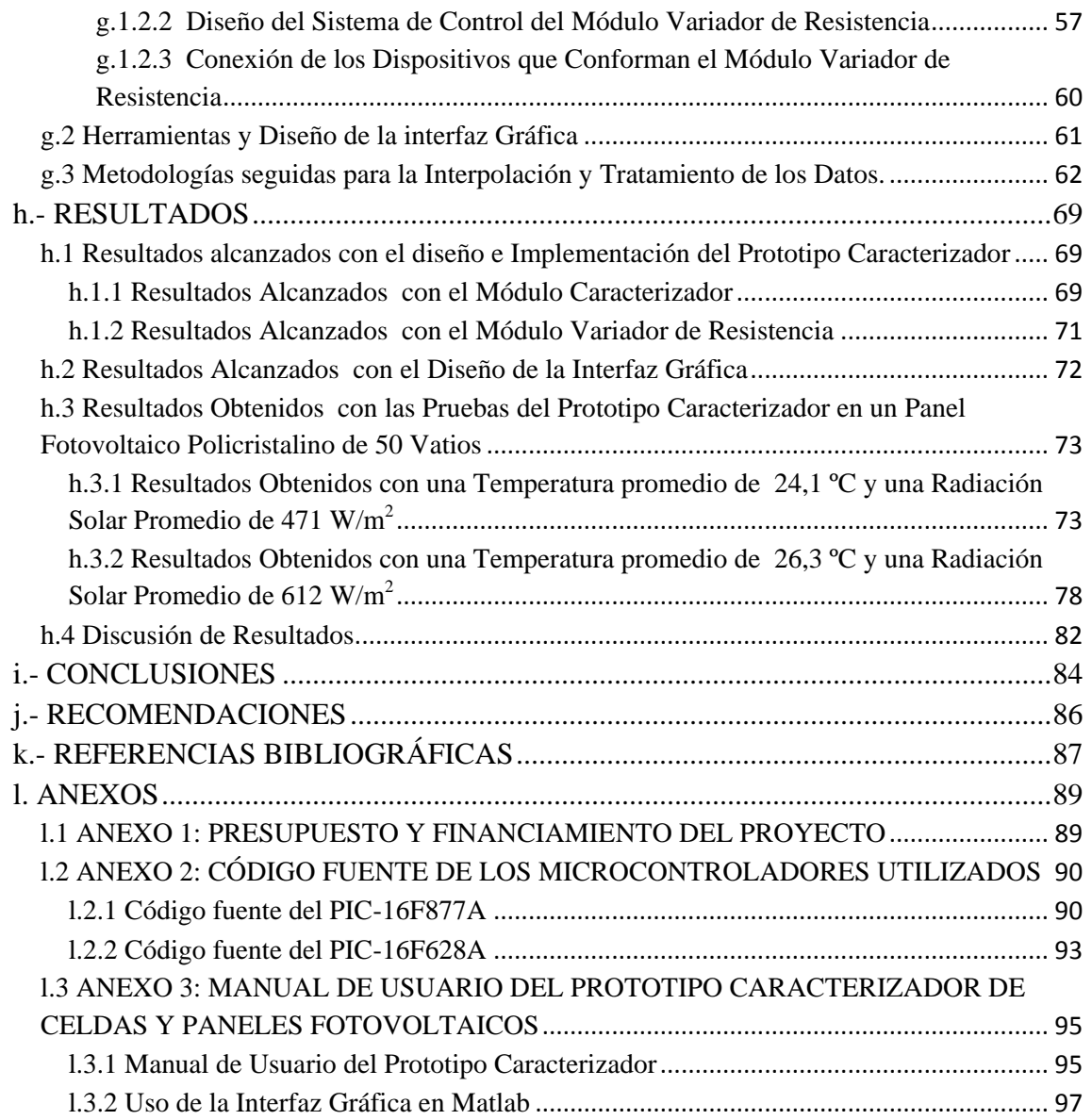

## **ÍNDICE DE FIGURAS**

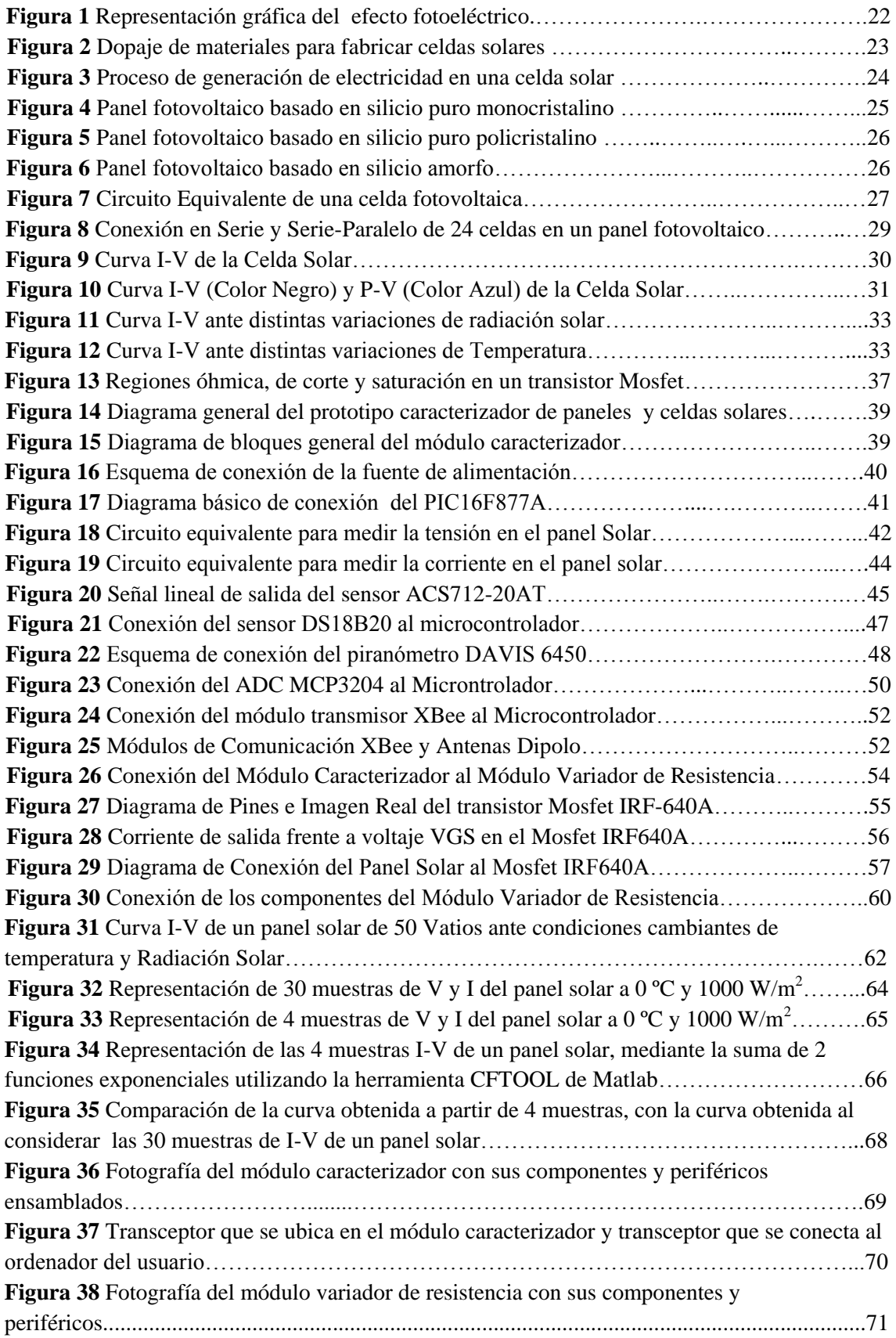

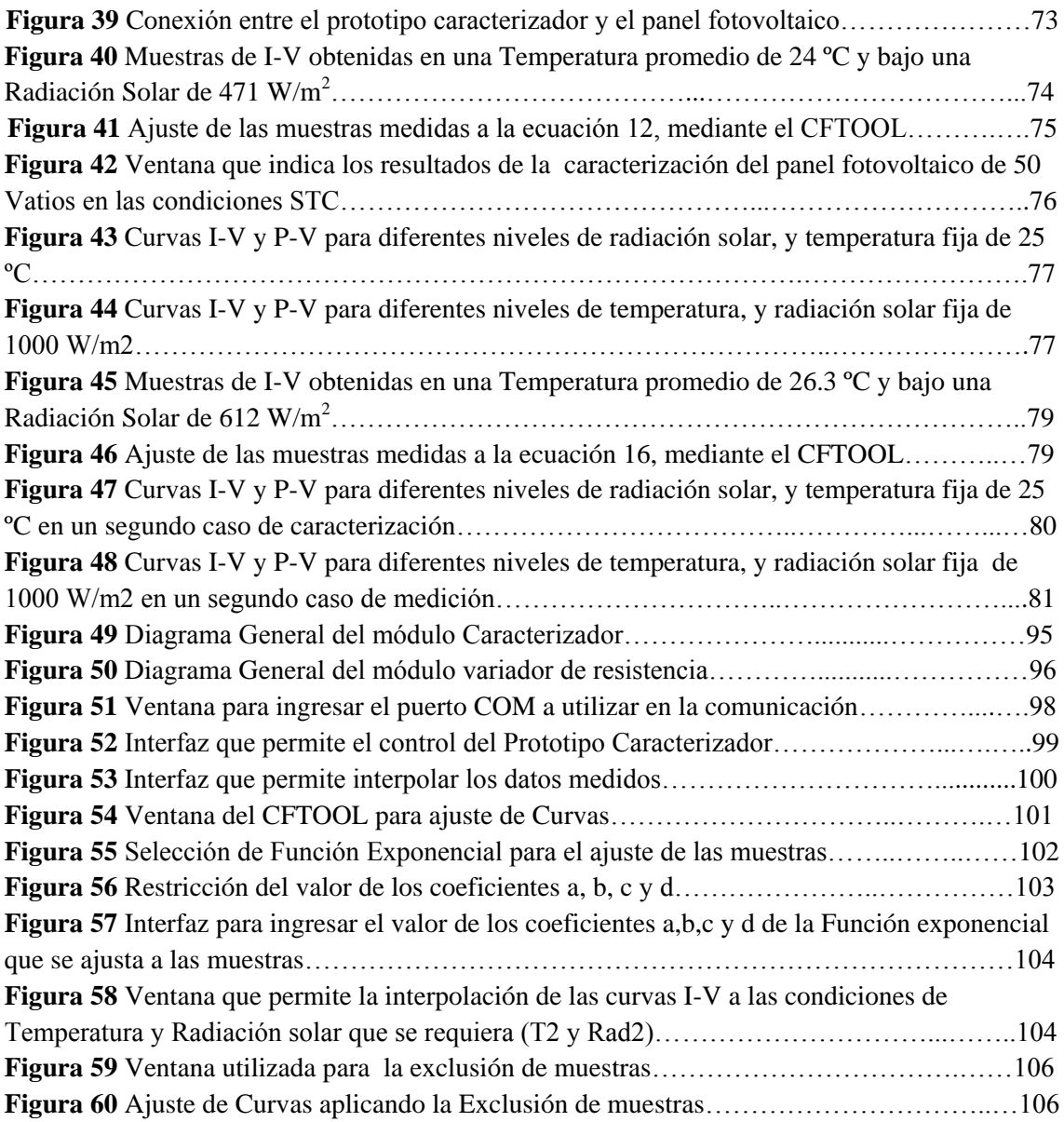

## **ÍNDICE DE TABLAS**

<span id="page-11-0"></span>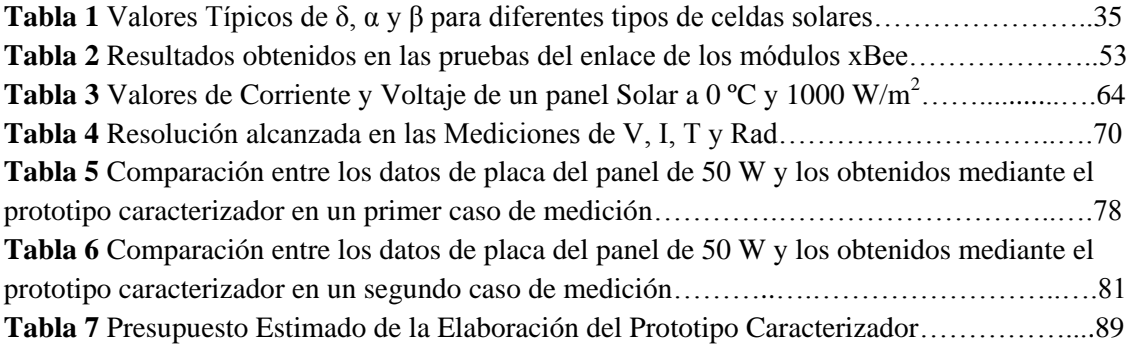

<span id="page-12-0"></span>**a.- TEMA**

**"Diseño e Implementación de un Prototipo Inalámbrico que Permita Obtener las Curvas características de Paneles y Celdas Solares"**

## <span id="page-13-0"></span>**b.- RESUMEN**

El presente proyecto investigativo desarrolla una metodología para la obtención de las curvas características I-V y P-V de paneles fotovoltaicos, mediante el "Diseño e Implementación de un Prototipo Inalámbrico, que permita obtener las Curvas Características de Paneles y Celdas Solares", el prototipo permite caracterizar diferentes tecnologías de celdas y paneles solares bajo ciertas condiciones de radiación y temperatura mediante la obtención de muestras haciendo variar la resistencia de carga. Este documento se encuentra dividido en las etapas que se indican a continuación:

En el literal **d** se especifican los objetivos que se pretenden conseguir con la realización del presente proyecto. En el literal **e** se presenta una introducción al trabajo investigado, donde se indican algunos antecedentes que motivaron su ejecución. En el literal **f** se redacta la revisión de literatura necesaria tanto para entender las características de funcionamiento de los dispositivos que se estudian en este proyecto, así como los procedimientos de diseño e implementación seguidos en el mismo. El literal **g** contiene los materiales y metodologías seguidas para cumplir los objetivos planteados, además; comprende las justificaciones respectivas de los procedimientos seguidos y las consideraciones de diseño que se tomaron en cuenta para obtener el mejor prototipo.

En el literal **h** se analizan los resultados alcanzados con el diseño del prototipo, y en la verificación del correcto funcionamiento del mismo con un panel solar fotovoltaico de 50 vatios. En las literales **i** y **j** se detallan las conclusiones y recomendaciones respectivamente de la elaboración y funcionamiento del prototipo caracterizador. Finalmente; en el literal **l,** correspondiente a los anexos, se adjunta el presupuesto y financiamiento necesario para la elaboración de este proyecto, el código fuente de los microcontroladores utilizados y un manual de usuario para el correcto manejo del prototipo caracterizador y de la interfaz gráfica diseñada.

## <span id="page-14-0"></span>**c.- SUMMARY**

This research project develops a methodology for obtaining the I-V and P-V curves of photovoltaic panels, through the "Design and Implementation of a Wireless Prototype, to obtain the Characteristic Curves of Panels and Solar Cells". The prototype enables characterize different technologies of cells and solar panels under some conditions of radiation and temperature, by sampling and varying the load resistance. This document is divided in the stages which are indicated below:

In the literal **d** is specified the objectives to be achieved with the development of this project. In the literal **e** is indicated an introduction to the research project, indicating the factors that motivated implement it. In the literal **f** is presented a review of concepts and definitions necessary to understand the performance characteristics of the devices studied in this project, as well as the procedures followed in designing and implementing the same. The literal **g** contains the materials and methodologies used to meet the objectives proposed, comprising also the respective justifications for the procedures and the design considerations that were taken into account to obtain the best prototype.

In the literal **h** are analyzed the results achieved with the design of the prototype through of the verifying of the correct operation using a photovoltaic panel 50 watts. In the literals **i** and **j**, is detailed the conclusions and recomendations respectively of the elaboration and operation of the prototype. Finally, in the literal **l** of annexes is added the cost of project development, the source code of the microcontrollers and a user manual about the operation del prototype.

## <span id="page-15-0"></span>**d.- OBJETIVOS**

## <span id="page-15-1"></span>**d.1 Objetivo General**

 Diseñar e implementar un prototipo inalámbrico que permita obtener las curvas de Corriente-Voltaje y Potencia-Voltaje que caracterizan a las celdas y paneles solares, haciendo variar la resistencia de carga.

## <span id="page-15-2"></span>**d.2 Objetivos Específicos**

- Diseñar e implementar un módulo de sensores, que permita medir el voltaje y la corriente proporcionada por el panel, así como la temperatura y radiación solar de incidencia.
- Diseñar e implementar un módulo variador de resistencia de alta potencia, necesario para obtener adecuadamente las respectivas curvas que caracterizan a los paneles solares.
- Establecer comunicación entre el prototipo caracterizador y el ordenador del usuario, mediante el uso de un módulo inalámbrico que opere en las bandas ISM (del inglés Industrial, Scientific and Medical).
- Diseñar una interfaz gráfica que permita visualizar las curvas características de los paneles solares, la obtención de un modelo matemático que los defina y el almacenamiento de los datos medidos.

## <span id="page-16-0"></span>**e.- INTRODUCCIÓN**

El estudio y desarrollo de tecnologías limpias en la actualidad supone un reto importante para los gobiernos a nivel mundial, ya que en base a estas se puede aprovechar de mejor manera los recursos naturales del planeta por ser fuentes de energía limpias, además; constituyen una alternativa para proporcionar energía en sitios remotos o de difícil acceso de la red eléctrica convencional. La tecnología solar fotovoltaica constituye una importante alternativa que aprovecha la energía "inagotable" del sol y la convierte en corriente eléctrica que se puede aprovechar en los aparatos del hogar o la industria. Pero la tecnología solar fotovoltaica aún se encuentra en desarrollo, encaminada principalmente en mejorar la eficiencia de los sistemas y perfeccionar los materiales que se utilizan en su fabricación. Los panales solares fotovoltaicos basan su eficiencia en la potencia que generan en condiciones de radiación y temperatura determinadas, lo cual depende del entorno en el que funcionan, esta eficiencia se puede determinar conociendo las curvas I-V y P-V que caracterizan a estos dispositivos, y de esta manera estimar un sistema de paneles solares para una aplicación específica en un entorno con condiciones ambientales características. Cabe mencionar que en el mercado existen equipos especializados que permiten visualizar la curva característica de paneles solares, pero el costo de los mismos es elevado y depende de las funcionalidades que permite. El prototipo implementado es un equipo básico con la capacidad suficiente para permitir caracterizar fácilmente paneles o celdas solares de distintas tecnologías y en diferentes entornos de la región.

La aplicabilidad del equipo caracterizador comprende la investigación sobre paneles solares y rendimiento de distintas tecnologías fotovoltaicas, en distintos ambientes de la región. Además; el prototipo será de mucha utilidad para docentes y estudiantes de las carreras de Electrónica y Telecomunicaciones, y Electromecánica de la Universidad Nacional de Loja en las distintas prácticas o proyectos relacionados con energía solar fotovoltaica, y en la implementación de nuevos proyectos relacionados con las unidades de electrónica de potencia, programación, monitoreo, control automático, entre otras.

## <span id="page-17-0"></span>**f.- MARCO TEÓRICO**

## <span id="page-17-1"></span>**f.1 CAPÍTULO I: Energía**

Se entiende por energía a toda manifestación que permite realizar un trabajo, es decir, una propiedad que se encuentra asociada a todo cuerpo y sustancia existente en el universo y que se pone de manifiesto cuando se producen cambios físicos y químicos en los mismos, como mover un objeto, calentar un objeto o sustancia, girar un objeto, combinar sustancias mediante reacciones químicas, etc.

De lo expuesto anteriormente, se puede deducir que todo objeto, sustancia, compuesto, o una simple partícula produce energía, y su cantidad depende de cómo se combinan o interactúan con otros cuerpos, sustancias o partículas existentes en el universo (recursostic.educacion.es, 2013). Este hecho lo dedujo y lo demostró el físico Albert Einstein en la famosa ecuación:

$$
E = m \cdot c^2 \tag{1}
$$

La ecuación 1 pone de manifiesto que la energía (E) de un cuerpo o partícula con masa que se encuentra en reposo es igual al valor de su masa (m) multiplicado por la velocidad de la luz (aproximadamente 300000 Km/s) elevada al cuadrado. Es decir, cualquier partícula en el universo que tiene una determinada masa produce una cantidad de energía, sometida a algún tipo de reacción o cambio de estado entre ella.

## <span id="page-17-2"></span>**f.1.1 Definición de Energía.**

Existe una estrecha relación entre las definiciones de energía y trabajo, puesto que la energía puede transformase en trabajo. Se denomina trabajo al desplazamiento de una fuerza en la propia dirección de la fuerza, y su valor es, precisamente, el producto de la fuerza por el desplazamiento, como se indica en la ecuación 2.

$$
W = F \cdot d \tag{2}
$$

En la ecuación 2; W es el Trabajo, dado en Joules (J); F es la Fuerza medida en Newtons (N) y d es la distancia medida en metros (m) (Sánchez Miño, 2003, p. 3).

#### <span id="page-18-0"></span>**f.1.2 Eficiencia Energética**

Una forma de energía puede transformarse en otra como consecuencia de un proceso, generalmente por la acción de una máquina. Es así como el agua que cae en una central hidroeléctrica, donde intervienen las formas mecánica y gravitacional, se transforma por medio de un generador en energía eléctrica y ésta a su vez puede ser convertida en una forma de energía térmica, radiante o mecánica. Esto nos lleva a uno de los conceptos más importantes sobre energía, que se conoce como la Primera Ley de la Termodinámica o Ley de Conservación de Energía:

### *"La energía no se crea ni se destruye, solo se transforma"*

El balance energético de un proceso debe ser cero: la energía que ingresa es igual a la energía que se produce. La electricidad generada por un panel solar se transforma en energía eléctrica, pero no es aprovechada en un 100% por el panel; de hecho, este es uno de los inconvenientes principales en el diseño de sistemas fotovoltaicos, ya que en un panel existen pérdidas producidas por cables, conectores, pérdidas por calor y por los materiales que se utilizan en la fabricación de las celdas solares. La eficiencia del proceso entonces nunca llega al 100 %. En la realidad energética, todo proceso de transformación es irreversible y el grado de aprovechamiento de la energía introducida en el mismo viene determinado por su eficiencia: n= W/E. Donde n es unidad adimensional que representa la eficiencia, W es el trabajo resultante en el proceso medido en Joules (J) y E es la energía introducida en el proceso en Joules (Sánchez Miño, 2003, p. 6).

#### <span id="page-18-1"></span>**f.1.3 Potencia y Energía**

La potencia es la energía por unidad de tiempo. Una planilla de consumo eléctrico viene dada en kilovatios-hora [kWh], es decir; el costo depende del tiempo que permanecen funcionando los electrodomésticos, máquinas, lámparas, etc. Generalmente, en los sistemas energéticos se toma como tiempo de referencia una hora, y así; energía y potencia tienen las mismas magnitudes. La Potencia se puede expresar como  $P = E/t$ . Donde, P representa la potencia media en vatios (W), E es la energía en Joules (J) y t es el tiempo en segundos (s) (Sánchez Miño, 2003, p. 6-7).

#### **f.1.4 Fuentes de Energía**

Las fuentes de energía se pueden clasificar en dos grupos:

- Fuentes de energía no renovable.
- $\triangleright$  Fuentes de energía renovable.

Las fuentes de energía no renovable la constituyen combustibles que se extraen de la tierra y su disponibilidad es cada vez menor, ya que se agotan o su regeneración es muy lenta. Estas fuentes de energía se forman por la descomposición de material orgánico producida durante millones de años en el interior de la tierra. Las principales fuentes de energía no renovables son la energía nuclear y los combustibles fósiles (el petróleo, el gas natural y el carbón) (Chacón Cristian, 2013).

Se denomina energía renovable a la energía que se obtiene de fuentes naturales virtualmente inagotables, unas por la inmensa cantidad de energía que contienen, y otras porque son capaces de regenerarse por medios naturales.

Las fuentes renovables de energía pueden dividirse en dos categorías: no contaminantes o limpias, y contaminantes. Entre las primeras:

- $\checkmark$  El Sol: energía solar fotovoltaica y térmica.
- $\checkmark$  El viento: energía eólica.
- $\checkmark$  Los ríos y corrientes de agua dulce: energía hidráulica.
- Los mares y océanos: energía mareomotriz.
- $\checkmark$  El calor de la Tierra: energía geotérmica.
- $\checkmark$  Las olas: energía undimotriz.

Las energías renovables contaminantes se obtienen a partir de la materia orgánica o biomasa, y se pueden utilizar directamente como el combustible (madera u otra materia vegetal sólida), bien convertida en bioetanol o biogás mediante procesos de fermentación orgánica o en biodiesel (Isolari- Energías Renovables, 2014).

#### <span id="page-21-0"></span>**f.2 CAPITULO II: Energía Solar Fotovoltaica**

La radiación solar no es más que el flujo de energía que emite el sol en forma de ondas electromagnéticas con diferentes frecuencias, la longitud de onda de la energía que emite el sol abarca la luz visible y parte de la luz ultravioleta e infrarroja, esto permite entender que no todo el espectro de luz que emite el sol es visible por el ojo humano.

La energía que penetra la atmósfera y llega a la tierra se presenta como un espectro solar cuyo valor promedio depende de factores como la cantidad de nubes en una determinada región, la ubicación geográfica de la zona donde se mide, el ángulo de incidencia de los rayos de luz en el dispositivo de medición, entre otros.

La energía solar fotovoltaica es la que se obtiene al usar los paneles o celdas solares que permiten aprovechar la radiación solar. Una definición técnica que da RENOVAENERGÍA SA. (2013) a la energía solar fotovoltaica es: "La energía solar fotovoltaica es una forma de obtención de electricidad por medio de paneles solares fotovoltaicos. Los paneles o módulos fotovoltaicos están compuestos por dispositivos semiconductores tipo diodo (células fotovoltaicas) que, al recibir la radiación solar, se estimulan y generan saltos electrónicos, generando diferencias de potencial en sus extremos. El acoplamiento en serie de estas células permite obtener voltajes en corriente continua, adecuados para alimentar dispositivos electrónicos sencillos o a mayor escala, esta corriente eléctrica continua generada por los paneles se puede transformar en corriente alterna e inyectar en la red eléctrica".

La importancia de la energía solar fotovoltaica en la actualidad es que permite brindar energía eléctrica en lugares de difícil acceso o donde no es eficiente la implementación de una red eléctrica, inclusive una aplicabilidad muy importante es en las naves, satélites y sondas espaciales que se encuentran en el espacio exterior.

Los principios generales que permiten entender los procesos de transformación de la energía solar en energía eléctrica se basan en el efecto fotoeléctrico.

#### <span id="page-22-0"></span>**f.2.1 Efecto Fotoeléctrico**

Quizá uno de los descubrimientos más importantes dentro de la física moderna fue el fenómeno conocido como efecto fotoeléctrico, ya que permite relacionar una onda con una partícula. El efecto fotoeléctrico fue explicado en primera instancia por el físico Albert Einstein en 1905, lo cual le hizo acreedor al Premio Nobel en 1921 y dio origen a la teoría de la física cuántica. El efecto fotoeléctrico en términos generales sugiere que al incidir la luz en un metal los fotones liberan electrones y se genera una corriente eléctrica en un circuito, como se muestra en la Figura 1. La cantidad de electrones liberados es función de la frecuencia de los fotones que inciden más que de la intensidad de la luz. Solo fotones de ciertas frecuencias tienen la cantidad de energía requerida para liberar los electrones, a mayor intensidad de fotones en esa frecuencia se liberarán más electrones (Guachimboza Jorge, Tayo Hugo, 2011, pag. 20).

El flujo de electrones depende del material en el que inciden los fotones de luz, en el caso de los materiales no conductores es nulo. Estos conceptos permitieron desarrollar materiales que permiten aprovechar la radiación solar para producir electricidad, los dispositivos se conocen como celdas solares. Es posible agrupar paneles solares para formar un sistema de generación eléctrica fotovoltaico, lo que permite diseñar redes dependiendo de las necesidades del sector donde se instalan.

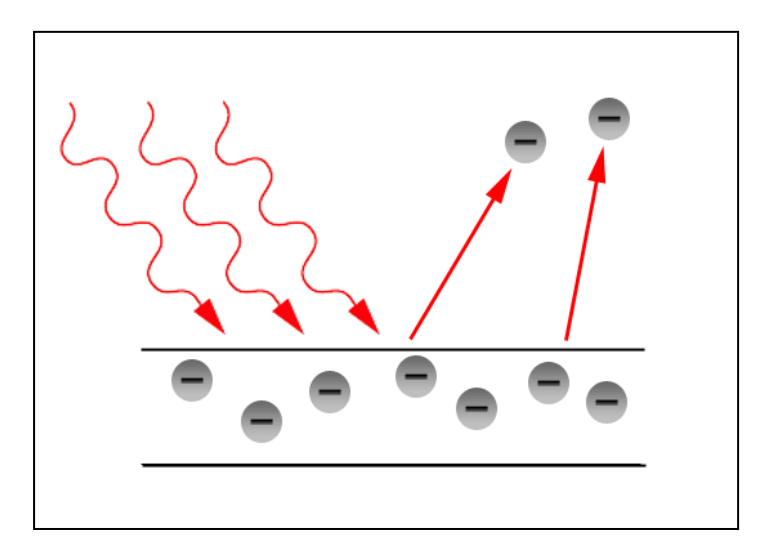

Figura 1. Representación gráfica del efecto fotoeléctrico. Fuente: Guachimboza Jorge, Tayo Hugo, 2011, pag. 20.

#### <span id="page-23-0"></span>**f.2.2 Celdas Solares Fotovoltaicas**

Las celdas solares fotovoltaicas convierten la radiación solar en electricidad, mediante el efecto fotovoltaico los haces de luz inciden en un dispositivo semiconductor formado por dos capas en las cuales se forma una diferencia de potencial o voltaje, este voltaje origina una corriente eléctrica a través de un circuito externo. Se pueden agrupar varias celdas solares tanto en serie como en paralelo para formar un panel solar de las capacidades que se requiera (Textos Científicos.com, 2005).

#### <span id="page-23-1"></span>**f.2.2.1 Constitución y Funcionamiento de las Celdas Fotovoltaicas**

Las celdas solares fotovoltaicas se encuentran formadas por silicio, que es un semiconductor muy utilizado en la industria para la fabricación de chips y dispositivos electrónicos. Al silicio se le añaden átomos de impurezas mediante un proceso que se conoce como "dopado" de materiales, con esto se crea una región tipo n y una región tipo p para producir una unión p-n. El átomo de silicio tiene 4 electrones de valencia que se enlazan a los átomos adyacentes, como se muestra en la Figura 2. Al sustituir un átomo de silicio por un átomo con 3 electrones de valencia producirá un espacio sin un electrón conocido como agujero, en cambio sí se sustituye por un átomo que tenga 5 electrones produce un electrón extra que pueda moverse de una forma más libre que los otros (ver Figura 2).

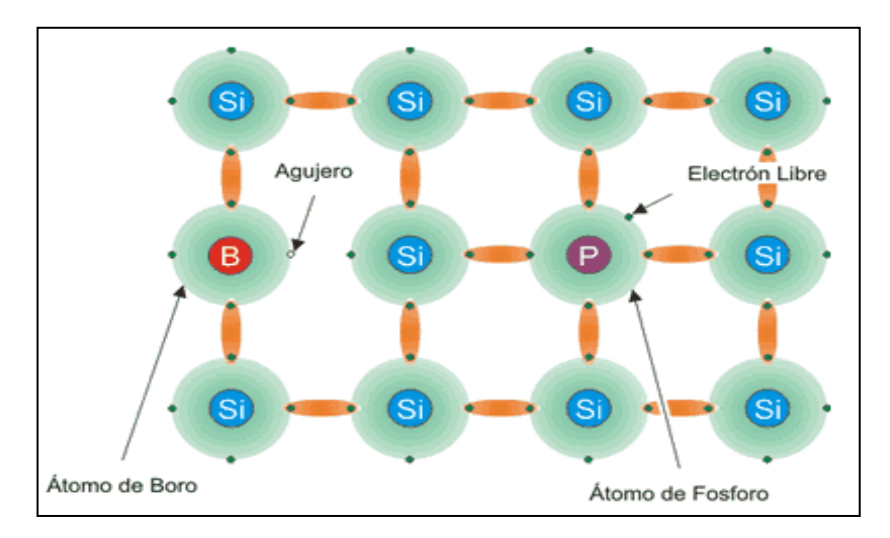

Figura 2. Dopaje de materiales para fabricar celdas solares. Fuente: Textos Científicos.com, 2005.

En el proceso de dopaje para formar el material tipo p, es decir, la creación de agujeros se utiliza por lo general el Boro (B) que tiene 3 electrones de valencia. Para formar el material tipo n (creación de electrones libres) se utiliza el Fósforo (P) que tiene 5 electrones de valencia (Textos Científicos.com, 2005).

El funcionamiento de una celda solar fotovoltaica se representa gráficamente en la Figura 3, en la cual se observa que al incidir la luz solar en la unión p-n se ionizan los átomos que conforman el material, de este modo los agujeros se mueven hacia la capa positiva (capa tipo p) y los electrones se mueven hacia la capa negativa (capa tipo n). Finalmente se produce la corriente eléctrica mediante un circuito externo el cual permite a los electrones libres recombinarse con los agujeros positivos (Textos Científicos.com, 2005).

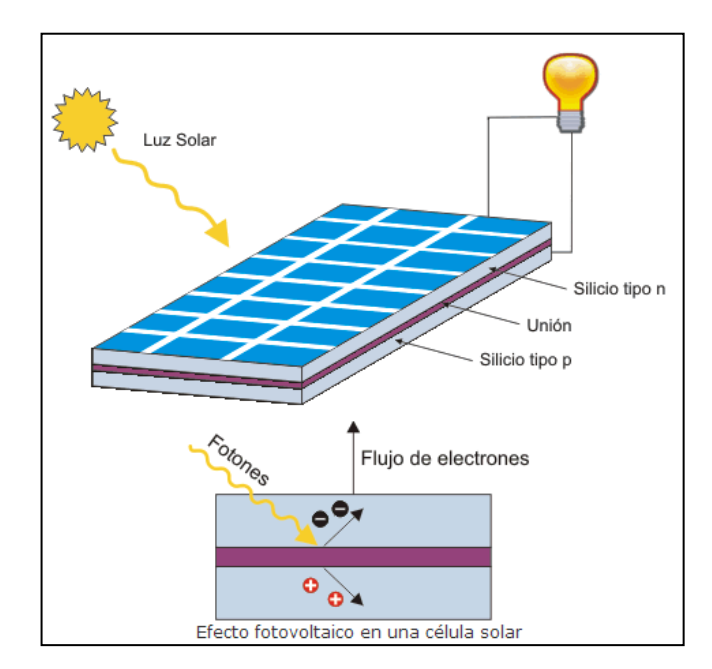

Figura 3. Proceso de generación de electricidad en una celda solar. Fuente: Textos Científicos.com, 2005.

### <span id="page-24-0"></span>**f.2.2.2 Tipos de Celdas Solares Fotovoltaicas**

Los diferentes tipos de celdas y paneles solares se clasifican de acuerdo con los materiales semiconductores y a los métodos de fabricación que se empleen. Existen tres grandes grupos de paneles fotovoltaicos que se pueden encontrar en el mercado:

- Celdas Fotovoltaicas de Silicio Puro Monocristalino.- su nombre se debe a que su composición se basa en un conjunto de secciones de una barra de silicio que está perfectamente cristalizado en una sola pieza. De acuerdo con el Portal sitiosolar.com (2013) se han alcanzado rendimientos máximos del 24,7 % para este tipo de celdas fotovoltaicas, y se comercializan paneles con una eficiencia del 16 %. En la Figura 4 se muestra un panel solar fotovoltaico formado por celdas solares de silicio puro monocristalino (sitiosolar.com, 2013).

- Celdas Fotovoltaicas de Silicio Puro Policristalino.- este tipo de estructuras son semejantes a las celdas fotovoltaicas de silicio puro, pero en este caso se diferencian los procesos de cristalización del silicio que se aplican. Los paneles o celdas de tipo policristalino se fabrican en pequeñas estructuras desordenadas de silicio que forman pequeños cristales

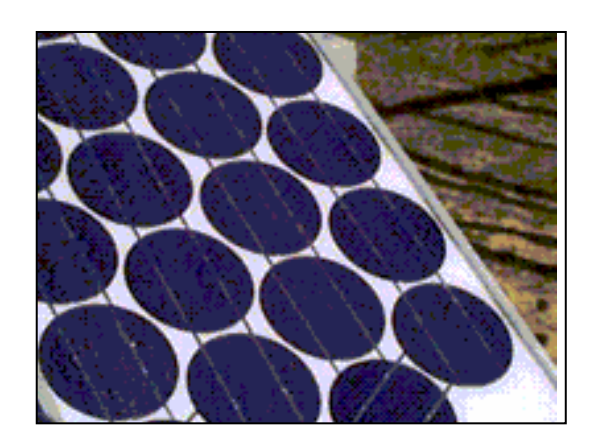

Figura 4. Panel fotovoltaico basado en silicio puro monocristalino. Fuente: Sánchez Miño, 2003, p. 38.

De acuerdo con el portal sitiosolar.com (2013) el rendimiento alcanzado por este tipo de paneles es inferior al alcanzado por las celdas de silicio puro monocristalino, los rendimientos máximos en el laboratorio no superan el 19,8 % y los módulos comerciales ofrecen un rendimiento del 14 %, por lo tanto su costo es inferior (sitiosolar.com, 2013). En la Figura 5 se muestra un panel solar fotovoltaico de silicio puro policristalino, este se puede diferenciar fácilmente de un panel solar de silicio monocristalino por su aspecto granulado y su color irregular.

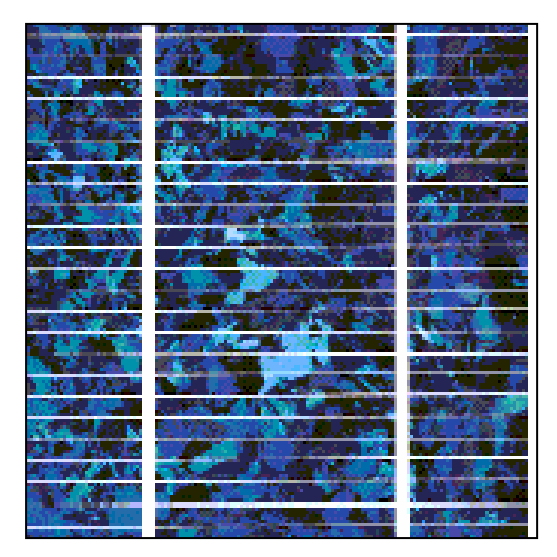

Figura 5. Panel fotovoltaico basado en silicio puro policristalino. Fuente: Sánchez Miño, 2003, p. 38.

- Celda de Película Delgada o Silicio Amorfo.- este tipo de celdas fotovoltaicas al igual que las celdas descritas anteriormente son basadas en silicio, pero se diferencian en que este material no sigue una estructura cristalina alguna (sitiosolar.com, 2013). Estas celdas utilizan una película delgada de silicio puro sobre un sustrato de vidrio o cerámica, este sustrato también puede ser plástico, lo que permite formar estructuras flexibles (Sánchez Miño, 2003, p. 38). De acuerdo con el portal sitiosolar.com (2013) el rendimiento de este tipo de celdas es del 13 % en el laboratorio y de 8 % en los dispositivos que se comercializan. En la figura 6 se muestra un panel fotovoltaico basado en silicio amorfo.

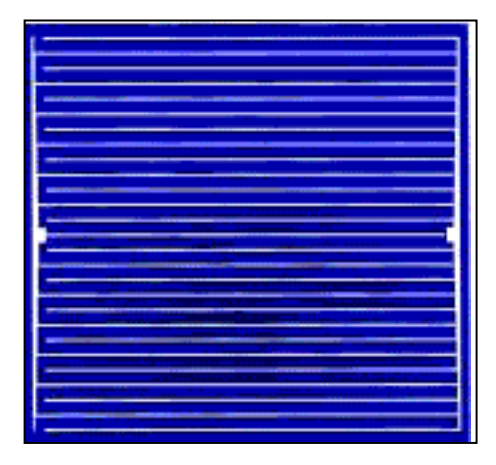

Figura 6. Panel fotovoltaico basado en silicio amorfo. Fuente: Sánchez Miño, 2003, p. 38.

#### <span id="page-27-0"></span>**f.2.2.3 Circuito Eléctrico Equivalente de la Celda Solar Fotovoltaica**

Una celda fotovoltaica se puede representar mediante el circuito equivalente que se muestra en la Figura 7 (Sánchez Miño, 2003, p. 35), donde:

- Rs = Resistencia en serie equivalente a las pérdidas de los contactos entre la celda y los terminales de corriente.

- Rp = Resistencia en paralelo que representa los defectos estructurales dependientes del material utilizado en la construcción de la celda y que produce ciertas pérdidas.

 $-I_L$ = Corriente generada al incidir la radiación solar en el panel.

 $-I_D =$ Corriente que circula por el diodo, depende de la calidad de la celda y de la intensidad de radiación solar.

- V = Voltaje en los terminales de la celda solar.

- I = Corriente total generada por la celda solar, luego de sufrir una cierta cantidad de pérdidas producidas por los materiales de fabricación de la misma.

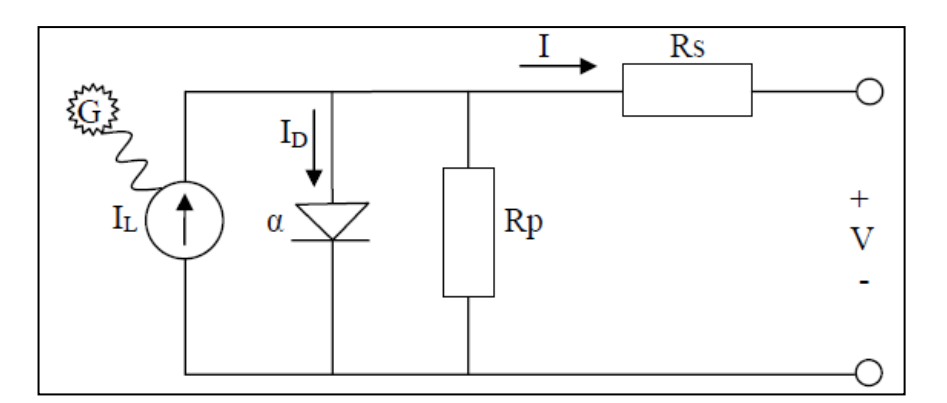

Figura 7. Circuito Equivalente de una celda fotovoltaica. Fuente: Sánchez Miño, 2003, p. 34.

Resolviendo el circuito de la Figura 7 para calcular el valor de I se tiene:

$$
I = I_L - I_D - I_{Rp}
$$
  

$$
V - I \cdot Rs - I_{Rp} \cdot R_p = 0
$$

$$
I_{Rp} = \frac{V + I \cdot Rs}{R_p}
$$
  

$$
I = I_L - I_D - \frac{V + I \cdot Rs}{R_p}
$$
 (3)

$$
I_D = I_0 \cdot (e^{\frac{V + I \cdot Rs}{m \delta}} - 1) \tag{4}
$$

La ecuación 3 representa el comportamiento de un panel solar ante diferentes condiciones de radiación solar y temperatura. En la ecuación 4,  $I_0$  es la corriente inversa de saturación del diodo, m es el factor de calidad del diodo y δ representa el voltaje térmico dado por la relación δ =KT/q (siendo K la constante de Boltzman igual a  $1,38x10^{-23}$  J/K, T es la temperatura en grados Kelvin y q representa la carga de un electrón igual a  $1,6x10^{-19}$ C).

## <span id="page-28-0"></span>**f.2.2.4 Conexión de Celdas Solares Fotovoltaicas**

Las celdas solares se agrupan con el fin de incrementar la potencia que puede entregar el sistema ante determinada aplicación. Al conectar varias celdas en serie se logra incrementar el nivel de voltaje, el cual es igual a la suma de los voltajes de cada una de las celdas y cuya corriente del sistema es igual. Las celdas fotovoltaicas se agrupan hasta lograr valores estandarizados de voltaje: 6v, 12v, 24v, 36v, o 48v. En la Figura 8 se muestra la conexión en serie de 24 celdas en un panel fotovoltaico.

Considerando que cada celda genera 0,5 voltios, el conjunto forma un panel de 12 voltios  $(V_1)$  y una corriente en el sistema de 3,8 amperios  $(I_1)$ ; la potencia alcanzada es de 45,6 vatios (Sánchez Miño, 2003, p. 33).

Para incrementar la corriente del sistema es necesario conectar las celdas en serie-paralelo, o simplemente conectar varios paneles en paralelo hasta lograr la cantidad de corriente requerida.

En la Figura 8 se muestra la conexión en serie-paralelo de 24 celdas en un panel fotovoltaico, en este caso se conectan en serie 12 celdas de 0,5 voltios por lo que se obtiene un voltaje de 6 voltios ( $V=V<sub>1</sub>/2$ ), estas celdas se conectan en paralelo a las otras 12 celdas con lo que se logra incrementar la corriente a 7,6 Amperios  $(2I_1)$ (considerando 3,8 Amperios por ramal). Bajo esta conexión se obtiene una potencia de 45,6 vatios, que es igual a la potencia obtenida en la conexión serie descrita anteriormente.

Por lo tanto, se pueden diseñar sistemas fotovoltaicos dependiendo de los requerimientos del sector donde vayan a funcionar, considerando la corriente y el voltaje (Potencia) de operación (Sánchez Miño, 2003, p. 33).

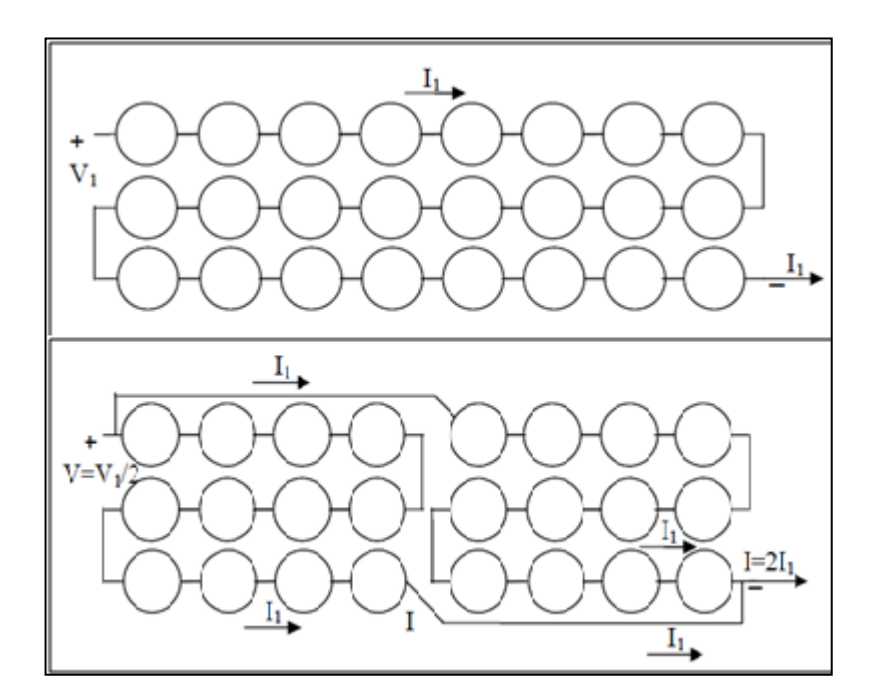

<span id="page-29-0"></span>Figura 8. Conexión en Serie y Serie-Paralelo de 24 celdas en un panel fotovoltaico. Fuente: Sánchez Miño, 2003, p. 32.

#### **f.3 CAPITULO III: Curvas Características de Celdas Fotovoltaicas**

Las curvas características de los dispositivos fotovoltaicos constituyen una representación estándar de estos, y se determina mediante la obtención y representación de los valores de Voltaje y Corriente (Curva I-V) y la representación de la Potencia y Voltaje (Curva P-V) ante distintas variaciones de Temperatura, Radiación Solar y determinadas variaciones de carga. La representación de las curvas características permite determinar el comportamiento del panel solar frente a distintas condiciones ambientales.

## <span id="page-30-0"></span>**f.3.1 Curvas Corriente-Voltaje y Potencia-Voltaje de las Celdas Fotovoltaicas**

La curva característica de Corriente-Voltaje (I-V) de un dispositivo fotovoltaico se muestra en la Figura 9, los parámetros representativos se describen a continuación:

- Corriente de Cortocircuito (Isc).- es la máxima corriente que genera el dispositivo cuando el voltaje en sus terminales es igual a cero, y ante condiciones definidas de radiación solar y temperatura (Guachimboza Jorge, Tayo Hugo, 2011, pag. 25).

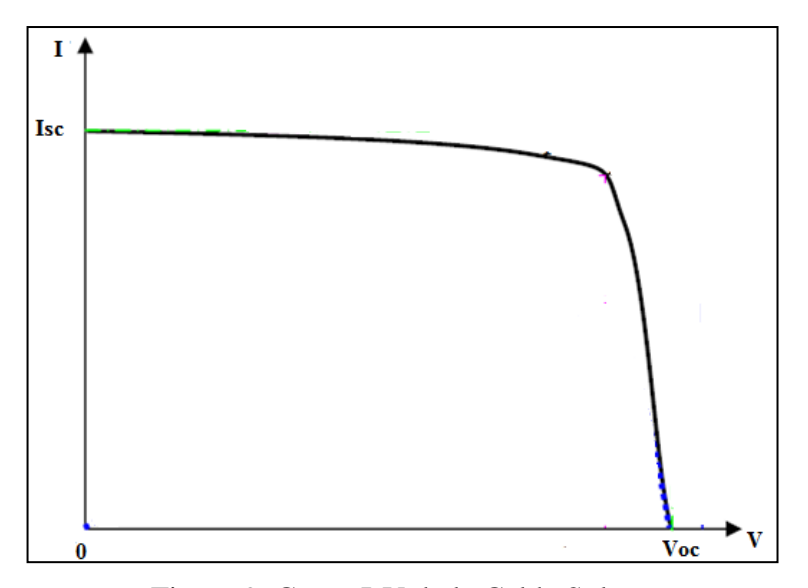

Figura 9. Curva I-V de la Celda Solar.

Fuente: Adaptada de Guachimboza Jorge, Tayo Hugo, 2011, pag. 25.

- Voltaje de Circuito Abierto (Voc).- es el valor máximo de voltaje en las terminales del dispositivo cuando circula una corriente igual a cero, y ante condiciones definidas de radiación solar y temperatura (Guachimboza Jorge, Tayo Hugo, 2011, pag. 25).

De acuerdo con la Figura 9, cuando la celda no está conectada se presenta el voltaje de circuito abierto (Voc), conforme se incrementa el voltaje desde 0 voltios hasta Voc la corriente permanece cuasi-constante hasta un voltaje máximo y desde allí desciende rápidamente desde Isc hasta 0 amperios (Guachimboza Jorge, Tayo Hugo, 2011, pag. 25).

La curva de Potencia-Voltaje (P-V) se representa luego de determinar las mediciones respectivas de corriente y voltaje en el panel pasando por todos los estados posibles de carga. En la Figura 10 se muestra la relación existente entre la curva Corriente-Voltaje (color negro) y la curva Potencia-Voltaje (color azul) de una celda solar, al proyectar el punto máximo de potencia sobre la curva de I-V se pueden obtener los valores de corriente máxima (Imax) y voltaje máximo (Vmax) que permiten determinar el punto de máxima potencia (Pmax) de la celda bajo condiciones definidas de radiación solar y temperatura, donde:

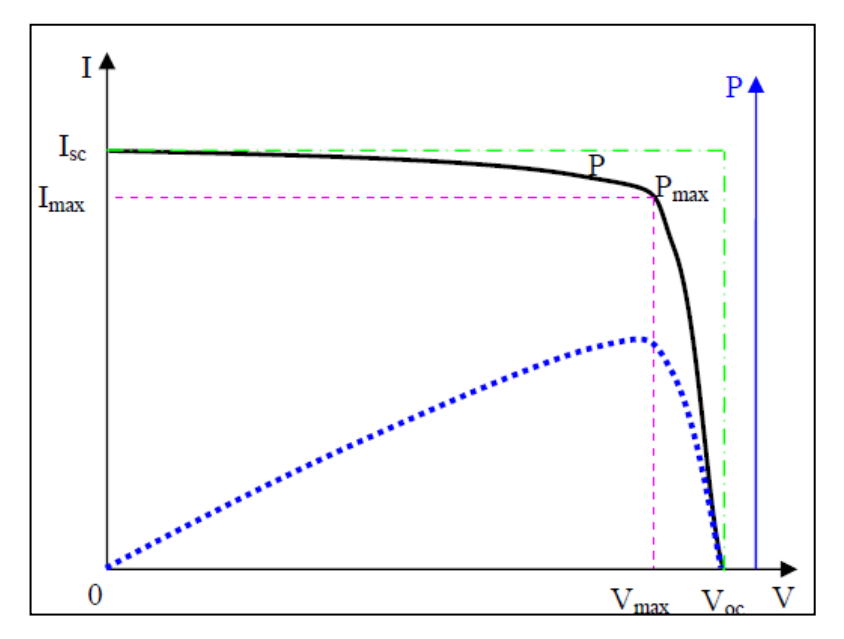

Figura 10. Curva I-V (Color Negro) y P-V (Color Azul) de la Celda Solar. Fuente: Guachimboza Jorge, Tayo Hugo, 2011, pag. 25.

- Corriente en el Punto de Máxima Potencia (Imax).- representa el valor de la corriente cuando se obtiene la máxima potencia bajo condiciones definidas de radiación solar y temperatura (Guachimboza Jorge, Tayo Hugo, 2011, pag. 25).

- Voltaje en el Punto de Máxima potencia (Vmax).- representa el valor de voltaje cuando se obtiene la máxima potencia bajo condiciones de radiación solar y temperatura definidas (Guachimboza Jorge, Tayo Hugo, 2011, pag. 25).

- Potencia Máxima (Pmax).- resulta del producto entre los valores máximos de corriente y voltaje bajo condiciones determinadas de radiación solar y temperatura.

La calidad de una celda o panel solar está determinada por la relación entre el área del rectángulo Voc\*Isc y el rectángulo formado por Vmax\*Imax=Pmax (ver Figura 10), esta relación se conoce como Factor de Cuadratura (FF: Fill Factor).

Por lo mencionado anteriormente, el factor de cuadratura se puede calcular para cualquier celda solar con la ecuación 5 (Sánchez Miño, 2003, p. 35).

$$
FF = \frac{P \max}{Voc \cdot Isc} \tag{5}
$$

#### <span id="page-32-0"></span>**f.3.2 Efectos de la Radiación Solar y la Temperatura en las Curvas Características**

En la Figura 11 se muestran diferentes curvas Corriente-Voltaje de un panel solar frente a distintos niveles de radiación solar y temperatura fija, en esta gráfica se observa como la radiación solar es proporcional a la corriente eléctrica que genera el panel, mientras que los niveles de voltaje no varían considerablemente.

En la figura 12 se muestran en cambio las variaciones del voltaje en las curvas características de una celda solar ante distintas variaciones de temperatura, en este caso el voltaje en la celda es inversamente proporcional a la temperatura, mientras que la corriente no presenta cambios considerables.

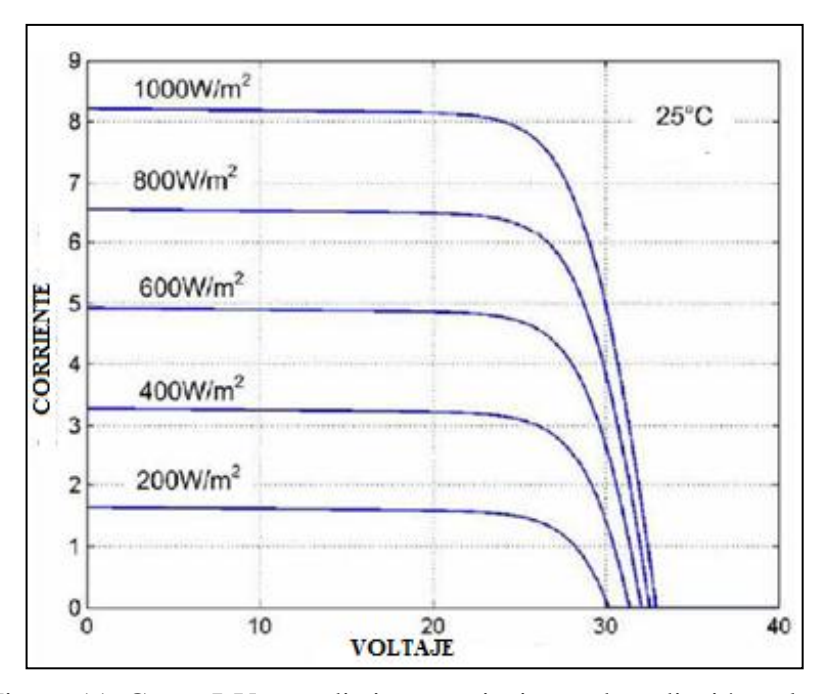

Figura 11. Curva I-V ante distintas variaciones de radiación solar. Fuente: Adaptada de Guachimboza Jorge, Tayo Hugo, 2011, pag. 28.

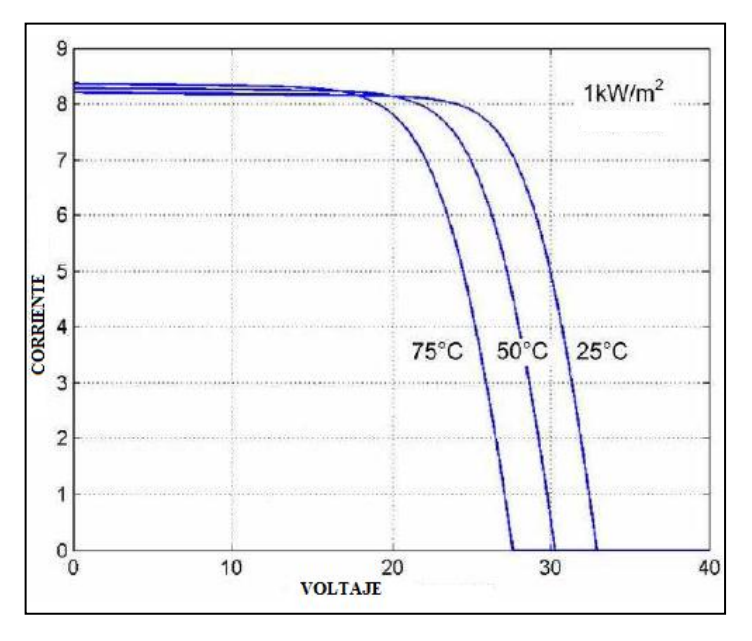

Figura 12. Curva I-V ante distintas variaciones de Temperatura. Fuente: Adaptada de Guachimboza Jorge, Tayo Hugo, 2011, pag. 28.

## <span id="page-33-0"></span>**f.3.3 Interpolación a Condiciones de Prueba Normal y Estándar**

Debido a que las características de transferencia V-I de los paneles fotovoltaicos varían dependiendo de las condiciones reales de radiación solar y

temperatura, se han establecido un conjunto de condiciones estandarizadas bajo las cuales deben realizarse las mediciones o caracterizaciones de los paneles solares fotovoltaicos. Las condiciones de prueba estándar STC (del inglés Standard Test Conditions) establecen que las mediciones se deben realizar a una temperatura de 25  $\rm{^oC}$  y bajo una radiación solar de 1000 W/m<sup>2</sup>, además; algunos fabricantes definen las condiciones normales de operación NOCT (del inglés Normal Operating Cell Temperature ratings) en las cuales se consideran condiciones más reales que en la norma STC, bajo este estándar las caracterizaciones de los paneles solares fotovoltaicos deben realizarse a una temperatura de 20 ºC y bajo una radiación solar de 800  $W/m^2$  (Guachimboza Jorge, Tayo Hugo, 2011, pag. 12-13).

Para trasladar las curvas características obtenidas experimentalmente a las condiciones STC o NOCT, se aplica el método expuesto por A. J. Anderson (1996). Este método permite calcular los valores de corriente y voltaje para cualquier valor de radiación solar y temperatura, partiendo de una muestra inicial de datos tomados bajo condiciones experimentales (en este caso realizadas con el prototipo caracterizador), y luego aplicar las ecuaciones 6 y 7:

$$
Isc2 = \frac{Isc1}{(1 + \alpha \cdot (T1 - T2)) \cdot (Rad1/Rad2)}
$$
(6)

$$
Voc2 = \frac{Voc1}{(1 + \beta \cdot (T1 - T2)) \cdot (1 + \delta \cdot \ln(Rad1/Rad2))}
$$
(7)

Isc1, Voc1, T1 y Rad1 representan la corriente de cortocircuito, voltaje de circuito abierto, temperatura y radiación solar respectivamente bajo condiciones experimentales y Isc2, Voc2, T2 y Rad2 representan los mismos parámetros pero en las condiciones en las que se desea corregir la curva.  $\alpha$  y β son coeficientes que dependen de la temperatura y δ representa el voltaje térmico ya expuesto en la ecuación 4.

Las ecuaciones 6 y 7 permiten calcular el valor de corriente de cortocircuito y

voltaje de circuito abierto en el panel solar respectivamente en las condiciones STC o NOCT o en cualquier condición de temperatura y radiación solar que se requiera.

Para calcular el resto de pares de la curva I-V se aplican las ecuaciones 8 y 9.

$$
V2 = V1 \cdot \frac{Voc2}{Voc1}
$$
 (8)

$$
I2 = I1 \cdot \frac{Isc2}{Isc1}
$$
 (9)

I2 y V2 representan los valores de corriente y voltaje respectivamente trasladados a los valores de radiación solar y temperatura que se requiera, I1 y V1 representan los mismos valores pero adquiridos experimentalmente.

El modelo expuesto por A. J. Anderson (1996) ha sido corregido experimentalmente basado en un gran número de mediciones y comprobaciones, en este modelo se indican algunos valores de los coeficientes δ, α y β característicos para 3 tipos de tecnologías fotovoltaicas, los cuales se muestran en la Tabla 1.

| <b>COEFICIENTE</b> | <b>CRISTAL SIMPLE</b> | <b>POLICRISTALINO</b> | PELÍCULA FINA |
|--------------------|-----------------------|-----------------------|---------------|
| $\alpha$ (alfa)    | 0.00095               | 0.00090               | 0.00036       |
| $\beta$ (beta)     | $-0.0031$             | $-0.0040$             | $-0.0028$     |
| $\delta$ (delta)   | 0.085                 | 0.110                 | 0.063         |

Tabla 1. Valores Típicos de δ, α y β para diferentes tipos de celdas solares.

Fuente: A. J. Anderson (1996).
#### **f.4 CAPITULO IV: Caracterización de Paneles Fotovoltaicos**

De lo descrito en el tercer capítulo de este informe, se puede deducir que las curvas características de los paneles fotovoltaicos se pueden obtener realizando mediciones ante distintas variaciones de carga, es decir; se logra haciendo pasar el módulo fotovoltaico empezando desde el estado de mínimo de voltaje y máxima corriente (cortocircuito) por varios estados de carga hasta alcanzar el estado de máximo voltaje y mínima corriente (circuito abierto). Estos datos deben ser medidos bajo niveles de radiación solar y temperatura fijos para que los datos obtenidos sean correctos y coherentes. Los datos medidos deben ser representados gráficamente para determinar la calidad del módulo fotovoltaico que se está estudiando. Entre los métodos utilizados para hacer variar los estados de carga del panel con el fin de obtener las curvas características se encuentran: el método de carga resistiva, el método de carga capacitiva y el método de carga electrónica.

El método de carga resistiva consiste simplemente en hacer variar la resistencia de carga mediante un potenciómetro hasta alcanzar los estados de carga que se requieren, el problema de este método es que no permite obtener datos de una manera confiable ya que los valores de resistencia varían bruscamente, además el nivel de potencia que pueden disipar estos potenciómetros es muy bajo comparado con el nivel de potencia que se requiere disipar al realizar las mediciones en los paneles solares.

El método de carga capacitiva consiste en utilizar un capacitor de capacidad adecuada que se conecta a los terminales del panel fotovoltaico, además; se conecta en serie una resistencia fija con la capacidad de disipación adecuada y con un valor pequeño. Cuando se realiza la conexión el capacitor tiende a cargarse en función del tiempo partiendo desde el estado de cero voltios hasta el valor máximo que genere el panel, la corriente se calcula mediante la ley de ohm tomando en consideración el nivel de voltaje medido en la resistencia en serie y su valor fijo de resistencia (Guachimboza Jorge, Tayo Hugo, 2011, pag. 42). Debido a que la carga del capacitor es rápida en el tiempo, estos datos por lo general se recuperan mediante el uso de un osciloscopio, posteriormente se proceden a graficar en un software adecuado. Para realizar una nueva medición es necesario descargar el capacitor mediante una resistencia de potencia. La ventaja de este método es que permite hacer las mediciones de forma rápida de tal manera que la radiación solar y la temperatura no varíen bruscamente, el inconveniente es el uso de un osciloscopio para poder tomar estas mediciones, además; el costo de las resistencias que se ubican en serie es elevado en función de la potencia que pueden disipar.

El método de carga electrónica expuesto por Guachimboza Jorge, Tayo Hugo, 2011 consiste en el uso de un transistor de efecto de campo metal-óxidosemiconductor (MOSFET) para hacer variar la resistencia de carga del panel solar. Un transistor mosfet se comporta como una resistencia variable en una zona determinada de operación conocida como "zona óhmica", el valor de resistencia varía desde los miliohmios hasta llegar a los Megaohmios dependiendo del valor de voltaje que se conecte en la compuerta del transistor como se indica en la Figura 13.

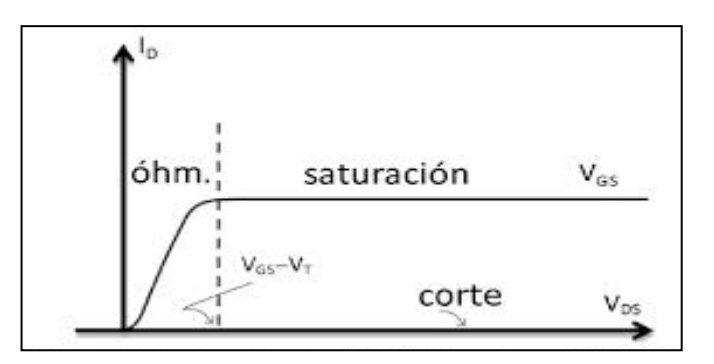

Figura 13. Regiones óhmicas, de corte y saturación en un transistor Mosfet. Fuente: Adaptada de Guachimboza Jorge, Tayo Hugo, 2011, pag. 70.

Mediante un sistema de control adecuado se puede utilizar un transistor mosfet de características determinadas para hacer pasar un panel solar por todos sus estados de carga, con el objetivo de realizar las mediciones de corriente-voltaje necesarias para obtener las curvas características de estos dispositivos. La principal ventaja de utilizar un transistor mosfet como emulador de carga variable es que estos pueden soportar altas corrientes, como las que genera un panel solar expuesto a altos niveles de radiación solar y además; estos son controlados por voltaje. En el presente proyecto se utiliza el método de carga electrónica para hacer variar la resistencia de carga en el panel solar.

## **g.- MATERIALES Y MÉTODOS**

De los posibles métodos que permiten caracterizar dispositivos fotovoltaicos expuestos en el Capítulo 4 de este documento se optó por el método de carga electrónica, ya que este método permite implementar un sistema eficiente de caracterización de tipo autónomo, utilizando materiales de fácil acceso y configuración. El prototipo caracterizador implementado se encuentra dividido en dos módulos que funcionan de forma coordinada:

- El Módulo Caracterizador.- constituye la etapa principal del prototipo caracterizador, realiza funciones de adquisición y procesamiento de las señales provenientes de los sensores, envió y recepción de información del ordenador del usuario mediante una interfaz inalámbrica y envió de señales de control al módulo variador de resistencia.

- El Módulo Variador de Resistencia.- este módulo permite pasar el panel solar por todos los estados posibles de carga para obtener las curvas características deseadas, el control de este módulo se realiza desde el módulo caracterizador.

Además; es necesario el diseño de una interfaz gráfica que permita tanto el control del prototipo caracterizador, así como la visualización y procesamiento de la información obtenida.

## **g.1 Materiales y Metodologías seguidas en el Diseño del Prototipo Caracterizador**

El diagrama de bloques general del prototipo implementado se muestra en la Figura 14, aquí se indican los principales componentes del sistema de caracterización de paneles y celdas fotovoltaicas. A continuación se indican los procedimientos seguidos para el diseño e implementación de cada uno de los módulos y se justifica el uso de determinados materiales como elementos principales para el control y sincronización de los módulos.

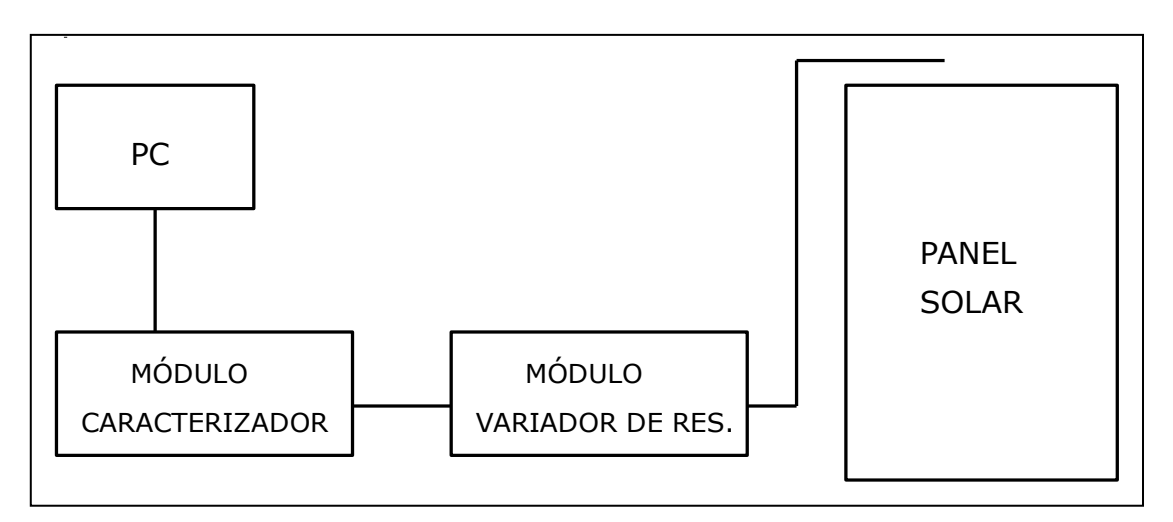

Figura 14. Diagrama general del prototipo caracterizador de paneles y celdas solares. Nota: Realizada en el programa Proteus 8 Professional. Fuente: Autor.

### **g.1.1 Diseño del Módulo Caracterizador**

A su vez el módulo caracterizador se encuentra dividido en 5 etapas: fuente de alimentación de los dispositivos electrónicos que conforman el módulo caracterizador, etapa principal para el control y procesamiento de información (básicamente formada por el dispositivo microprocesador), etapa de adquisición de la información proveniente de los sensores, etapa de comunicación con el ordenador del usuario y la etapa de comunicación con el módulo variador de resistencia. En la Figura 15 se muestra el diagrama de bloques general de la constitución del módulo caracterizador.

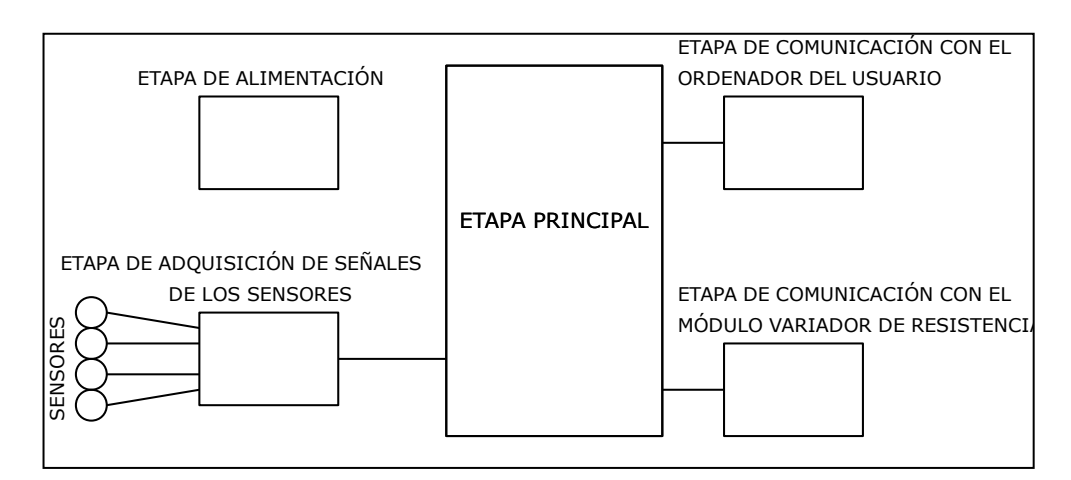

Figura 15. Diagrama de bloques general del módulo caracterizador. Nota: Realizada en el programa Proteus 8 Professional. Fuente: Autor.

### **g.1.1.1 Diseño de la Fuente de Alimentación**

En la Figura 16 se muestra el diagrama de conexión de los componentes que constituyen la etapa de alimentación de los dispositivos que conforman el módulo caracterizador.

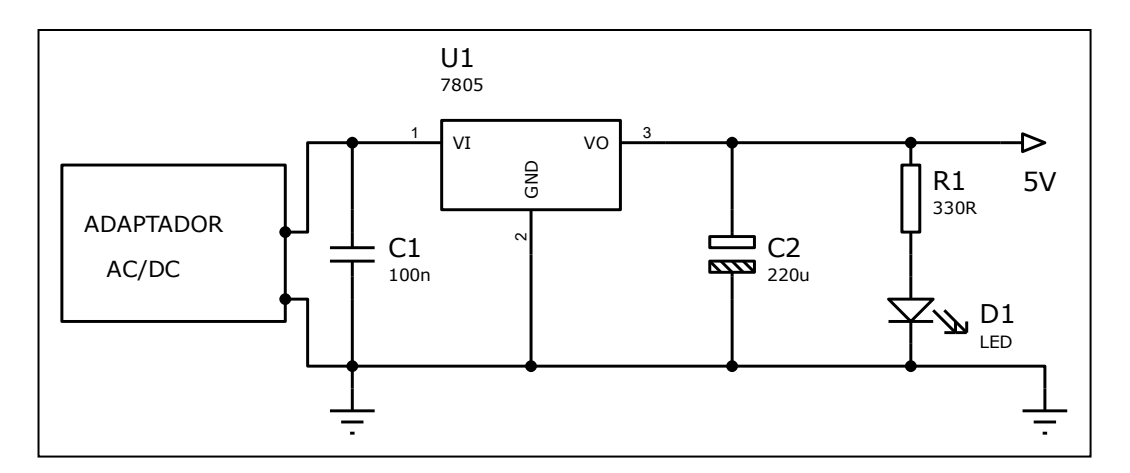

Figura 16. Esquema de conexión de la fuente de alimentación. Nota: Realizada en el programa Proteus 8 Professional. Fuente: Autor.

Esta etapa se encuentra conformada por un adaptador de voltaje con características de entrada: 120V-AC/60Hz y voltaje de salida regulable de 3 a 12 voltios, como el voltaje en el que trabajan la mayor parte de los dispositivos es de 5 voltios se utiliza un regulador LM7805 para lograr este nivel de tensión, a este regulador se conecta un capacitor electrolítico de 220uF y un capacitor cerámico de 100nF para estabilizar el voltaje. Además; se añade un diodo emisor de luz LED (del inglés Light-Emitting Diode ) para indicar el normal funcionamiento de esta etapa, al LED se conecta una resistencia de 330 ohmios para limitar la corriente que circula por sus terminales, calculada en base al nivel de voltaje de 5 voltios al que se encuentra conectado.

### **g.1.1.2 Selección del Dispositivo Central de Control**

Para implementar el prototipo caracterizador es necesario el uso de un dispositivo central que permita el control y sincronización automática de los módulos e interfaces que componen el prototipo caracterizador, para este fin se optó por el uso del microcontrolador PIC16F877A fabricado por la empresa MICROCHIP. Se eligió este microcontrolador ya que es un dispositivo que se adapta a los requerimientos del presente proyecto, entre las características de funcionamiento que valen destacar de este dispositivo es encuentran (Microchip Technology Inc, 2003):

- Voltaje de alimentación de 5 voltios.
- $\geq 5$  puertos de Entrada/Salida configurables.
- Capacidad de comunicación serie mediante USART (del inglés Universal Synchronous/Asynchronous Receiver/Transmitter).
- Capacidad de comunicación SPI (del inglés Serial Peripheral Interface).
- Capacidad de comunicación mediante un solo cable (Comunicación ONE-WIRE).
- Frecuencia de oscilación configurable mediante oscilador externo.
- $\triangleright$  Existen múltiples programas que permiten configurar este dispositivo.

En la Figura 17 se muestra la conexión básica para garantizar el normal funcionamiento del microcontrolador.

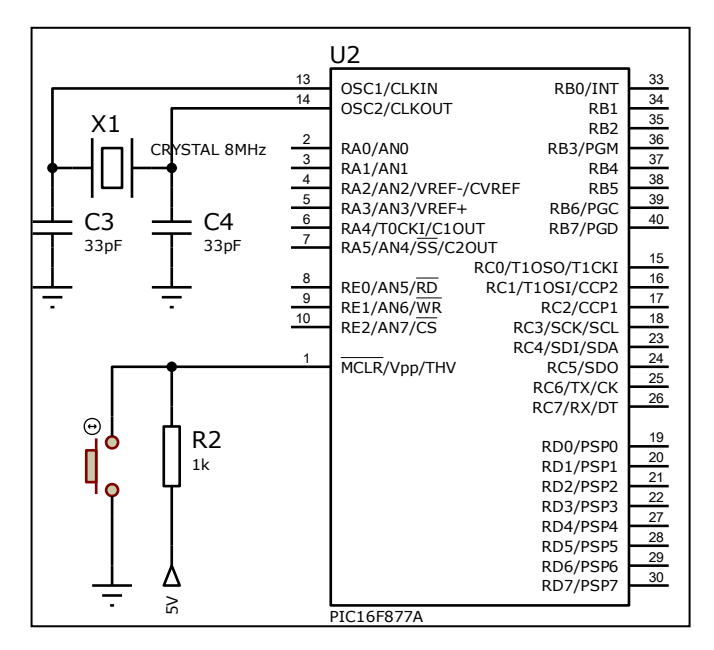

Figura 17. Diagrama básico de conexión del PIC16F877A. Nota: Realizada en el programa Proteus 8 Professional. Fuente: Autor.

La conexión a la fuente de alimentación se realiza de forma directa en los terminales 11 y 12 del dispositivo, la conexión del oscilador externo se realiza en los terminales 13 y 14 del microcontrolador; se elige un oscilador de 8MHz y capacitores de 33 pF en base a la hoja de datos del fabricante, además; se conecta un pulsador en el terminal 1 del microcontrolador correspondiente al "Master Clear" para reiniciar el dispositivo en cualquier momento, como se indica en la Figura 17.

### **g.1.1.3 Diseño de la Etapa de Adquisición de las Señales de los Sensores**

## g.1.1.3.1 Medición de Voltaje

Para realizar la medición de voltaje en las terminales del panel en los distintos estados de carga se diseñó un circuito divisor de voltaje, el cual permite reflejar en la entrada del microcontrolador un voltaje proporcional al voltaje existente en el panel solar. El circuito divisor de voltaje equivalente se muestra en la Figura 18.

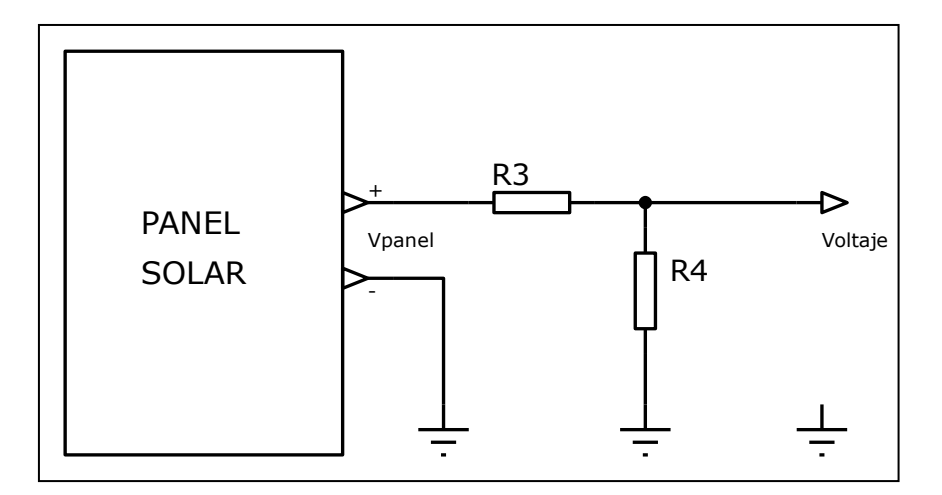

Figura 18. Circuito equivalente para medir la tensión en el panel Solar. Nota: Realizada en el programa Proteus 8 Professional. Fuente: Autor.

El voltaje medido en la salida del circuito es el voltaje existente en R4 de acuerdo con el circuito de la Figura 18, el cual se calcula con la ecuación 10.

$$
Voltaje = VR4 = \frac{R4}{R3 + R4} \cdot V panel
$$
\n(10)

El voltaje típico de los paneles solares que se va a caracterizar varía entre los 22 y 24 voltios. Por lo tanto, suponiendo que el voltaje proporcionado por el panel solar está en el valor máximo de 24 voltios; en la salida del divisor de voltaje el valor medido debe ser de 5 voltios de acuerdo con los niveles de tensión que puede manejar el microcontrolador, en el presente diseño se considera un nivel máximo de 25 voltios en la salida del panel solar para garantizar un margen de 1 voltio en la salida. Mediante estas consideraciones se diseña el circuito divisor de voltaje de acuerdo con la ecuación 10.

$$
5 = \frac{R4}{R3 + R4} \cdot 25
$$

 $R3 = 4 \cdot R4$ 

Se considera utilizar resistencias de un valor alto con el objetivo de que la corriente que circulen por estas sea pequeña y no afecte en la medición de corriente proporcionada por el panel solar. Se define un valor de R4=10 KΩ, por lo tanto el valor de R3 es de 40 KΩ (En este caso se ubican en serie dos resistencias comerciales, una de 39 KΩ y otra de 1 KΩ). El cálculo del valor real del voltaje en los terminales del panel solar se realiza en el software diseñado para representar los datos medidos, en el caso de la medición de voltaje el valor recibido se multiplica por 5.

#### g.1.1.3.2 Medición de Corriente

Para realizar la medición de corriente en los distintos estados de carga se considera el uso de un sensor de corriente de efecto Hall, el cual permite realizar mediciones precisas de corriente siendo invasivo con el circuito del módulo caracterizador. En el mercado existen algunos sensores y dispositivos que permiten medir corriente tanto continua como alterna, los rangos de medición dependen de las necesidades de aplicación, en el presente proyecto se ha utilizado el sensor ACS712- 20AT de la empresa ALLEGRO MicroSystems, algunas características importantes de este sensor son (Allegro MicroSystems LLC, 2013) :

- Funciona bajo el Efecto Hall.
- $\triangleright$  Bajo nivel de ruido en la salida.
- $\triangleright$  La Fuente de alimentación requerida es de 4,5 a 5,5 voltios.
- $\triangleright$  Sensibilidad de 100 mV/A.
- $\triangleright$  Rango de medición de -20 a +20 amperios de Corriente Continua.
- Presenta en la salida un voltaje lineal en función de la corriente que circula por el sensor.

Una característica importante de este sensor es que ya viene ensamblado en una tarjeta adaptadora con los respectivos capacitores de desacoplamiento, por lo tanto se encuentra listo para conectar en el circuito.

El esquema de conexión del sensor ACS712 al panel solar se muestra en la Figura 19.

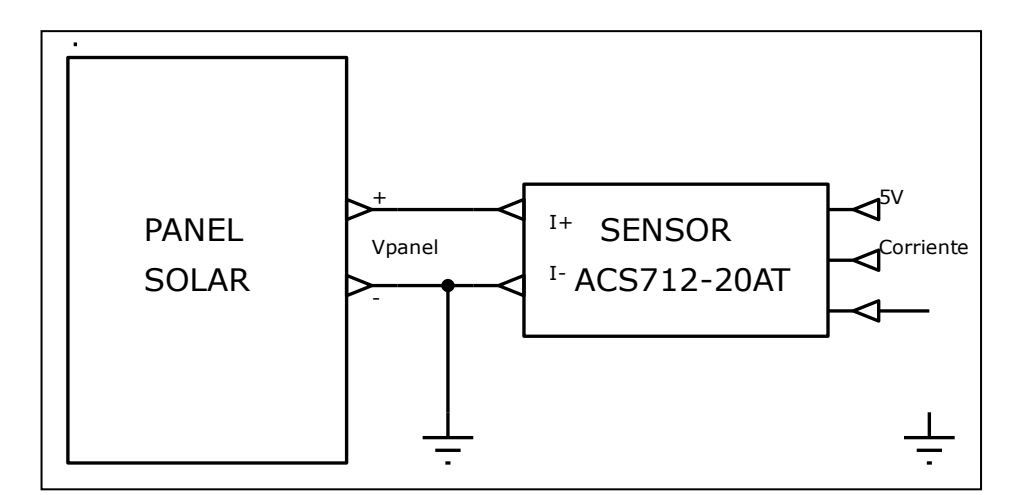

Figura 19. Circuito equivalente para medir la corriente en el panel solar. Nota: Realizada en el programa Proteus 8 Professional. Fuente: Autor.

El sensor ACS712-20AT proporciona una salida lineal en base a la corriente que genera el panel como se muestra en la Figura 20, estas características de salida son proporcionadas por los fabricantes en las hojas de datos de los dispositivos.

En la Figura 20, Vout representa el nivel de voltaje (en voltios) en el terminal de salida del sensor (corriente en la Figura 20) en función de la corriente Ip (en amperios) que genera el panel solar.

La función lineal que representa el funcionamiento del sensor de corriente se puede determinar mediante la ecuación 11, correspondiente a la ecuación general de una recta que pasa por dos puntos.

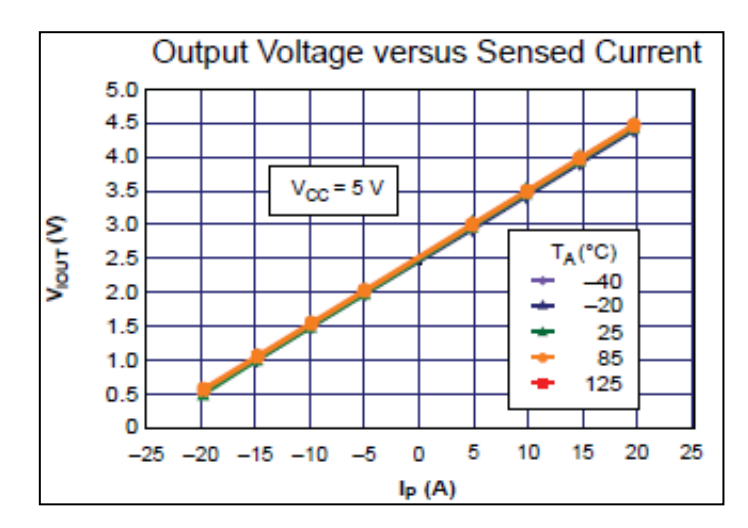

Figura 20. Señal lineal de salida del sensor ACS712-20AT. Fuente: Allegro MicroSystems LLC, (2013), pag. 7.

$$
\frac{x - x_1}{x_2 - x_1} = \frac{y - y_1}{y_2 - y_1}
$$
(11)

Adaptando las variables de la ecuación 11 a las variables utilizadas en la función de salida del sensor de corriente de la Figura 20 se tiene la ecuación 12.

$$
\frac{Ip - Ip1}{Ip2 - Ip1} = \frac{Vout - Vout1}{Vout2 - Vout1}
$$
\n(12)

Los términos Ip1, Vout1, Ip2 y Vout2 corresponden a 2 pares ordenados de puntos determinados de la recta; en este caso P1= (Ip1, Vout1) y P2= (Ip2, Vout2). De acuerdo con la Figura 20 se puede considerar como primer punto el par ordenado P1=  $(0; 2, 5)$  y como segundo punto el par ordenado P2=  $(5; 3)$ , al reemplazar estos valores en la ecuación 12 se determina finalmente la función lineal de salida del sensor ACS712-20T; representada en la ecuación 13.

$$
Ip = 10 \cdot Vout - 25 \tag{13}
$$

#### g.1.1.3.3 Medición de Temperatura

Para la medición de temperatura se utiliza el sensor DS18B20 fabricado por la empresa Maxim Integrated. Algunas características importantes de este sensor son (Maxim Integrated, 2008):

- $\triangleright$  Es un sensor digital que proporciona de 10 a 12 bits de datos sobre temperatura.
- El rango de medición es de -55 °C a + 125 °C.
- $\triangleright$  La resolución para el rango de temperatura de -10 °C a + 85 °C es de  $\pm$  $0.5 °C$ .
- El tipo de comunicación de este sensor se realiza mediante el protocolo ONE-WIRE, el cual consiste en que el sensor envía los datos por un solo cable (este tipo de comunicación es compatible con el PIC 16F877A).
- 1*n* = 10*⋅Vout* − 25 (13)<br>
113)<br>
114m<br>
114m<br>
1200 tand 1200 tand 1200 tand 1200 tand<br>
14 algunas características importantes de este sensor son<br>
14 algunas características importantes de este sensor son<br>
14 algunas carac El Voltaje de Alimentación tiene un rango de 3 a 5,5 voltios de corriente continua, es necesario el uso de una resistencia de Pull-Up (resistencia de polarización ubicada entre el terminal VDD del sensor y el nivel de tensión positiva).
- El tiempo de conversión de los datos de temperatura es de 750 ms como máximo.

En la Figura 21 se muestra el diagrama de conexión del sensor digital DS18B20, la conexión se realiza directamente al microcontrolador, y la resistencia de Pull-Up conectada es de 4,7 KΩ de acuerdo con las recomendaciones del fabricante en las hojas de especificaciones.

El envío y recepción de la información que proporciona el sensor de temperatura se realiza en el microcontrolador mediante el protocolo One-Wire, en el mismo se toma en cuenta el flujo de datos que se requiere enviar para poner en funcionamiento este dispositivo.

Este sensor es colocado junto al panel solar, ya que la temperatura de interés es la que se encuentra el panel solar, y no la temperatura ambiente.

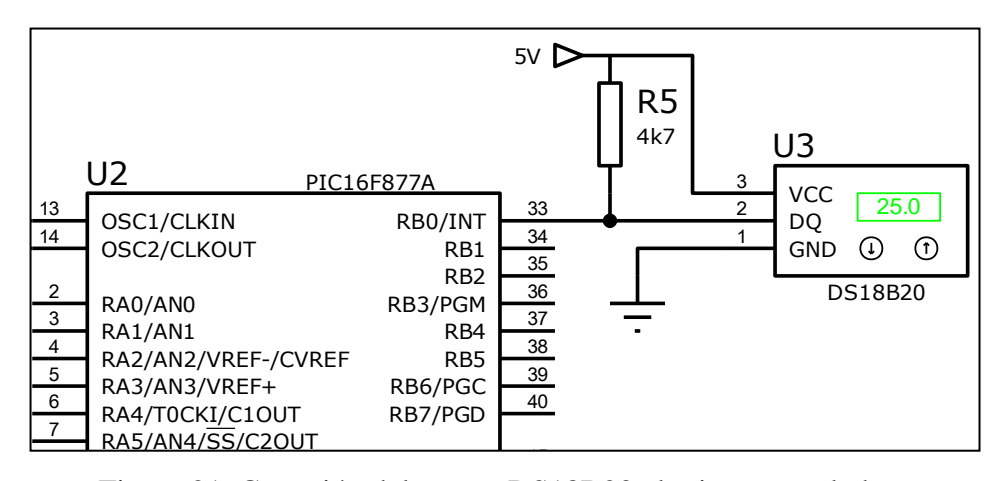

Figura 21. Conexión del sensor DS18B20 al microcontrolador. Nota: Realizada en el programa Proteus 8 Professional. a en er programa i R<br>Fuente: Autor.  $P(180a)$ n el programa

Fuente: Aut<br>g.1.1.3.4 Medición de Radiación Solar

Para la medición de la Radiación solar incidente en el panel se utiliza el sensor de radicación o piranómetro DAVIS 6450 fabricado por la empresa Davis Instruments. Entre las características de este sensor se pueden destacar (Davis Instruments, 2010): Reformed 20 RD4<br>DAVIS 645<br>Sticas de est

- $\triangleright$  Temperatura de operación de -40 °C a +65 °C.
- $\triangleright$  Respuesta espectral de 400 nm a 1100 nm.
- $\triangleright$  Conector RJ-11 en la salida.
- $\triangleright$  Tensión de alimentación de 3 voltios con una tolerancia de  $\pm 10$  %.
- $\triangleright$  Rango de medición de 0 a 1800 W/m<sup>2.</sup>
- $\triangleright$  Señal de voltaje de salida de 0 a 3 voltios de corriente continua, con una resolución de 1.67mV por  $W/m^2$  (Depende del ángulo de incidencia de la radiación solar en el sensor).

En la Figura 22 se muestra el diagrama de los terminales que tiene el piranómetro Davis 6450, estos se encuentran diferenciados por colores y en el modelo real están conectados a un conector RJ-11.

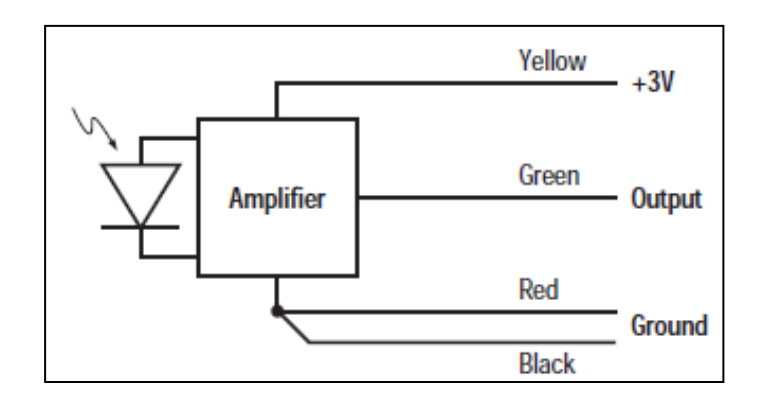

Figura 22. Esquema de conexión del piranómetro DAVIS 6450. Fuente: Davis Instruments, 2010, pag. 2.

De acuerdo con las especificaciones del piranómetro DAVIS 6450, el voltaje de salida del sensor es lineal en función de la radiación solar de incidencia (1,67 mV por  $W/m<sup>2</sup>$ ), por lo tanto; utilizando la ecuación 11 de una función lineal se puede determinar la función que rige el comportamiento del sensor ante distintos niveles de radiación solar. La función correspondiente se representa con la ecuación 14, donde Vsensor representa la señal de salida del piranómetro. Esta ecuación es configurada en el software que se ejecuta en el ordenador del usuario para representar los valores reales de las mediciones.

$$
Radioi \acute{o}n = 600 \cdot Vsensor \tag{14}
$$

### g.1.1.3.5 Adquisición y Conversión de las señales de los Sensores

La resolución del conversor Analógico-Digital (del inglés Analog to Digital Converter) que posee el microcontrolador PIC 16F877A es de 10 bits, por lo tanto; permite una lectura de datos de entrada con una resolución de 4,883 mV, que resultan de dividir el voltaje de referencia de 5 voltios con los  $1024$  ( $2^{10}$ ) niveles de cuantificación del microcontrolador. Existe un inconveniente en que la resolución de salida del piranómetro DAVIS 6450 es de 1,67 mV por W/m<sup>2</sup>, esto implica que se pierde información de lectura del sensor a razón de 1  $W/m<sup>2</sup>$ . Para evitar la pérdida de datos en la interpretación de la información del piranómetro se utiliza el conversor analógico-digital MCP3204 fabricado por la empresa Microchip, compatible con el microcontrolador PIC16F877A.

Entre los parámetros que caracterizan el ADC MCP3204 se encuentran (Microchip Technology Inc, 2008):

- $\geq 12$  bits de resolución del ADC.
- $\triangleright$  4 canales ADC.
- Comunicación mediante interface serial SPI, compatible con el PIC16F877A.
- Rango de Tensión de alimenta de 2.7 V a 5.5 V.
- $\triangleright$  Temperatura de Operación de -40 °C a +85 °C.

Como los 12 bits del ADC MCP3204 permiten obtener 4096  $(2^{12})$  niveles de cuantificación, es posible obtener una resolución adecuada en las mediciones de radiación solar. Esta solución se puede comprobar considerando los valores de voltaje que proporciona el piranómetro DAVIS 6450 ante las distintas variaciones de radiación solar, de acuerdo con la ecuación 14 cuando la radiación solar es de 1  $W/m^2$ , el voltaje de salida es de 1,67 mV, si la radiación solar es de 2 W/m<sup>2</sup> la salida del sensor es de 3,34 mV, cuando la radiación solar es de 3 W/m<sup>2</sup> el nivel de voltaje en la salida es de 5,01 mV, y así sucesivamente; si los datos son medidos con un ADC de 10 bits como el del microcontrolador PIC 16F877A no es posible determinar el nivel de radiación de 2 W/m<sup>2</sup> correspondientes a 3,34 mV en la salida del sensor, ya que este solo puede medir variaciones de voltaje en intervalos de 4,883 mV, pero si podrá medir los 5,01 mV correspondientes a los 3  $W/m<sup>2</sup>$  de radiación solar, este proceso se repite en todos los valores de radiación solar de tipo par, los cuales no podrán ser medidos. Al utilizar un ADC de 12 bits como el del ADC MCP3204 es posible medir el valor de radiación solar de 2  $W/m^2$ , ya que este puede medir variaciones de voltaje en intervalos de 1,22 mV, como el tercer intervalo comprende desde 2,44 mV hasta 3,662 mV se puede medir el valor de 3,34 mV correspondientes a los 2 W/m<sup>2</sup>.

 Para comunicar el ADC MCP3204 mediante comunicación SPI con el microcontrolador es necesario utilizar 4 terminales del dispositivo que son CLK, Dout, Din y CS; los cuales permiten sincronizar el flujo de información entre el ADC y el microcontrolador. Como el ADC MCP3204 tiene 4 canales de entrada se aprovechan estos para conectar además de la señal del sensor de radiación, las señales de los sensores de voltaje y de corriente para mejorar la resolución de los datos medidos. El sensor de temperatura no es necesario conectar al ADC porque este ya proporciona el flujo de información en forma digital. En la Figura 23 se muestra el diagrama de conexión tanto del ADC al microcontrolador, así como los terminales utilizados para conectar los sensores al ADC.

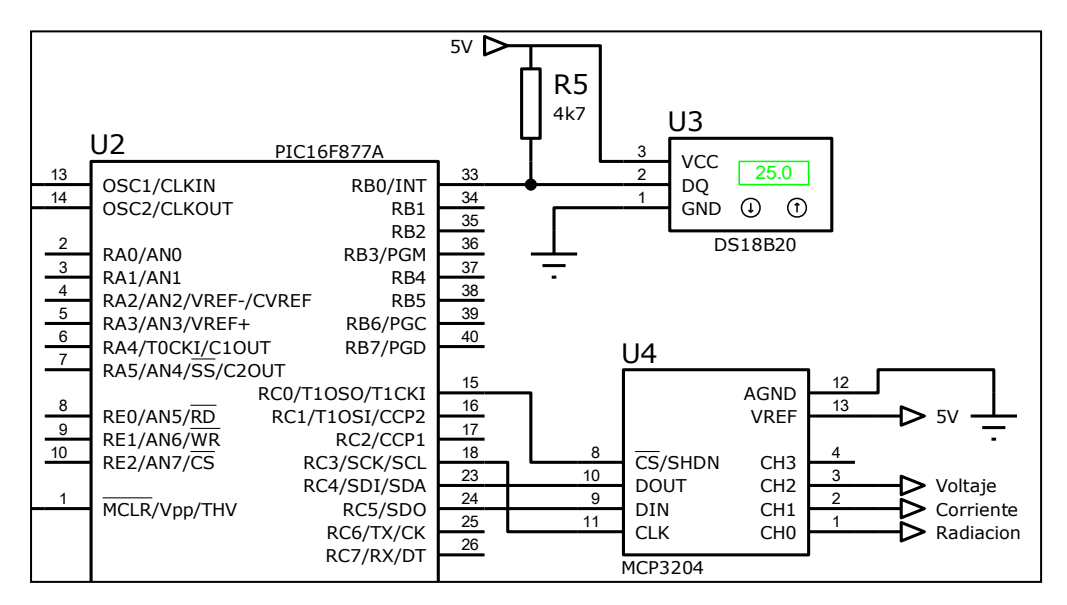

Figura 23. Conexión del ADC MCP3204 al Microntrolador. Nota: Realizada en el programa Proteus 8 Professional.<br>Fuente: Autor. Fuente: Autor. nexión del A

### **g.1.1.4 Diseño de la Etapa de Comunicación con el Ordenador del Usuario**

Esta etapa permite la comunicación inalámbrica entre el módulo caracterizador y el ordenador del usuario, o lo que se conoce como interfaz hombre-máquina HMI (del inglés Human Machine Interface). Uno de los objetivos del presente proyecto es establecer una comunicación de tipo inalámbrica entre el prototipo caracterizador que opere en las bandas ISM (del inglés Industrial, Scientific and Medical).

Para el desarrollo de esta etapa se utilizan módulos de comunicación inalámbrica XBee Pro Serie 2, estos dispositivos operan bajo el protocolo inalámbrico ZigBee que está basado en el estándar IEEE 802.15.4. Estos dispositivos son muy utilizados en redes de sensores para entornos industriales, médicos y domóticos; ya sea en comunicaciones punto a punto o punto a multipunto (MaxStream, 2007). Algunas características de funcionamiento de los módulos XBee PRO son:

- $\triangleright$  Potencia de Transmisión de 60 mW (18dBm).
- Sensibilidad de Recepción de -100dBm.
- > Transferencia de datos en modo Half Dúplex de 250 kbps.
- $\triangleright$  Frecuencia de operación de 2,4 GHz.
- $\triangleright$  Voltaje de alimentación de 2,8 a 3,4 VDC.
- $\triangleright$  Conector UFL para conexión de antenas con mayor ganancia.
- Comunicación mediante el protocolo UART (Compatible con el microcontrolador en Transmisión, y con el ordenador del usuario).

Para realizar la comunicación entre el prototipo caracterizador y el ordenador del usuario se utiliza en este caso dos módulos XBee Pro, uno será conectado en la etapa de transmisión en la placa del módulo caracterizador y el otro XBee será conectado en el ordenador del usuario o etapa de recepción de información. Para conectar el módulo XBee en la etapa de Transmisión se utiliza una placa de transmisión conocida como "XBee Breakout Board", esta placa es comercializada junto a los módulos XBee. La funcionalidad de la XBee Breakout Board es adaptar los pines de 2 mm de separación del módulo Xbee a los 2,5 mm de separación del protoboard o la mayoría de circuitos impresos, además provee los niveles de tensión necesarios para poner en funcionamiento el dispositivo. En esta etapa se conectan directamente al microcontrolador los pines de transmisión (TX) y recepción (RX) utilizados en la comunicación UART, como se muestra en la Figura 24. En la etapa de recepción se utiliza una placa especializada para conectar directamente el módulo XBee al ordenador del usuario mediante el puerto USB, esta placa es conocida como XBee Explorer cuyas funciones son de proporcionar los niveles de tensión adecuados al módulo XBee y transformar las señales del protocolo serie UART al estándar USB.

Las antenas que vienen conectadas al módulo xBee son de tipo microcinta y tienen una ganancia de 2,1 dBi. Con el fin de mejorar la calidad de comunicación entre los módulos XBee se utiliza tanto en transmisión como en recepción una antena

de tipo omnidireccional con una ganancia de 3dBi, estas antenas tienen un conector tipo RPSMA macho, por lo que para conectar la antena al módulo XBee es necesario utilizar un latiguillo con conectores RPSMA hembra y UFL en los extremos. Esto permite también poder ubicar fácilmente la antena en el exterior del módulo caracterizador y mejorar la visibilidad entre las antenas.

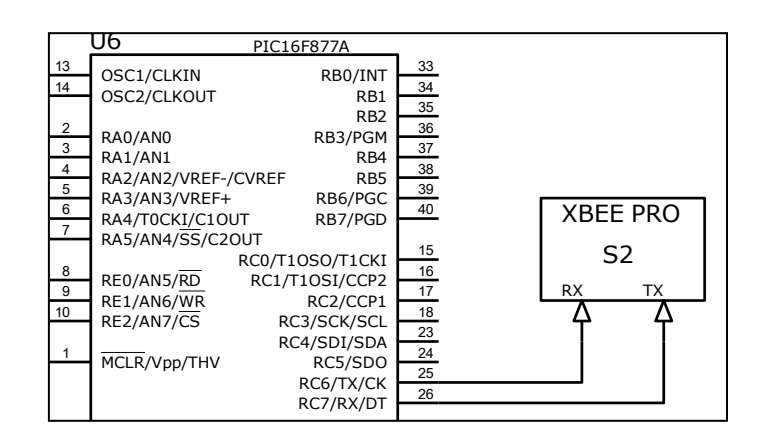

Figura 24. Conexión del módulo transmisor XBee al Microcontrolador. Nota: Realizada en el programa Proteus 8 Professional. Fuente: Autor ulo transm<br>| programa<br>Fuente: Aut

.

En la Figura 25 se muestra una fotografía donde se aprecian los módulos XBee y las antenas utilizadas para establecer el enlace entre el prototipo caracterizador de paneles solares y el ordenador del usuario.

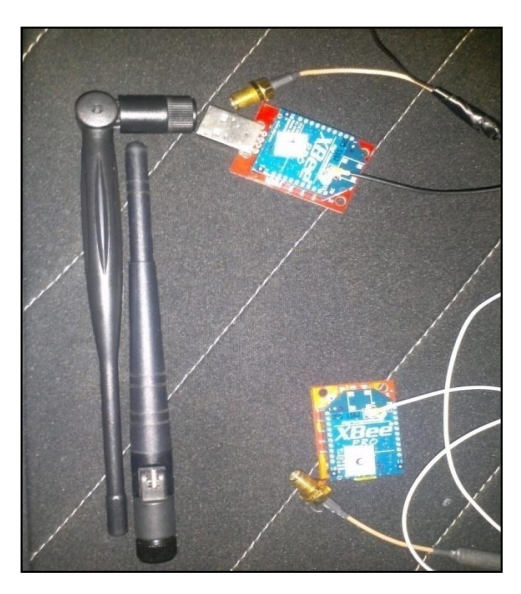

Figura 25. Módulos de Comunicación XBee y Antenas Dipolo. Fuente: Autor

Finalmente, para que exista comunicación bidireccional entre los módulos XBee, estos se configuran de acuerdo con las hojas de datos proporcionadas por los fabricantes. Para la configuración se utiliza el software XCTU, el cual permite programar y direccionar los XBee desde el ordenador haciendo uso del módulo XBee explorer. Como el tipo de comunicación entre los módulos XBee es Punto a Punto la configuración de estos es sencilla, mediante el programa XCTU se asignan direcciones indicando a cada módulo XBee cuál es el dispositivo del que van a receptar información y cuál es el dispositivo al que enviaran información, el posible direccionamiento que puede configurarse en los módulos se obtiene de las especificaciones proporcionadas por los fabricantes.

Para verificar el correcto enlace entre los módulos de comunicación inalámbrica se procedió a realizar mediciones de potencia recibida en entornos OUTDOOR (exteriores) e INDOOR (interiores), esto permite también estimar el alcance máximo en el que se pueden enlazar los módulos correctamente sin pérdidas de información. El software XCTU permite determinar los niveles de potencia recibida entre los transceptores, además; detalla el porcentaje de paquetes recibidos correctamente. En la Tabla 2 se muestra los resultados obtenidos en las pruebas realizadas.

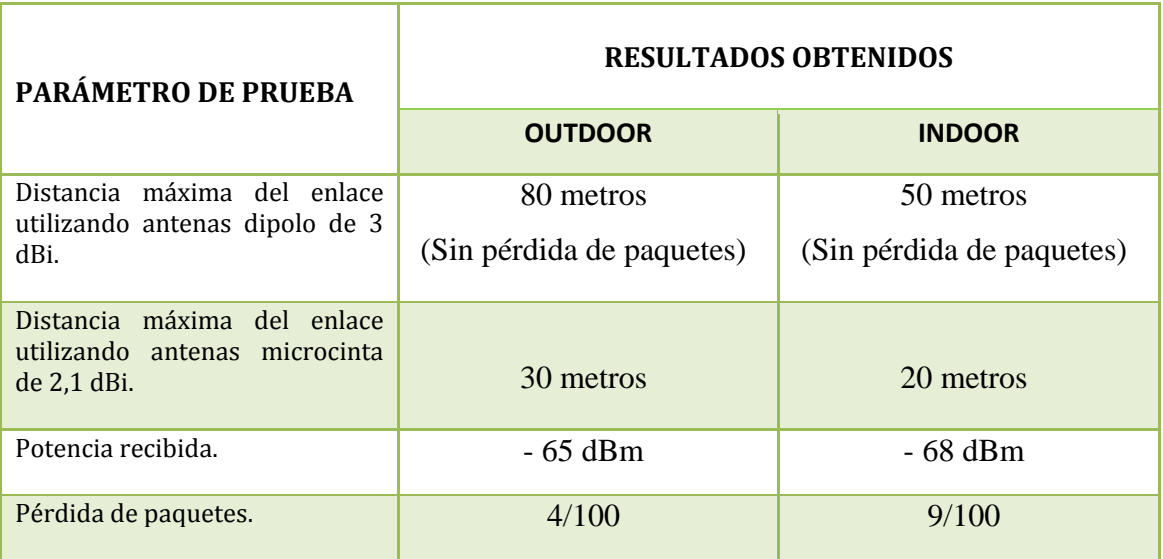

Tabla 2. Resultados obtenidos en las pruebas del enlace entre los módulos xBee.

Fuente: Autor.

# **g.1.1.5 Diseño de la Etapa de Comunicación con el Módulo Variador de Resistencia**

Debido a que el módulo variador de resistencia funciona como una etapa separada del módulo caracterizador es necesario realizar tres conexiones hacia este, las cuales permiten su control y normal funcionamiento.

Una conexión permite enviar señales de control al módulo variador de resistencia para que realice el proceso controlado de variación de carga resistiva. Las otras dos conexiones corresponden al terminal tanto positivo como negativo del panel solar, que debe estar conectado a ambos módulos como se muestra en la Figura 26. La alimentación del módulo variador de resistencia se realiza de forma independiente utilizando un adaptador de voltaje.

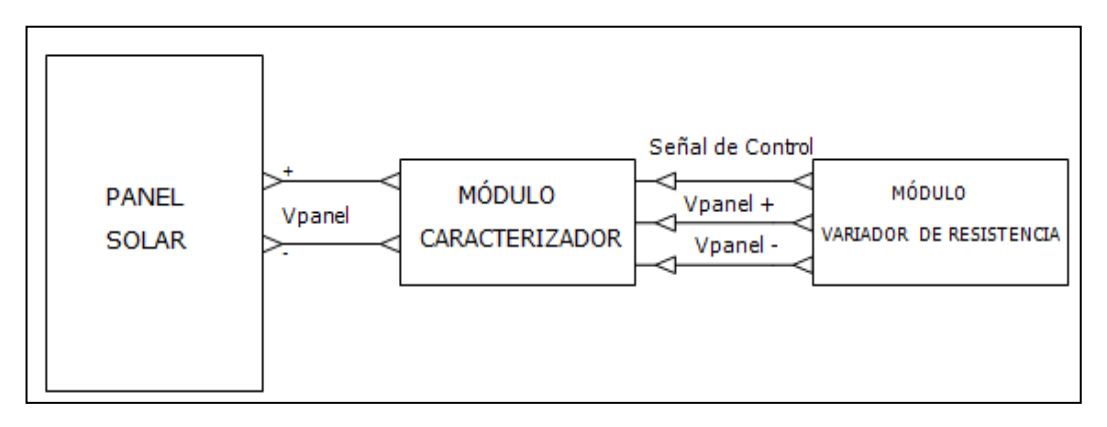

Figura 26. Conexión del Módulo Caracterizador al Módulo Variador de Resistencia. Nota: Realizada en el programa Proteus 8 Professional. Fuente: Autor

## **g.1.2 Diseño del Módulo Variador de Resistencia**

Para el diseño del módulo variador de resistencia se opta por el método de carga electrónica, el cual se basa en utilizar un transistor MOSFET haciéndolo funcionar en la zona óhmica mediante un circuito de control adecuado, de este forma se puede hacer pasar el panel solar por todos los estados de carga.

### **g.1.2.1 Selección y Análisis de las Características del Transistor MOSFET**

Para este proyecto se ha seleccionado el uso del transistor Mosfet IRF640A del fabricante FAIRCHILD SEMICONDUCTOR, para comprender el funcionamiento de este transistor es necesario leer detalladamente las hojas de datos que proporciona el fabricante, entre las características más importantes se pueden señalar las siguientes (Fairchild Semiconductor, 1999):

- Voltaje Máximo entre los terminales Compuerta-Fuente (VDSS) de 200 VDC.
- $\triangleright$  Transistor de Canal N (Se activa con Voltaje Positivo V<sub>GS</sub>).
- $\triangleright$  Resistencia mínima entre Drenaje y Fuente (RDS<sub>ON</sub>) de 0,18 Ω.
- Corriente Máxima de Drenaje de 18 Amperios.
- Temperatura Máxima de Operación de 150 ºC.
- Disipación de Potencia de 139 vatios a una temperatura de 25 ºC.
- $\triangleright$  Temperatura de Juntura de -55 °C a 150 °C.

En la Figura 27 se muestra el diagrama de pines del transistor Mosfet IRF640A, junto a una imagen real del dispositivo.

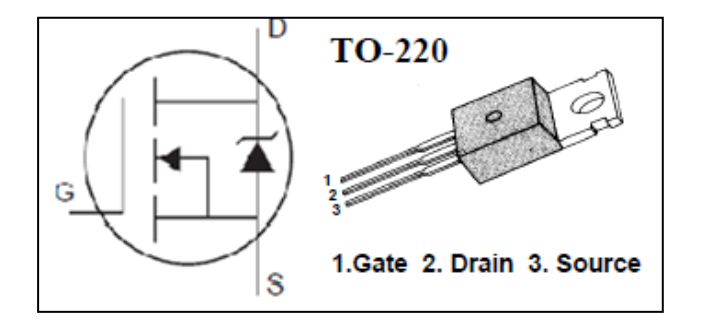

Figura 27. Diagrama de Pines e Imagen Real del transistor Mosfet IRF-640A. Fuente: Fairchild Semiconductor, 1999, pag. 1.

El encapsulado TO-220 permite conectar un disipador de calor, necesario para mejorar el rendimiento del transistor en altas temperaturas. Mediante las características de transferencia que proporciona el fabricante en las hojas de datos del transistor se puede determinar el comportamiento del dispositivo ante distintas

condiciones de voltaje, corriente y temperatura. En general, el control de un transistor Mosfet de canal N se realiza conectando una señal de voltaje positivo entre los terminales Compuerta Fuente ( $V_{GS}$ ). En la Figura 28 se muestra cuáles son las características de transferencia del transistor Mosfet IRF640A cuando varía el voltaje VGS, bajo diferentes condiciones de temperatura de juntura; así como un voltaje VDS y una duración de pulso de una señal de tipo PWM, considerando un valor  $V_{GS}$  fijo. Cuando el voltaje V<sub>GS</sub> aumenta la corriente también aumenta como se observa en la Figura 28, de este modo el transistor pasa por tres regiones: el Mosfet IRF640A se encuentra en la región de corte (ID = 0) cuando el voltaje  $V_{GS}$  es aproximadamente inferior a 3 voltios; el transistor se encuentra en la región óhmica cuando el voltaje de compuerta se encuentra en el intervalo de 3 voltios y 6 voltios; en esta región la corriente aumenta en función de la resistencia entre Drenaje y Fuente, el transistor se encuentra en la región de conducción cuando el voltaje supera los 9 voltios; en este estado la resistencia R<sub>DS</sub> es de aproximadamente 0,18 Ω.

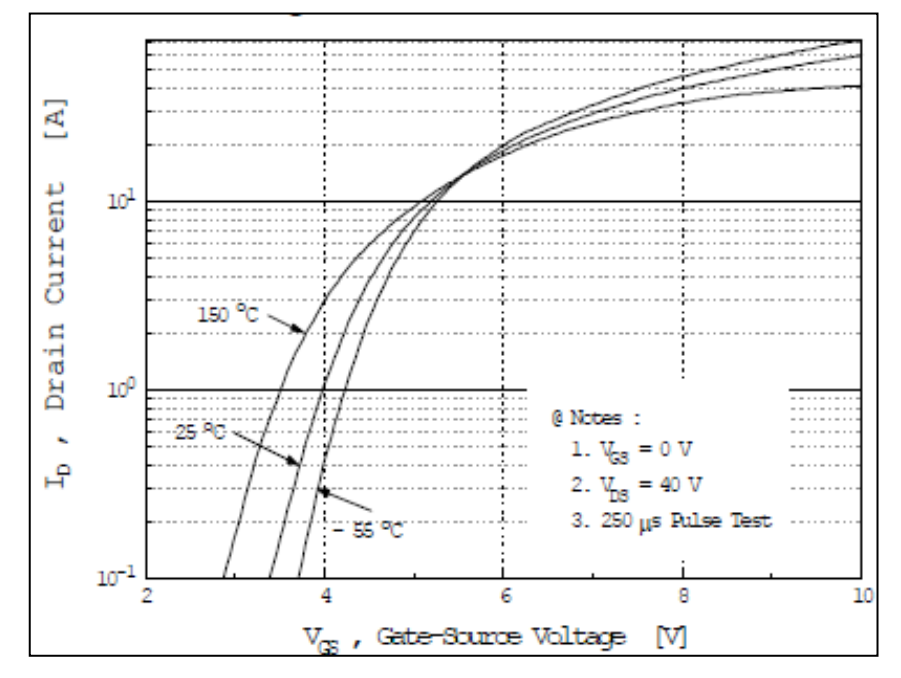

Figura 28. Corriente de salida frente a voltaje  $V_{GS}$  en el Mosfet IRF640A. Fuente: Fairchild Semiconductor, 1999, pag. 3.

Es importante indicar que estos valores varían dependiendo de la temperatura de juntura y del voltaje VDS que existe en el transistor, entre otros factores. En base a las generalidades del funcionamiento del transistor Mosfet expuestas anteriormente, se

puede intuir que el uso de estos dispositivos es una solución adecuada para hacer variar la resistencia de carga en un panel solar y poder obtener su curva característica. Las conexiones del transistor Mosfet se realizan directamente entre el terminal positivo del panel solar con el terminal Drenaje (D) del Mosfet y entre el terminal negativo del panel solar con el terminal Fuente (S) del Mosfet como se muestra en la Figura 29, en el terminal G del Mosfet se envía la señal de control que permita variar la resistencia de carga; es importante recordar que estas conexiones pasan por el módulo caracterizador, es decir; por el circuito de sensores que permiten medir las variaciones de corriente y voltaje.

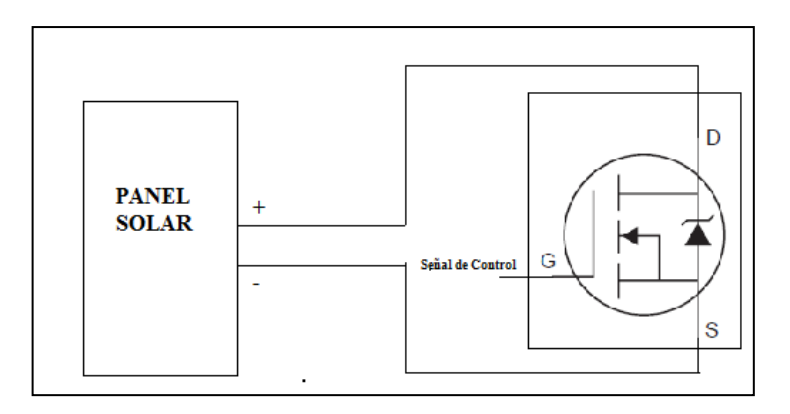

Figura 29. Diagrama de Conexión del Panel Solar al Mosfet IRF640A. Fuente: Autor.

## **g.1.2.2 Diseño del Sistema de Control del Módulo Variador de Resistencia**

Básicamente, el control del transistor Mosfet se realiza variando el voltaje  $V_{GS}$ en el terminal G del transistor. Considerando que la corriente de cortocircuito máxima que generan los paneles solares que se pretende caracterizar es inferior a los 10 Amperios, la Figura 28 indica que las variaciones de voltaje serian aproximadamente desde los 3 voltios donde se presenta el voltaje en circuito abierto del panel solar (Voc) y corriente 0, luego al aumentar el voltaje en V<sub>GS</sub> la corriente aumenta y el voltaje disminuye de acuerdo con las características del panel solar y finalmente en voltajes superiores a 6 voltios en V<sub>Gs</sub> se presenta la cortocircuito (Isc) y voltaje 0. Como las características de los paneles solares varían de acuerdo con la potencia que generan, lo valores específicos de voltaje  $V_{GS}$  en el transistor Mosfet también varían al momento de obtener las curvas características.

De lo expuesto anteriormente, las variaciones de voltaje en la compuerta del transistor deben ser pequeñas con el fin de obtener varios puntos en las mediciones que se realicen y obtener representaciones de las curvas características de los paneles solares correctas. El sistema de control diseñado para realizar las variaciones de voltaje en la compuerta del Mosfet se basa en el uso de una señal Modulada por Ancho de Pulso PWM (del inglés Pulse-Width Modulation) generada desde un microcontrolador, desde el cual se puede controlar la frecuencia de la señal y el ciclo de trabajo, dependiendo del ciclo de trabajo de la señal en la salida se obtienen diferentes niveles de voltaje. En el presente proyecto se utiliza para realizar el control del variador de resistencia el Microcontrolador PIC16F628A, que tiene características de funcionamiento muy similares al PIC16F877A utilizado en el módulo caracterizador, pero tiene menor número de puertos, por lo que es de menor tamaño y también su costo es inferior.

La ventaja de generar señales PWM desde el microcontrolador es que se puede controlar el ancho de pulso de estas señales, con una resolución que depende de las características de configuración del microcontrolador. El PIC 16F628A tiene una resolución de señal PWM de 8 bits (de 0 a 255), lo cual indica que se pueden obtener 256 niveles de señal en base a la duración del pulso. Por ejemplo, la señal PWM que genera el microcontrolador tiene un voltaje máximo de 5 voltios, si se configura una señal PWM con una duración del pulso de 50% (127 el equivalente valor binario) en la salida existe una señal promedio de 2.5 voltios, si la duración de pulso es del 100% (255 en binario) en la salida se obtiene una señal de 5 voltios promedio, y así se pueden obtener 256 niveles de señal con variaciones de 19,53 mV.

Como las señales PWM de salida varían rápidamente en el tiempo entre el valor promedio y el nivel de cero voltios, es necesario utilizar un filtro pasa bajo RC, el cual permite obtener una señal de voltaje fija en la salida; esto es importante para garantizar que el voltaje  $V_{GS}$  del transistor Mosfet sea constante, y por lo tanto; la corriente que genera el panel solar también lo sea. El filtro RC consta de una resistencia y un capacitor; donde la salida se determina en el capacitor, la repuesta de salida de un filtro RC pasa bajo es la que se muestra en la ecuación 15 donde R y C

son los valores de resistencia y Capacitancia respectivamente; y determinan la frecuencia de corte fc del filtro.

$$
fc = \frac{1}{2 \cdot \pi \cdot R \cdot C} \tag{15}
$$

En el diseño de filtro que permita establecer un voltaje fijo en la compuerta del transistor Mosfet se determina una frecuencia de corte de 1 Hz y se asume un valor comercial de capacitor de 220 uf, por lo que el valor de resistencia calculado es de 723,43 Ω; se selecciona un valor comercial de resistencia de 1 KΩ. Por lo tanto, la frecuencia de corte teórica del filtro es de 0,72 Hz. Se utiliza una resistencia entre el rango de 1 KΩ a 10KΩ entre la salida del filtro y la compuerta del Mosfet para limitar la corriente de entrada y evitar daños en el transistor. Como la salida del filtro tiene una salida máxima de 5 voltios y el voltaje requerido para llegar a obtener una corriente de máximo 10 amperios en el panel solar es de poco menos de 6 voltios, se concluye utilizar dos transistores Mosfet en paralelo; esto permite duplicar la corriente que genera el panel por cada variación de voltaje en la compuerta de los transistores, de esta manera no es necesario tener un voltaje superior a 5 voltios y además, esto mejora las características de disipación térmica de los Mosfet, ya que por ellos circula la mitad de corriente.

Cuando se combinan dispositivos de potencia con etapas que funcionan con bajos niveles de corriente es importante separar estas etapas, en este caso la etapa del microcontrolador con la etapa del Mosfet utilizado como variador de resistencia. Los dispositivos que permiten separar estas etapas se conocen como optoacopladores, los cuales están formados por un dispositivo fotoemisor y un fotoreceptor que funcionan mediante la emisión y recepción respectivamente de señales luminosas.

En el presente proyecto se ha seleccionado el optoacoplador 4N25, el cual tiene las siguientes características (Toshiba, 2002):

- Voltaje de Aislamiento de 500Vrms.
- $\triangleright$  Tiempo de respuesta de 2 us.
- $\triangleright$  Funciona con tensión de alimentación de 5 voltios.
- $\triangleright$  Temperatura de operación de -55 °C a +100 °C.
- Tensión máxima de salida de 30 voltios.

Las conexiones del optoacoplador en el circuito se muestran en la Figura 30, en la salida de este se han conectado resistencias de polarización del dispositivo de 1 y 10 KΩ.

## **g.1.2.3 Conexión de los Dispositivos que Conforman el Módulo Variador de Resistencia**

En la Figura 30 se muestra la conexión entre las etapas que conforman el módulo variador de resistencia: Transistores mosfet en paralelo, microcontrolador, etapa de asilamiento con optoacoplador y filtro de salida.

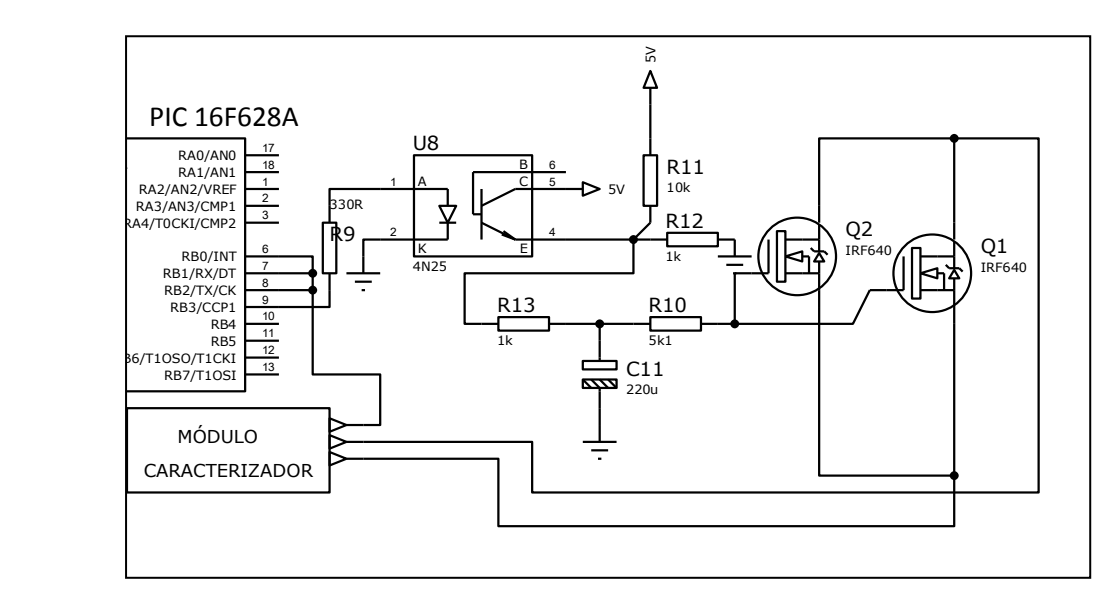

Figura 30. Conexión de los componentes del Módulo Variador de Resistencia. Fuente: Autor

Como fuente de alimentación de este módulo se utiliza un adaptador cuyo voltaje se regula con el integrado LM7805, en una conexión similar a la realizada en el módulo caracterizador. El módulo variador de resistencia es controlador por el módulo caracterizador, y recibe y envía señales mediante diferentes pines del microcontrolador PIC16F877A. Los transistores Mosfet se atornillan a un disipador de calor, además; se coloca pasta térmica para mejorar la transferencia de calor y evitar

que el dispositivo se dañe.

La Programación tanto del PIC 16F628A como del PIC 16F877A se realizó en el programa MicroC PRO, el cual contiene librerías dedicadas para la generación de funciones requeridas en el presente proyecto, entre ellas: Generación de señales PWM, Comunicación SPI, Comunicación UART, Comunicación 1-WIRE, etc.

### **g.2 Herramientas y Diseño de la interfaz Gráfica**

El desarrollo de una interfaz permite al usuario controlar el prototipo caracterizador de forma inalámbrica, previamente realizadas las conexiones correspondientes. Se elige el uso del programa Matlab ya que mediante la herramienta "GUIDE" se puede diseñar cualquier aplicación que el usuario desee, además se puede interactuar con las diferentes herramientas que el programa posee.

Por conveniencia se ha considerado el diseño de diferentes ventanas que se ejecutan ordenadamente en el proceso de configuración de la interfaz, y posteriormente en el proceso de recolección, tratamiento y representación de la información obtenida. La primera ventana permite configurar el puerto COM que se utilizará para comunicar el módulo xBee con el ordenador, la segunda ventana posee un conjunto de funciones necesarias para la adquisición de los datos en tiempo real, la tercera ventana permite interpolar los datos medidos utilizando la herramienta "CURVE FITTING TOOL" de Matlab, con ello se aproximan los datos a una función exponencial, en esta misma ventana se ingresan los coeficientes obtenidos para obtener mayor cantidad de datos. En la siguiente ventana se muestran finalmente los resultados obtenidos de las mediciones e interpolaciones de los datos, se pueden representar diferentes curvas I-V y P-V para los niveles de temperatura y radiación solar que el usuario requiera.

En los anexos de este documento se presenta un manual detallado del manejo correcto de la interfaz gráfica y el uso de las diferentes herramientas y funcionalidades.

### **g.3 Metodologías seguidas para la Interpolación y Tratamiento de los Datos.**

En el proceso de adquisición de los datos se requiere que los datos medidos sean coherentes con niveles de radiación y temperatura fijos, ya que cada curva I-V y P-V se determina en condiciones fijas de estos parámetros.

En la Figura 31 se indica la adquisición de 180 muestras de corriente y voltaje de un panel solar de 50 vatios, en la misma se aprecia la curva I-V obtenida de la medición, pero en la parte izquierda de la ventana se aprecia como la radiación solar tiene cambios muy notorios conforme transcurre el tiempo de medición, además; la temperatura tiene ligeros cambios en el tiempo.

Estos cambios afectan notablemente a la curva característica del panel solar, es decir a la potencia real que el panel genera en esas condiciones, esto sugiere que si se intenta interpolar las curvas a otros niveles de radiación y temperatura estas seguirán manteniendo el mismo margen de error que se obtuvo en los datos medidos inicialmente.

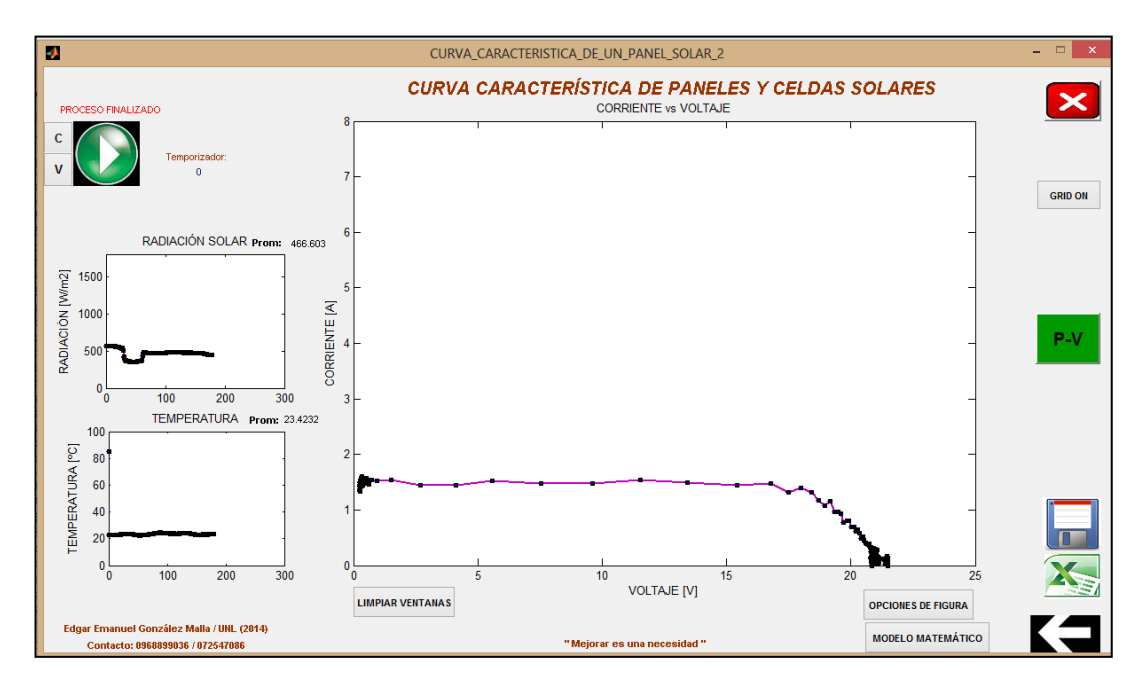

Figura 31. Curva I-V de un panel solar de 50 Vatios ante condiciones cambiantes de temperatura y Radiación Solar Fuente: Autor

La solución considerada para superar el inconveniente de Temperatura y Radiación Solar cambiantes en el tiempo de medición, ha sido la obtención de un menor número de muestras para luego interpolarlas y obtener una función general que permita predecir el resto de muestras que se requieren.

La herramienta "CURVE FITTING TOOL" de Matlab permite el ajuste de curvas en base a un número inicial de muestras, estas se pueden aproximar a funciones lineales, exponenciales, irracionales, etc.

Mediante un considerable número de pruebas de interpolación de las mediciones obtenidas de I-V del panel solar que se caracteriza y cuyos resultados se muestran en el literal g.3, así como de datos proporcionados por fabricantes, se determinó mediante el CFTOOL que la ecuación 16 de tipo exponencial es la que más se aproxima a la curva característica de un panel solar, esta ecuación se encuentra disponible entre las opciones de ajuste de curvas de tipo exponencial.

$$
f(x) = a \cdot e^{b \cdot x} + c \cdot e \cdot^{d \cdot x} \tag{16}
$$

Para concluir que esta consideración es acertada se comprobó con mediciones para diferentes paneles solares, tomando muestras y realizando la interpolación de las mismas. A continuación se explica el procedimiento de comprobación aplicado a un ejemplo de parámetros de I-V que proporciona el manual de ayuda del programa Matlab.

Los datos de Corriente y Voltaje corresponden a 30 mediciones realizadas en condiciones de temperatura de 0 °C y a 1000 W/m<sup>2</sup> de radiación solar. Los pares de corriente y voltaje se indican en la Tabla 3, en estos datos se puede verificar como los niveles de voltaje disminuyen conforme aumenta el nivel de corriente que el dispositivo puede generar, pasando por el estado de voltaje de circuito abierto (corriente cero y voltaje máximo) hasta el estado de corriente de cortocircuito (voltaje cero y corriente máxima).

| <b>Muestra</b>          | <b>VOLTAJE</b> | <b>CORRIENTE</b> | muestra | <b>VOLTAJE</b> | <b>CORRIENTE</b> |
|-------------------------|----------------|------------------|---------|----------------|------------------|
| 1                       | $\overline{0}$ | 3.73             | 16      | 0.58           | 2.79             |
| $\overline{2}$          | 0.1            | 3.71             | 17      | 0.585          | 2.65             |
| 3                       | 0.2            | 3.70             | 18      | 0.59           | 2.5              |
| $\overline{\mathbf{4}}$ | 0.3            | 3.69             | 19      | 0.595          | 2.35             |
| 5                       | 0.4            | 3.67             | 20      | 0.597          | 2.27             |
| 6                       | 0.45           | 3.66             | 21      | 0.6            | 2.15             |
| 7                       | 0.47           | 3.63             | 22      | 0.603          | 2.03             |
| 8                       | 0.495          | 3.60             | 23      | 0.606          | 1.91             |
| 9                       | 0.5            | 3.59             | 24      | 0.61           | 1.73             |
| 10                      | 0.515          | 3.54             | 25      | 0.615          | 1.49             |
| 11                      | 0.53           | 3.46             | 26      | 0.62           | 1.19             |
| 12                      | 0.545          | 3.35             | 27      | 0.625          | 0.894            |
| 13                      | 0.56           | 3.16             | 28      | 0.63           | 0.596            |
| 14                      | 0.57           | 3                | 29      | 0.635          | 0.238            |
| 15                      | 0.575          | 2.9              | 30      | 0.639          | $\theta$         |

Tabla 3. Valores de Corriente y Voltaje de un panel Solar a 0 °C y 1000 W/m<sup>2</sup>.

Fuente. Manual de Ayuda de Matlab 7.1. Demo: "Solar Cell Parameter Extraction From Data".

La gráfica de estos datos se muestra en la Figura 32.

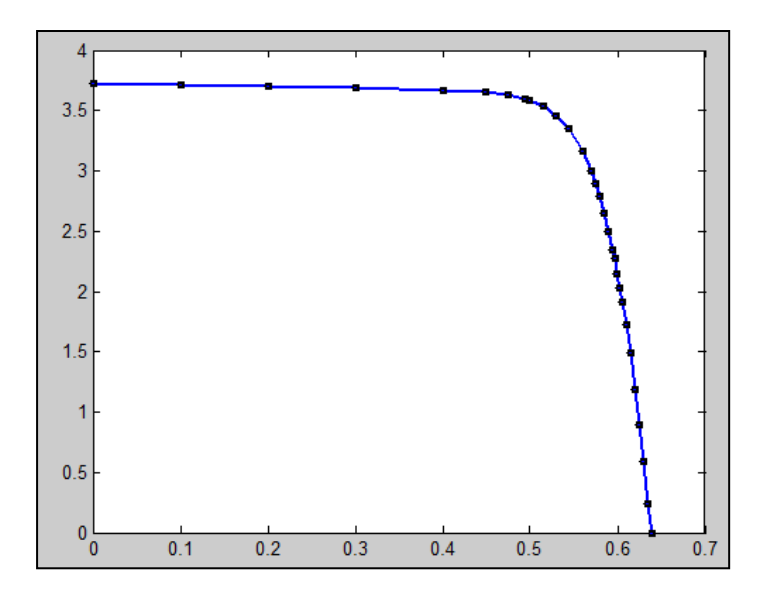

Figura 32. Representación de las 30 muestras de V y I del panel solar a 0 ºC y 1000  $W/m<sup>2</sup>$ . Fuente: Autor.

Para demostrar el ajuste de los datos a una función general, se eligen 4

muestras de las 30 disponibles. La representación gráfica de estas muestras se indica en la Figura 33.

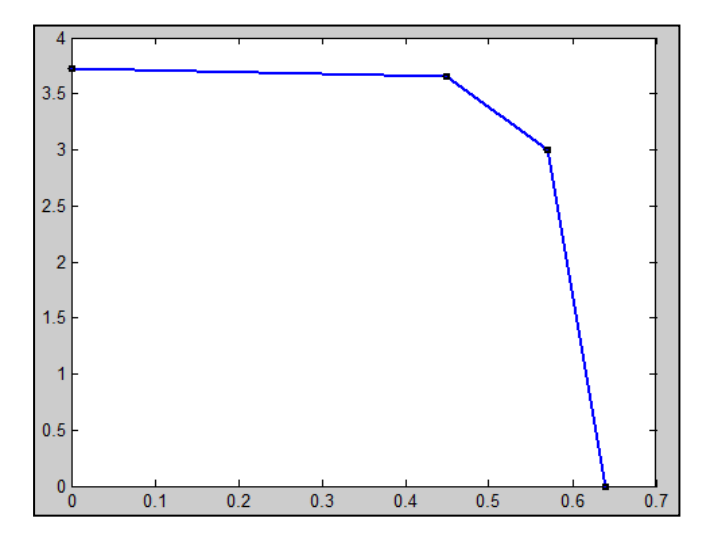

Figura 33. Representación de 4 muestras de V y I del panel solar a 0 °C y 1000 W/m<sup>2</sup>. Fuente: Autor.

Es conveniente tomar en cuenta los valores del extremo de la curva, es decir; los valores cuando se obtiene la corriente Isc y voltaje 0, y cuando se obtiene el voltaje Voc y corriente 0, los otros valores se eligen convenientemente a partir de las muestras medidas.

El programa se encuentra desarrollado para tomar 7 muestras de I-V a diferentes niveles de resistencia, estos valores incluyen el valor de resistencia alta (para obtener Voc) y resistencia cercana a cero (para obtener Isc), el punto de la curva donde se ubiquen estas muestras depende de la potencia y las condiciones en las que funciona el dispositivo, en algunos casos será necesario excluir algunas muestras para obtener la interpolación correcta de los datos, esta exclusión de muestras se puede realizar en la misma herramienta CFTOOL ( detalles en el Anexo 3).

Siguiendo con la comprobación de la aproximación que tiene la función exponencial indicada anteriormente a la curva I-V de los paneles solares, se logró conseguir un resultado satisfactorio con las cuatro muestras que se han considerado en la Figura 33. Los resultados de la interpolación de los datos se muestran en la Figura 34.

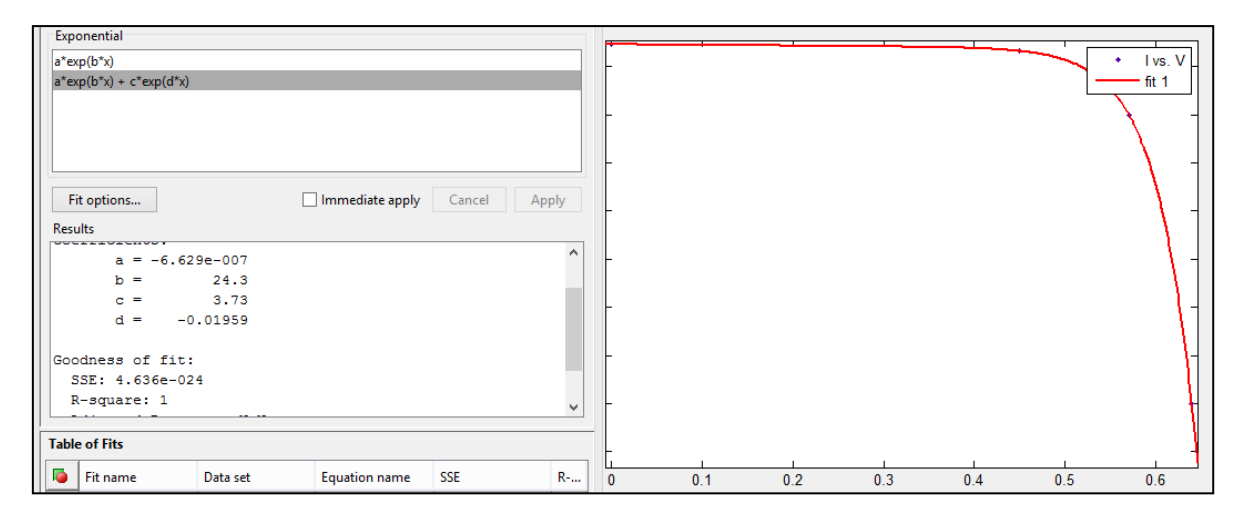

Figura 34. Representación de las 4 muestras I-V de un panel solar, mediante la suma de 2 funciones exponenciales utilizando la herramienta CFTOOL de Matlab. Fuente: Autor.

En la Figura 34 se muestra la curva obtenida aplicando la aproximación de las cuatro muestras a la ecuación 16, donde "x" representa el voltaje y "y" representa la corriente. En la parte izquierda de la Figura 34 se aprecia el error cuadrático medio que existe en la representación de las muestras a esta función, cuyo valor es de 1; es decir, no existe error ante las 4 muestras ingresadas, en la misma figura se aprecian los coeficientes a, b, c y d calculados para la curva representada.

Estos coeficientes varían en función del panel que se está caracterizado, con lo que deben ser actualizados en cada medición de V-I que se realicen con los paneles solares, por esta razón en la ventana "COEFICIENTES" que se ejecuta en Matlab se pide ingresar el valor de los coeficientes obtenidos luego de obtener una aproximación correcta de los datos medidos a la ecuación 16 mediante el CFTOOL.

Una consideración importante que se debe realizar para el cálculo de los coeficientes es que antes de realizar la interpolación en el CFTOOL se debe definir un rango de posibles valores que pueden tomar estos para obtener una buena aproximación a la curva característica de un panel fotovoltaico. Estas consideraciones son:

- Los valores de corriente y voltaje en un panel solar siempre son mayores a cero (positivos), por lo que en la ecuación 16 para cada valor positivo de x (Voltaje) se debe obtener un valor de  $y = f(x)$  (Corriente) también positivo.
- De las pruebas realizadas en el CFTOOL con muestras de Corriente y Voltaje, el valor del coeficiente "c" siempre es cercano a la corriente de cortocircuito Isc; por lo que debe definirse siempre como un valor positivo  $(c > 0)$ .
- Cuando el panel fotovoltaico se encuentra en circuito abierto, se obtiene el valor de voltaje máximo (Voc) y corriente igual a cero, por lo que al despejar x (voltaje) de la ecuación 12 y reemplazar f(x) (corriente) como 0, se obtiene la ecuación 17.

$$
x = \ln(-\frac{c}{a}) \cdot \frac{1}{b - d} \tag{17}
$$

El valor de x en la ecuación 17 siempre debe ser positivo, porque como se ha venido mencionando esta variable representa el voltaje en el panel solar, como el valor del logaritmo siempre será positivo el signo depende del denominador b-d, lo cual se logra configurando el valor de "b" siempre como positivo ( $b > 0$ ) y el valor de "d" siempre como negativo  $(d<0)$ .

- El valor del coeficiente "a" siempre será negativo, pero este parámetro no es necesario configurar; porque al no existir logaritmos de números negativos la Herramienta CFTOOL ya realiza esta consideración automáticamente.
- Estas consideraciones permiten garantizar que la forma de la función interpolada a la función exponencial será similar a la de un panel fotovoltaico, con pares de I-V siempre positivos. La definición de los intervalos de valores que pueden tomar los coeficientes se realiza en la herramienta CFTOOL antes de iniciar con el ajuste de la curva. En el Anexo 3 se muestra una guía que indica la ventana donde se realizan estos ajustes.

En la Figura 35 se muestra en color azul la curva obtenida mediante la representación de las 30 muestras de I-V disponibles, y en color verde se muestra la curva obtenida mediante la aproximación de 4 muestras a la ecuación 16, con lo que se puede deducir que la aproximación realizada predice de una forma muy acertada el valor de las 26 muestras restantes.

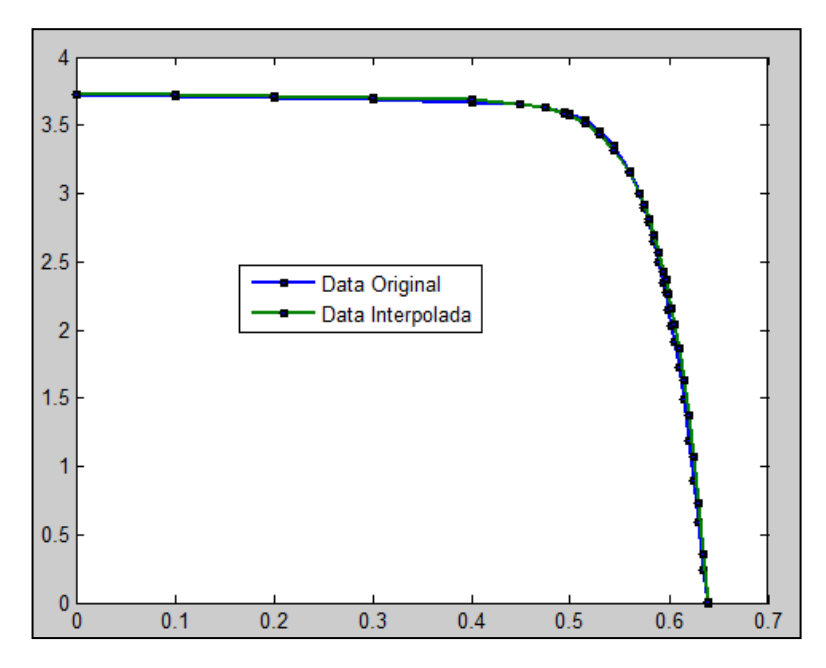

Figura 35. Comparación de la curva obtenida a partir de 4 muestras, con la curva obtenida al considerar las 30 muestras de I-V de un panel solar. Fuente: Autor

Luego de obtener una función general que permite obtener un adecuado número de muestras, se pasa a la siguiente etapa donde se interpolan los datos de I-V medidos a niveles de temperatura y radiación solar deseados. Para realizar esta interpolación se aplican en cambio las ecuaciones 6, 7, 8 y 9 propuestas y verificadas por A. J. Anderson (1996).

## **h.- RESULTADOS**

# **h.1 Resultados alcanzados con el diseño e Implementación del Prototipo Caracterizador**

## **h.1.1 Resultados Alcanzados con el Módulo Caracterizador**

En la Figura 36 se muestra una fotografía del módulo caracterizador, donde todas las etapas e interfaces que lo componen se encuentran ensambladas adecuadamente en una caja.

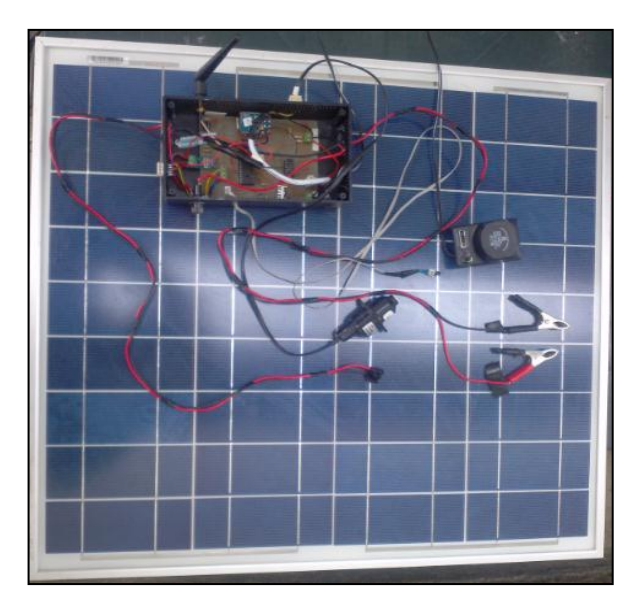

Figura 36. Fotografía del módulo caracterizador con sus componentes y periféricos ensamblados. Fuente: Autor

A continuación se describen los resultados logrados con las etapas principales que conforman el prototipo caracterizador:

- La etapa de adquisición de señales de los sensores permite obtener mediciones adecuadas de voltaje, corriente, radiación solar y temperatura en el panel solar. En el caso de los sensores de corriente, voltaje y radiación solar la señal analógica es convertida en digital mediante el ADC MCP3204 de 12 bits de resolución, el sensor de temperatura proporciona una señal digital de 12 bits de resolución.

En la Tabla 4 se indica la resolución en las mediciones con el uso de los respectivos sensores y el ADC MCP3204.

| <b>SENSOR</b>                                                                                                    | <b>RESOLUCIÓN DEL</b><br><b>SENSOR</b> | RESOLUCIÓN TEÓRICA<br><b>EN LAS MEDICIONES</b> |  |  |  |
|----------------------------------------------------------------------------------------------------|----------------------------------------|------------------------------------------------|--|--|--|
| <b>ACS712-20AT</b>                                                                                                    | $100 \text{ mV/A}$                     | $12,21 \text{ mA}$                             |  |  |  |
| Divisor de Tensión                                                                                                    | $200 \text{ mV/V}$                     | $6,105$ mV                                     |  |  |  |
| <b>DAVIS 7450</b>                                                                                                    | $1,67$ mV/(W/m <sup>2</sup> )          | $0.73$ W/m <sup>2</sup>                        |  |  |  |
| <b>DS18B20</b>                                                                                                    | 12 bits: -10 °C a + 85 °C              | 12 bits: -10 °C a + 85 °C                      |  |  |  |
| $\blacksquare$ $\blacksquare$ $\blacks$ |                                        |                                                |  |  |  |

Tabla 4. Resolución alcanzada en las Mediciones de V, I, T y Rad.

Fuente: Autor.

De acuerdo con la Tabla 4, mediante el uso del ADC MCP3204 se obtiene una buena resolución en el proceso de medición de los parámetros necesarios para obtener las curvas características de los paneles fotovoltaicos.

- La etapa de comunicación inalámbrica se realizó mediante el uso de dos módulos xBee, a los cuales se encuentra conectada una antena omnidireccional de 3dBi de ganancia, en la Figura 37 se muestra el transceptor que se conecta al ordenador del usuario y el transceptor que se ubica en el módulo caracterizador.

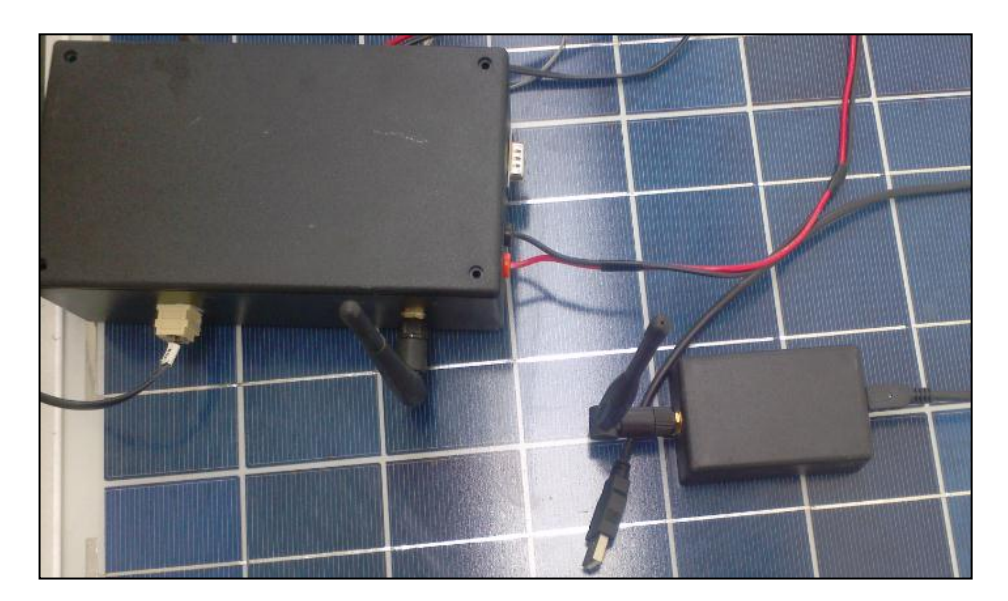

Figura 37. Transceptor que se ubica en el módulo caracterizador y transceptor que se conecta al ordenador del usuario. Fuente: Autor

Con el uso de los módulos de comunicación inalámbrica xBee se garantiza una comunicación confiable a distancias máximas de 80 metros en entornos OUTDOOR y 50 metros en entornos INDOOR.

## **h.1.2 Resultados Alcanzados con el Módulo Variador de Resistencia**

La implementación de un módulo variador de resistencia desempeña un papel imprescindible al momento de tomar muestras de voltaje y corriente que permiten obtener la curva característica. El módulo variador de resistencia diseñado e implementado en este proyecto permite obtener hasta 256 niveles de resistencia de forma controlada.

La obtención de la resistencia se basa en generar una señal PWM desde un microcontrolador para obtener mediante un filtro pasa bajo un voltaje constante que se conecta a los terminales Compuerta-Fuente de un transistor Mosfet. En la Figura 38 se muestra una fotografía del módulo variador de resistencia donde se encuentran conectados los dispositivos y periféricos que lo conforman.

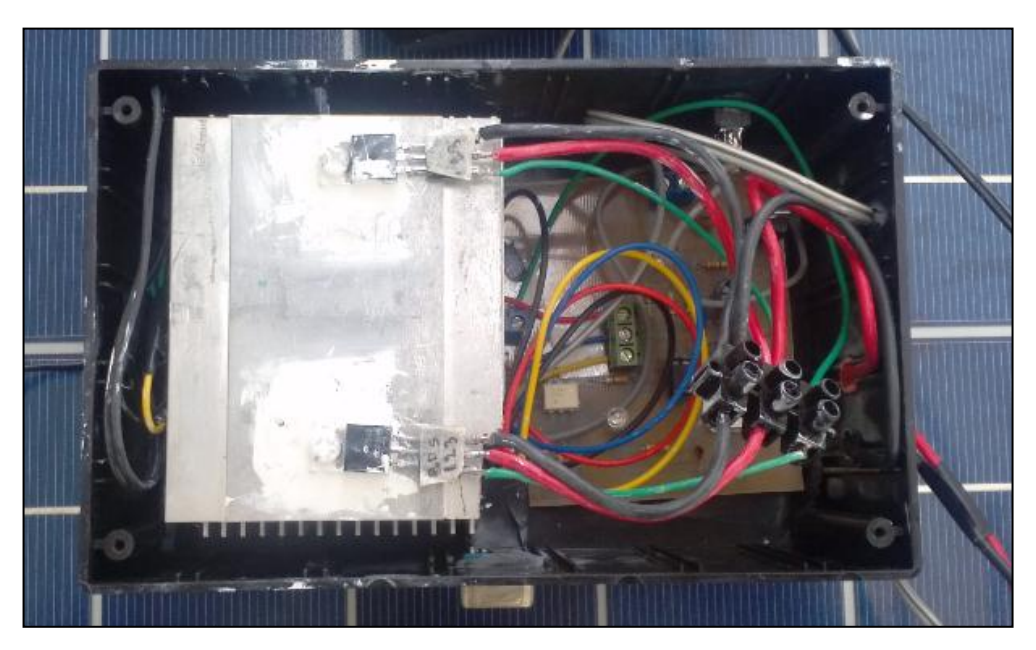

Figura 38. Fotografía del módulo variador de resistencia con sus componentes y periféricos. Fuente: Autor
Como la señal PWM generada en el microcontrolador puede ser definida desde 0 hasta 255, se pueden obtener 256 niveles de voltaje y por ende 256 niveles de resistencia en los terminales Drenaje y Fuente del transistor Mosfet. El uso de una señal PWM generada desde un microcontrolador para hacer variar la resistencia garantiza que los saltos de resistencia se pueden hacer rápidamente en el caso de que se requiera tomar muestras en intervalos espaciados.

El uso de un optoacoplador permite separar eléctricamente la etapa de potencia con la etapa digital del microcontrolador.

#### **h.2 Resultados Alcanzados con el Diseño de la Interfaz Gráfica**

La interfaz gráfica diseñada permite comandar fácilmente el prototipo caracterizador de forma inalámbrica, sin necesidad de estar en el lugar donde se encuentran ubicados los paneles fotovoltaicos que se requiere caracterizar. El uso de esta interfaz permite el tratamiento e interpolación de los datos para obtener como resultado curvas características apropiadas, el conjunto de botones y funcionalidades incorporadas en la interfaz gráfica permiten el sencillo manejo del prototipo caracterizador y la visualización de los resultados de una forma fácil de comprender.

Como la ejecución de las ventanas y herramientas de cálculo bajo las cuales funciona la interfaz gráfica se ejecutan en un ordenador que tenga instalado el programa Matlab, todo el proceso de cálculo de los datos se realiza en esta, con esto se evitan líneas de código en los programas de los microcontroladores con el fin de acelerar el proceso y garantizar mediciones precisas. Las ventanas de la interfaz gráfica se ejecutan secuencial y automáticamente conforme avanza la fase de caracterización.

La interfaz permite guiar al usuario en el proceso de obtención de los datos mostrando mensajes de error o de advertencia para asegurar que los resultados obtenidos sean coherentes con el proceso de medición. En el Anexo 3 se presenta un manual de usuario para el correcto uso de la interfaz gráfica que permite controlar el prototipo caracterizador.

## **h.3 Resultados Obtenidos con las Pruebas del Prototipo Caracterizador en un Panel Fotovoltaico Policristalino de 50 Vatios**

Para verificar el correcto funcionamiento del prototipo caracterizador se realizaron pruebas con un panel fotovoltaico policristalino de 50 Vatios, para luego comparar los parámetros obtenidos con los datos de placa del dispositivo.

## **h.3.1 Resultados Obtenidos con una Temperatura promedio de 24,1 ºC y una Radiación Solar Promedio de 471 W/m<sup>2</sup>**

Para garantizar que el ángulo de incidencia de los rayos solares en la superficie del panel sea lo más cercano a 90 grados, se realizaron las mediciones siendo las 12:00 Horas. En la Figura 39 se muestra una fotografía donde se aprecian las conexiones realizadas entre el panel fotovoltaico y el prototipo caracterizador.

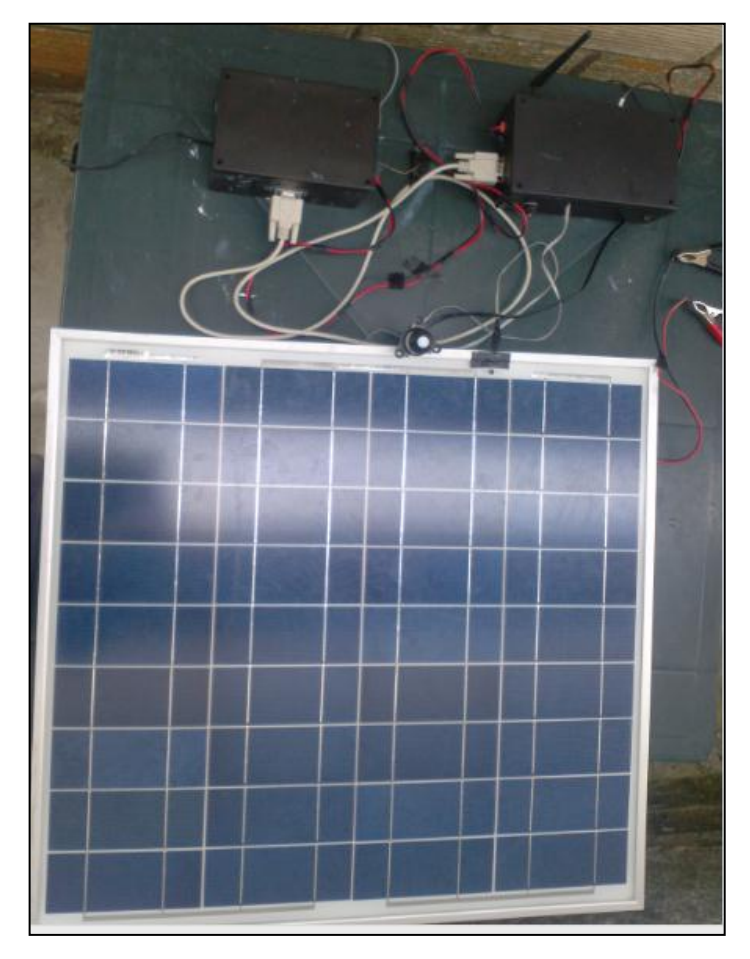

Figura 39. Conexión entre el prototipo caracterizador y el panel fotovoltaico. Fuente: Autor

Bajo estas condiciones ambientales se obtuvieron las muestras de corriente y voltaje que se indican en la Figura 40, en las ventanas de la izquierda se aprecia que la temperatura y la radiación solar no tuvieron cambios significativos en el tiempo de medición, por lo que se consideran estos datos como aceptables para obtener la curva característica del panel solar. En la Figura 40 se observa que la corriente de cortocircuito es de aproximadamente 1,5 Amperios y el voltaje de circuito abierto es de aproximadamente 21 voltios.

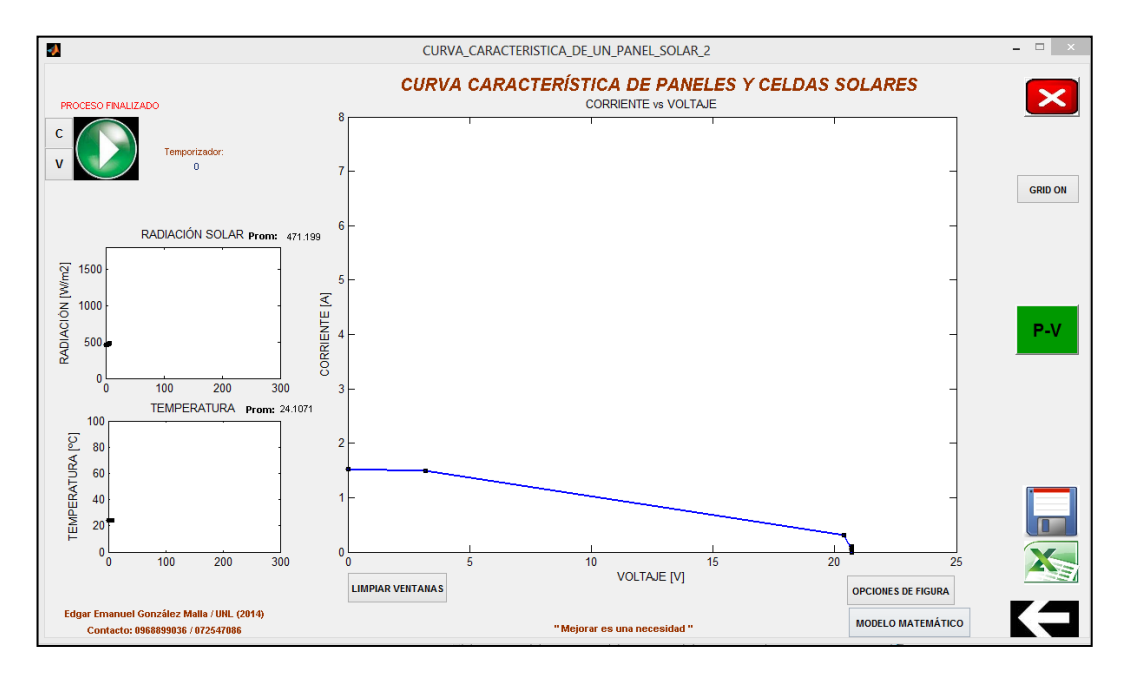

Figura 40. Muestras de I-V obtenidas en una Temperatura promedio de 24 ºC y bajo una Radiación Solar de 471 W/m<sup>2</sup>. Fuente: Autor.

La siguiente fase en el proceso de caracterización es la interpolación de las muestras obtenidas mediante el CFTOOL. Al seleccionar el botón MODELO MATEMÀTICO en la ventana de la Figura 40 las muestras de corriente y voltaje se cargan automáticamente en la herramienta de ajuste de curvas, por lo que solo es necesario definir los intervalos de posibles valores que deben tener los coeficientes de la función exponencial a utilizarse. También es posible excluir datos en el CFTOOL; pero por lo general esta tarea se realiza cuando existen mediciones muy repetitivas o que no concuerdan con la curva I-V de un panel solar, estos procedimientos se indican en la guía de usuario del Anexo 3.

En la Figura 41 se muestra el resultado del ajuste de las muestras medidas a la función exponencial de la ecuación 16, también se observa el valor de los coeficientes "a", "b", "c" y "d" interpolados y con los cuales se obtuvo una calidad de ajuste de la curva a los datos de 0,9976, es decir; un ajuste del 99,76 % de los datos a la curva calculada.

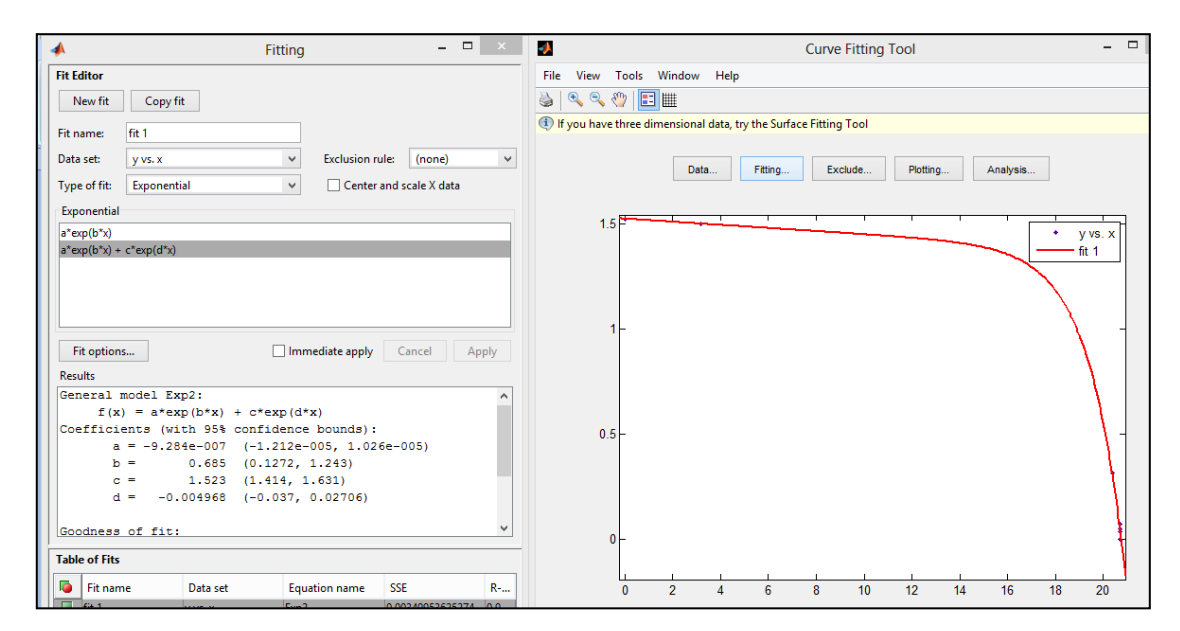

Figura 41. Ajuste de las muestras medidas a la ecuación 12, mediante el CFTOOL. Fuente: Autor.

Luego de ingresar el valor de los coeficientes, se obtienen finalmente los resultados de la caracterización del panel solar en las condiciones de temperatura y radiación solar anteriormente indicadas. Para caracterizar el panel solar en otras condiciones ambientales basta con indicar el valor de temperatura y radiación solar y oprimir el botón INTERPOLAR, de acuerdo con las opciones de la ventana MODELO\_MATEMÁTICO como se muestra en la Figura 42. En esta figura se muestra el valor de corriente, voltaje y potencia en las condiciones ambientales en que se realizaron las mediciones, además; los valores de corriente voltaje y potencia de acuerdo con la Norma STC (25 $\degree$ C y 1000 W/m<sup>2</sup>). Al momento de seleccionar la opción INTERPOLAR de la Figura 42 se obtienen las curvas de I-V y P-V en diferentes condiciones de temperatura fija y radiación solar variable o viceversa.

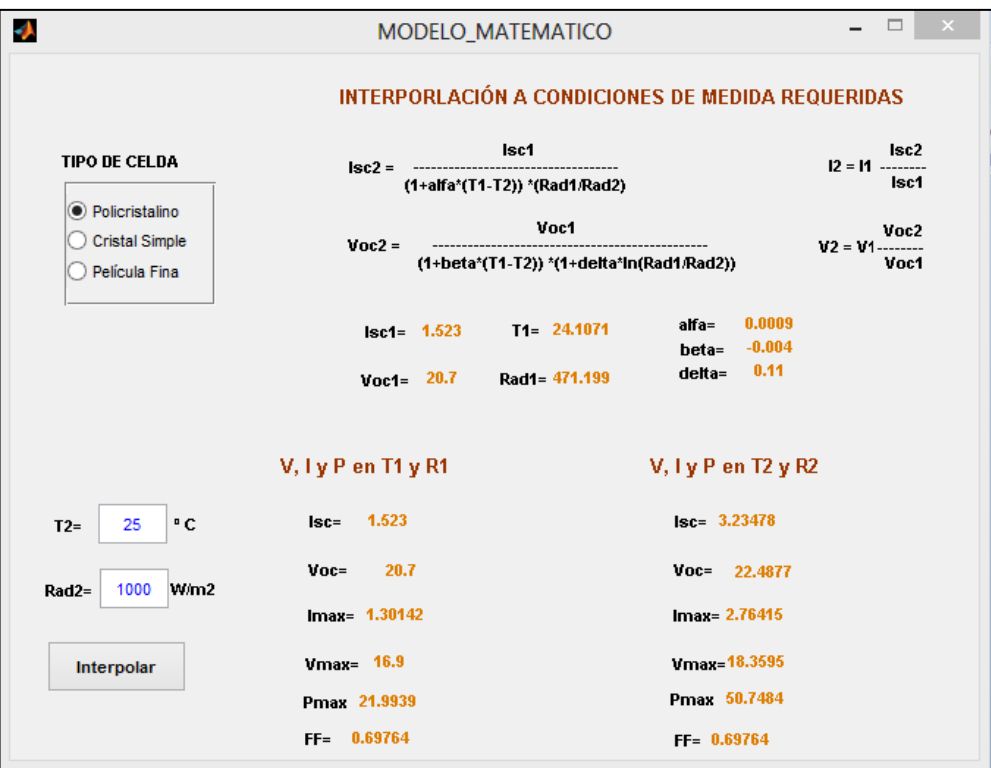

Figura 42. Ventana que indica los resultados de la caracterización del panel fotovoltaico de 50 Vatios en las condiciones STC. Fuente: Autor.

En la Figura 43 se muestran las curvas I-V y P-V obtenidas para el panel solar de 50 Vatios considerando una temperatura fija de 25 ºC y diferentes niveles de radiación solar. Como se esperaba, el aumento o disminución de la radiación solar influye directamente en los niveles de corriente que genera el panel solar, y por lo tanto influye en los niveles de potencia que este puede alcanzar.

En la Figura 44 se muestra en cambio, las curvas I-V y P-V considerando un nivel de radiación solar fija de 1000  $W/m^2$  y diferentes niveles de temperatura, en este caso el nivel de corriente no se ve afectado considerablemente, pero sí el voltaje que genera el panel, en este caso al aumentar la temperatura disminuye el voltaje máximo que puede generar el generar el panel, por lo tanto, también disminuye la potencia máxima que este puede alcanzar, con lo que se concluir que el aumento de voltaje afecta en la potencia que el panel fotovoltaico puede generar.

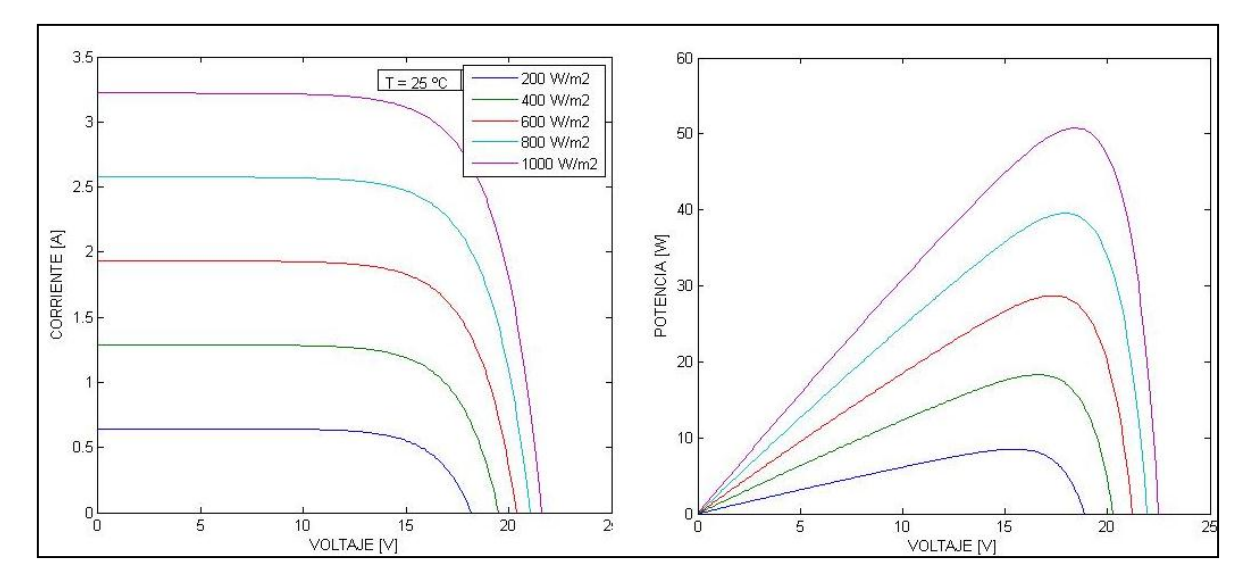

Figura 43. Curvas I-V y P-V para diferentes niveles de radiación solar, y temperatura fija de 25 ºC. Fuente: Autor.

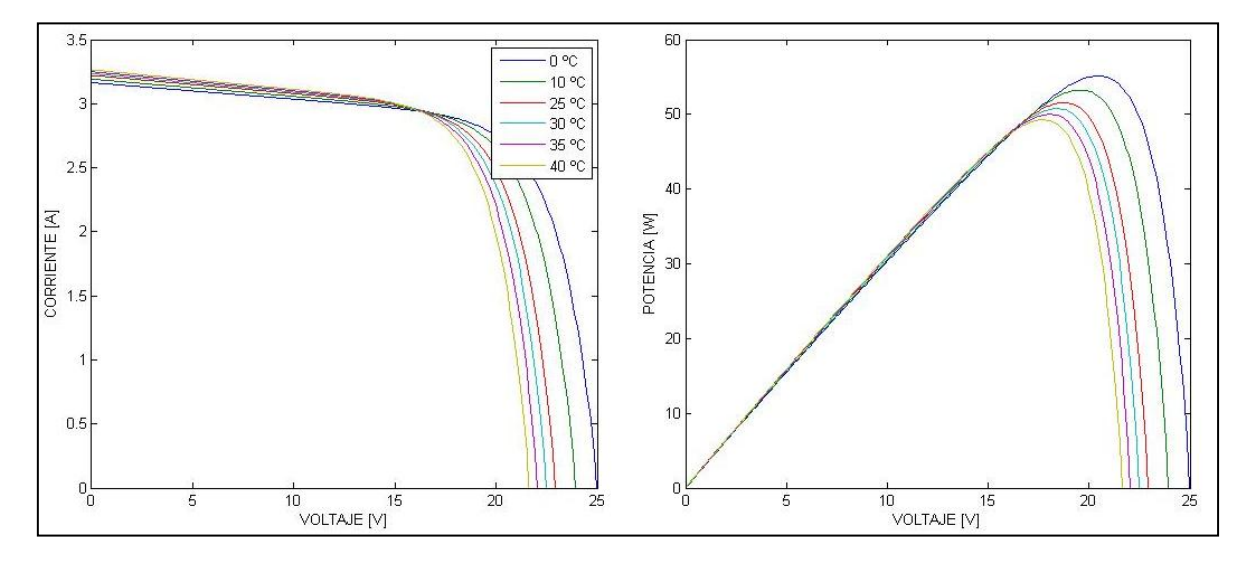

Figura 44. Curvas I-V y P-V para diferentes niveles de temperatura, y radiación solar fija de 1000  $W/m^2$ . Fuente: Autor.

El panel solar de 50 Vatios que se ha caracterizado tiene datos de placa proporcionados por el fabricante de mediciones realizadas bajo los estándares STC. En la Tabla 5 se realiza una comparación entre los resultados obtenidos en las mediciones realizadas con el prototipo caracterizador y los valores proporcionados por el fabricante, en donde se puede constatar una diferencia de potencia de 0,74 Vatios.

Tabla 5. Comparación entre los datos de placa del panel de 50 W y los obtenidos mediante el prototipo caracterizador en un primer caso de medición.

| <b>PARÁMETRO</b>        | <b>DATOS DE PLACA</b><br><b>DEL PANEL DE 50 W</b> | <b>DATOS OBTENIDOS CON EL</b><br><b>PROTOTIPO</b> |
|-------------------------|---------------------------------------------------|---------------------------------------------------|
|                         |                                                   | <b>CARACTERIZADOR</b>                             |
| <b>Potencia Máxima</b>  | 50 W                                              | 50,748 W                                          |
| Voltaje de              |                                                   |                                                   |
| <b>Circuito Abierto</b> | 22 V                                              | 22,48 V                                           |
| Corriente de            |                                                   |                                                   |
| <b>Cortocircuito</b>    | 3,07 A                                            | 3,23A                                             |
| Voltaje en              |                                                   |                                                   |
| Potencia Máxima         | $17,5 \text{ V}$                                  | 18,35 V                                           |
| Corriente en            |                                                   |                                                   |
| Potencia Máxima         | 2,86A                                             | 2,76A                                             |
| <b>Factor de Forma</b>  | 0,74                                              | 0,69                                              |

Fuente: Autor.

## **h.3.2 Resultados Obtenidos con una Temperatura promedio de 26,3 ºC y una Radiación Solar Promedio de 612 W/m<sup>2</sup>**

Para comprobar las mediciones realizadas, se procedió a caracterizar el mismo panel fotovoltaico de 50 Vatios en condiciones distintas de temperatura y radiación solar que el caso anterior, en este caso una temperatura promedio de 26,3 °C y una radiación solar promedio de 612 W/m<sup>2</sup>.

En la Figura 45 se observan las mediciones de I-V realizadas y los valores de temperatura y radiación solar promedio en el tiempo de medición. El objetivo de realizar esta segunda medición es contrastar estos resultados obtenidos con los resultados anteriores, los cuales deben ser cercanos o similares para constatar que las mediciones e interpolaciones que se realizan a los datos son correctas.

Para este caso, la corriente de cortocircuito es de aproximadamente 2 amperios, mientras que el voltaje de circuito abierto es cercano a los 20 voltios.

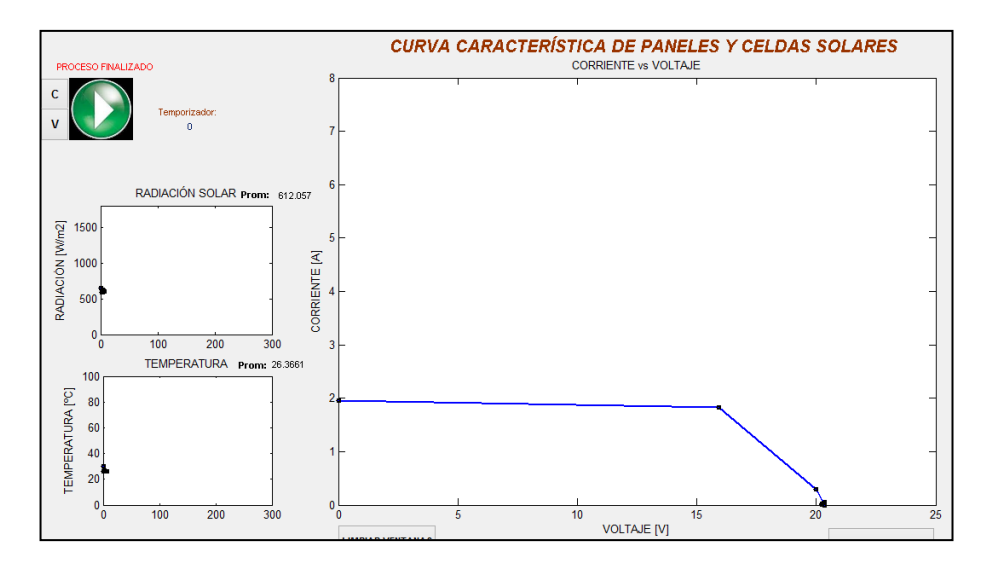

Figura 45. Muestras de I-V obtenidas en una Temperatura promedio de 26.3 ºC y bajo una Radiación Solar de 612 W/m<sup>2</sup>. Fuente: Autor.

En la Figura 46 se indican los resultados de la aproximación de los datos medidos a la función exponencial mediante el CFTOOL, en este caso el valor de los coeficientes tienden a ser diferentes a los calculados en la caracterización anterior, ya que los valores máximos y mínimos de las muestras son diferentes; esto indica que es necesario configurar los nuevos valores en cada medición realizada. El resultado del ajuste de la curva para estas mediciones proporciona un ajuste del 99.65 % de los datos a la función exponencial.

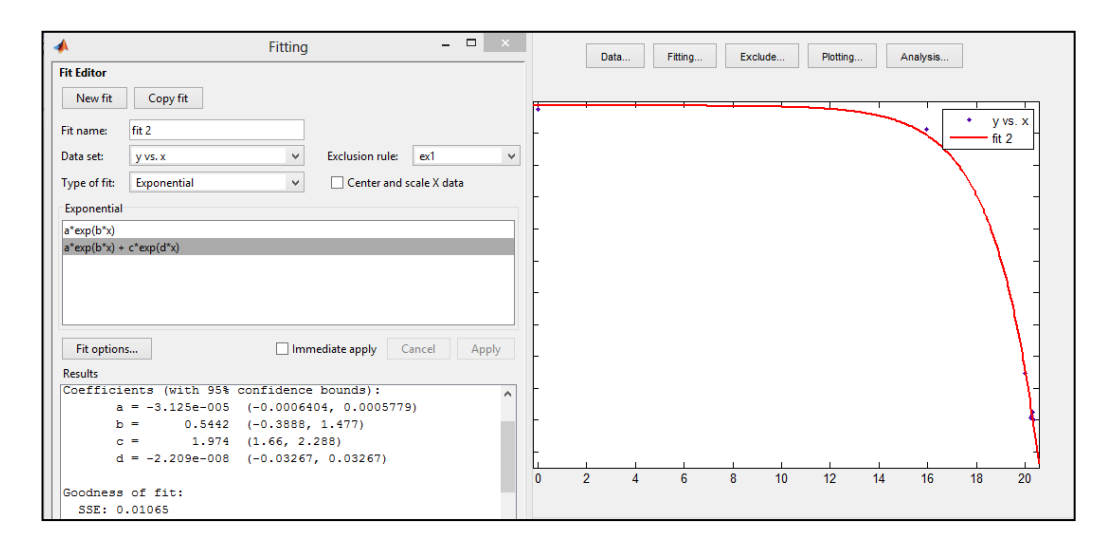

Figura 46. Ajuste de las muestras medidas a la ecuación 16, mediante el CFTOOL. Fuente: Autor.

En la Figura 47 se muestra las curvas I-V y P-V resultantes de la caracterización del panel solar de 50 W en las condiciones ambientales indicadas anteriormente. En este caso se han interpolado las curvas manteniendo una temperatura fija de 25 ºC y considerando una radiación solar variable.

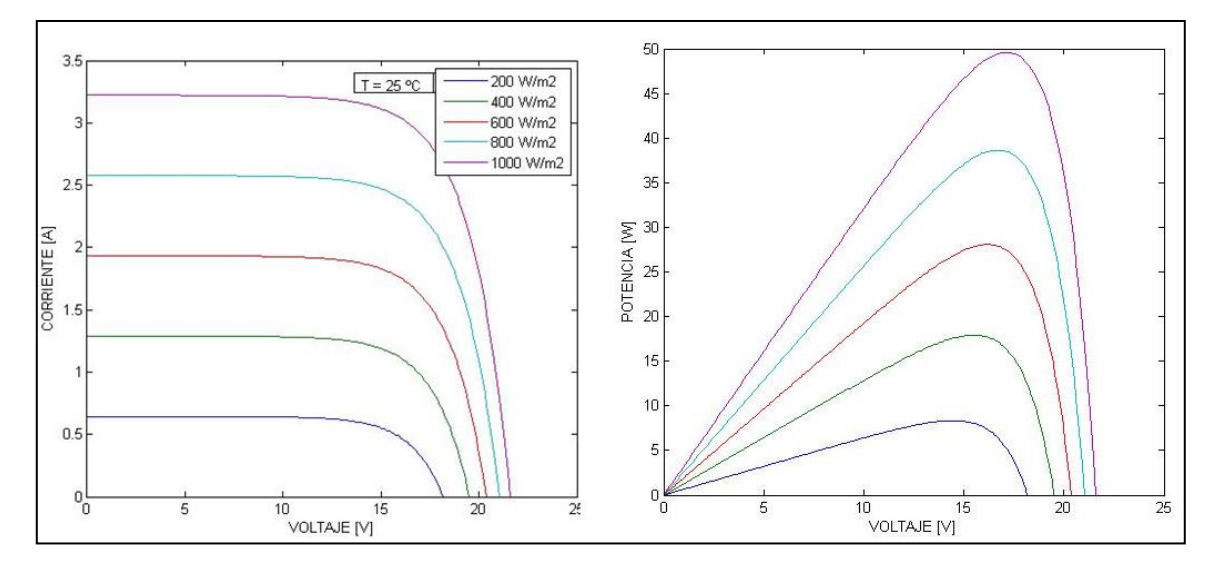

Figura 47. Curvas I-V y P-V para diferentes niveles de radiación solar, y temperatura fija de 25 ºC en un segundo caso de caracterización. Fuente: Autor.

Al comparar las curvas de la Figura 47 y las curvas de la Figura 42, se aprecia que estas son similares, lo que verifica que las consideraciones en la interpolación y el ajuste de datos son correctas, ya que las mediciones se realizaron en el mismo panel solar, y las interpolaciones fueron bajo los mismos niveles de radiación solar y temperatura.

En la Figura 48 se muestran los resultados obtenidos en este segundo caso de medición, considerando una radiación solar fija y temperatura variable, en este caso se mantiene la condición de que al aumentar la temperatura disminuye el voltaje en los terminales del panel solar pero la corriente no se ve afectada considerablemente. Al establecer una comparación entre las curvas de la Figura 48 y la Figura 43 se comprueba que estas son muy similares, debido a que se encuentran calculadas para el mismo panel solar en los mismos niveles de radiación solar y temperatura.

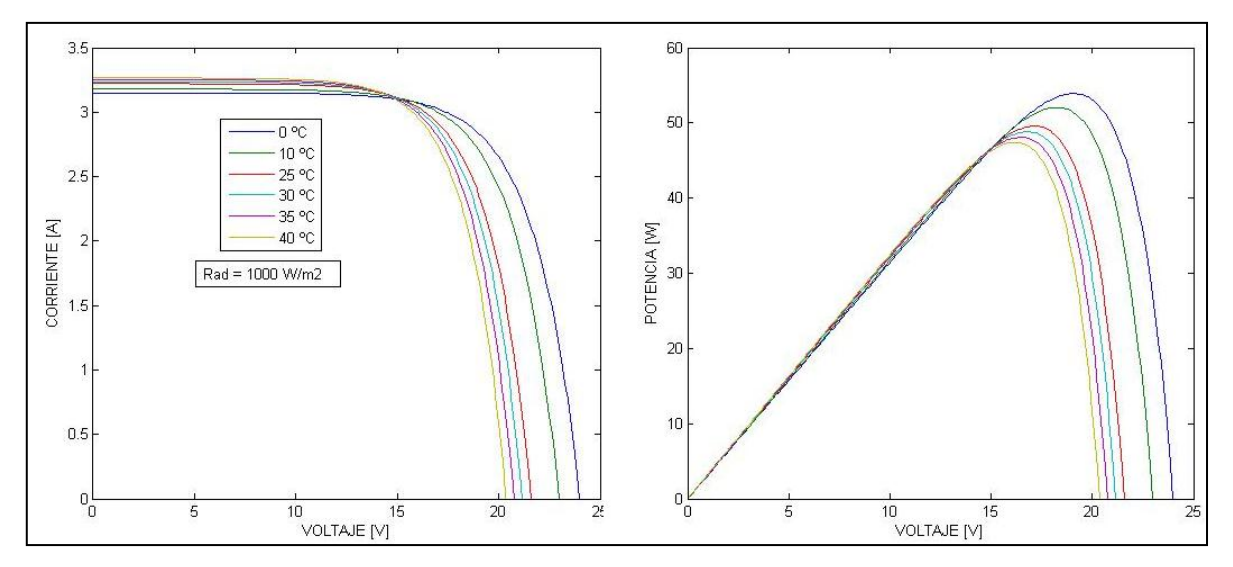

Figura 48. Curvas I-V y P-V para diferentes niveles de temperatura, y radiación solar fija de 1000  $\text{W/m}^2$  en un segundo caso de medición. Fuente: Autor.

La comparación entre los datos obtenidos en este segundo caso de medición con los valores de placa del panel solar se muestra en la Tabla 6, con lo que se puede constatar una diferencia de potencia de 0,5 Vatios.

Tabla 6. Comparación entre los datos de placa del panel de 50 W y los obtenidos mediante el prototipo caracterizador en un segundo caso de medición.

| <b>PARÁMETRO</b>       | <b>DATOS DE PLACA</b><br>DEL PANEL DE 50 W | <b>DATOS OBTENIDOS CON EL</b><br><b>PROTOTIPO</b><br><b>CARACTERIZADOR</b> |
|------------------------|--------------------------------------------|----------------------------------------------------------------------------|
| <b>Potencia Máxima</b> | 50 W                                       | 49,56 W                                                                    |
| Voltaje de Circuito    |                                            |                                                                            |
| <b>Abierto</b>         | 22 V                                       | 21,57 V                                                                    |
| Corriente de           |                                            |                                                                            |
| <b>Cortocircuito</b>   | 3,07 A                                     | 3,22A                                                                      |
| Voltaje en Potencia    |                                            |                                                                            |
| <b>Máxima</b>          | $17,5 \text{ V}$                           | 17,11                                                                      |
| Corriente en           |                                            |                                                                            |
| Potencia Máxima        | 2,86A                                      | 2,89 A                                                                     |
| <b>Factor de Forma</b> | 0,74                                       | 0,71                                                                       |

Fuente: Autor.

#### **h.4 Discusión de Resultados**

Los sensores de Corriente, Voltaje, Radiación Solar y Temperatura utilizados en la implementación del prototipo caracterizador son adecuados para la aplicación, ya que proporcionan un salida analógica lineal, que al ser convertida en señal digital mediante el ADC MCP3204 se evita la pérdida de información y se obtienen mediciones más precisas. En el caso del sensor de Temperatura es conveniente el uso de un dispositivo digital por la resolución que posee y la estabilidad en comparación con sensores de salida analógica. En cuanto al dispositivo variador de resistencia la opción del método de carga electrónica fue acertada ya que el funcionamiento de este es estable y se puede controlar automáticamente desde un microcontrolador, además; mediante el uso de 2 transistores mosfet se garantiza el normal funcionamiento en altos niveles de corriente. Respecto a la interfaz gráfica diseñada esta cumple con las expectativas del proyecto, ya que mediante la combinación con una comunicación inalámbrica entre el ordenador y el prototipo caracterizador se puede caracterizar celdas y paneles fotovoltaicos sin necesidad de estar en lugar donde están instalados estos dispositivos.

Las consideradas realizadas para el ajuste e interpolación de los datos fueron acertadas y convenientes, ya que no se requieren tomar un gran número de muestras para obtener curvas de I-V y P-V adecuadas, sino que estas se calculan en base a un número reducido de muestras evitando los cambios bruscos de radiación y temperatura en condiciones de tiempos prolongados de medición.

En cuanto a los resultados obtenidos en la caracterización del panel fotovoltaico de 50 Vatios, para verificar el correcto funcionamiento del prototipo caracterizador, estos fueron muy aproximados, ya que se mantienen con un margen de error pequeño respecto a los datos de paca que proporciona el fabricante. Además; estos datos de placa tienen cierta tolerancia, lo que permite constatar la proximidad de los resultados calculados. El error en el valor de potencia máxima que proporciona el panel en ambos casos de medición a distinta temperatura y radiación solar no supera 1 Vatio de diferencia, en cuanto al error de voltaje tanto en circuito abierto como en condiciones de máxima potencia este no supera los 0,8 voltios en ambos casos de medición, este margen de error es un valor muy cercano a la tolerancia de ±5 voltios indicada por el fabricante del dispositivo. En el caso de la corriente el margen de error en ambos casos de medición no supera los 0,2 Amperios, que teniendo en cuenta la tolerancia de ±0.1 Amperios para este panel solar indicada por el fabricante, se concluye que los resultados son aceptables.

En cuanto al factor de forma (FF) del panel solar de 50 Vatios, este tiene una diferencia de 0,02 respecto a los dos casos de medición, lo que verifica la correcta correlación entre los niveles de corriente y voltaje en condiciones de máxima potencia, y en condiciones de cortocircuito para la corriente y de circuito abierto para el voltaje. En base a estas comparaciones se puede concluir que el factor de forma del panel solar de 50 Vatios es de 0,7 o de 70%, es decir, se provecha el 70% de los niveles límite de corriente y voltaje que el panel solar puede generar.

Las curvas I-V y P-V obtenidas en ambos casos de medición verifican la revisión de literatura sobre el funcionamiento de los paneles solares mostrada en el marco teórico de este documento, la cual establece que los cambios en los niveles de radiación solar afectan principalmente a la corriente que el panel genera, en cambio; las variaciones de temperatura afectan principalmente al voltaje.

### **i.- CONCLUSIONES**

- $\triangleright$  El desarrollo del presente proyecto cumple con los objetivos propuestos, los cuales consisten en el diseño e implementación de un prototipo inalámbrico que permita caracterizar celdas y paneles solares mediante variaciones en la resistencia de carga.
- $\triangleright$  Se diseñó e implementó un módulo de sensores que permite obtener mediciones de corriente, voltaje, temperatura y radiación solar con una adecuada resolución, necesarias para caracterizar adecuadamente los paneles fotovoltaicos. La etapa de sensores permite obtener confiablemente mediciones de corriente desde 0 hasta los 10 amperios, variaciones de tensión desde 0 hasta 25 voltios, temperatura desde -55 a +125 °C y radiación solar desde 1 hasta 1800  $W/m^2$ . El uso de un ADC externo de 12 bits en las mediciones evita la pérdida de información en la lectura de los datos que proporcionan los sensores.
- $\triangleright$  Se diseñó e implementó adecuadamente un módulo variador de resistencia basado en el método de carga electrónica, el módulo ofrece 256 variaciones de resistencia controlables, y soporta una disipación de potencia de 150 vatios.
- $\triangleright$  Se logró establecer comunicación inalámbrica de forma confiable entre el prototipo caracterizador y el ordenador del usuario a través de una Interfaz Hombre Máquina (HMI), utilizando módulos de comunicación inalámbrica xBee y antenas omnidireccionales con 3dBi de ganancia. La distancia máxima del enlace para que no exista pérdida de información es de 80 metros en entornos OUTDOOR y de 50 metros en entornos INDOOR.
- $\triangleright$  Se diseñó una interfaz gráfica de usuario en el programa Matlab, la cual permite el control inalámbrico del prototipo caracterizador, así como también ofrece ventanas para la visualización, interpolación y ajuste de los datos medidos. Además, proporciona opciones para guardar la información adquirida en las mediciones y permite definir un modelo matemático para la interpolación de las curvas características de los paneles solares en las condiciones de temperatura y radiación solar que el usuario requiera.
- El prototipo caracterizador diseñado en el presente proyecto permite obtener curvas de I-V y P-V adecuadas de paneles solares, mediante la medición, el ajuste e interpolación de la información obtenida.
- El voltaje de circuito de un panel solar se obtiene cuando la carga entre los terminales de este tiene un valor de resistencia muy alto, y en este punto la corriente es cero, por otro lado; la corriente de cortocircuito se obtiene cuando entre los terminales del panel existe una resistencia muy pequeña y en este estado el voltaje es cero; por lo que la potencia en un panel en el estado de Isc o Voc es siempre cero, y conforme aumenta la corriente disminuye el voltaje.
- $\triangleright$  La función f(x) = a\*exp (b\*x) + c\*exp (d\*x) se aproxima correctamente a las curvas de I-V que proporciona un panel fotovoltaico, por lo que puede ser utilizada para la predicción de un gran número de muestras de I-V partiendo de un número pequeño de estas. Los coeficientes a, b, c y d de la función  $f(x) =$  $a*exp(b*x) + c*exp(d*x)$  se deben restringir a un intervalo de posibles valores en el programa CFTOOL, para obtener un ajuste aproximado a las curvas características de los paneles fotovoltaicos.
- Las ecuaciones planteadas por A. J. Anderson (1996) permiten interpolar correctamente las mediciones de V-I de un panel fotovoltaico a cualquier condición de temperatura y radiación solar que se requiera, partiendo de una medición inicial de muestras de corriente y voltaje.
- Las comprobaciones realizadas del prototipo caracterizador permitieron demostrar el correcto funcionamiento de los módulos e interfaces diseñadas en el presente proyecto, ya que se obtuvieron resultados muy aproximados a los que proporciona el fabricante.
- El aumento o disminución de la radiación solar influye principalmente en el aumento o disminución respectivamente de la corriente que un panel fotovoltaico genera, en cambio el aumento o disminución de la temperatura influye principalmente en la disminución o aumento respectivamente de los niveles de tensión en los terminales de un panel solar.
- El panel solar caracterizado para comprobar el correcto funcionamiento del prototipo, proporciona una potencia máxima aproximada de 50 Vatios en condiciones del estándar STC, y posee un factor de forma de 0,7.

## **j.- RECOMENDACIONES**

- Para el correcto manejo del prototipo caracterizador se recomienda revisar el manual de usuario del mismo, con el fin de obtener resultados correctos en el proceso de medición y caracterización de paneles fotovoltaicos.
- La conexión del sensor de radiación debe realizarse junto al panel solar, tomando en cuenta que el ángulo en que los rayos del sol llegan a estos sea lo más cercano posible, en cuanto al sensor de temperatura este debe colocarse junto al panel solar; porque la temperatura de interés no es la del ambiente, sino la temperatura de la celda en el instante de la medición.
- En el proceso de medición de muestras de I-V se debe verificar en las ventanas correspondientes que los niveles de radiación solar y temperatura en el panel no hayan sufrido cambios bruscos, de ser así; se recomienda proceder a realizar una nueva medición.
- $\triangleright$  Si se requiere caracterizar paneles solares, es recomendable obtener las mediciones de I-V en condiciones de radiación solar mayor a los 500  $W/m^2$ , esto garantiza que las muestras tomadas se ajusten de una mejor manera a la función exponencial en el programa CFTOOL.
- Antes de proceder al ajuste de las curvas en el CFTOOL, se deben restringir los valores de los coeficientes de la función exponencial y de ser necesario se deben excluir datos que no son coherentes con la curva característica de un panel solar.
- El módulo variador de resistencia consta de un adaptador de voltaje que enciende un ventilador para mantener una temperatura adecuada en el módulo, por lo que se recomienda que este se conecte siempre que el módulo se encuentre funcionando.
- Al momento de ingresar el valor de los coeficientes de la función exponencial calculados en el CFTOOL se debe evitar obviar decimales, ya que esto puede influir en los resultados finales de la caracterización.
- $\triangleright$  La carpeta donde se encuentran los archivos que se ejecutan al utilizar la interfaz gráfica contiene información que es imprescindible para el correcto funcionamiento de la misma, si estos se borran surgirán mensajes de error desde Matlab.

# **k.- REFERENCIAS BIBLIOGRÁFICAS**

- (2013, 02). LA ENERGÍA. recursostic.educacion.es. Recuperado 02, 2014, de http://newton.cnice.mec.es/materiales\_didacticos/energia/
- Sánchez, M. (2003). *Energías Renovables: Conceptos y Aplicaciones.* Recuperado de http://www.uni-oldenburg.de/fileadmin/user\_upload/physikppre/download/Downloads/ENERG%CDAS\_RENOVABLES.pdf
- (2014, 01). Energías Renovables. Energía Solar. Recuperado 02, 2014, de http://www.isolari.es/energias-renovables
- Chacón, C. (2013, 11). Diseño e implementación de un sistema solar fotovoltaico. Prezi. Recuperado 02, 2014, de http://prezi.com/f1ddo-cyckkq/diseno-eimplementacion-de-un-sistema-solar-fotovoltaico-ais/
- (2014, 01). Energía Solar Fotovoltaica. RENOVAENERGÍA SA. Recuperado 02, 2014, de http://renovaenergia.com/energia\_renovable/energia\_solar\_fotovoltaica.html
- GUACHIMBOZA DÁVALOS, Jorge; TAYO PAZMIÑO, Hugo. 2011. Diseño e implementación de un módulo didáctico y software de simulación para visualizar la curva característica de celdas y paneles solares. (Tesis Ing. en Electrónica y Control) Quito, Ecuador, Escuela Politécnica Nacional. Facultad de Ingeniería Eléctrica y Electrónica. 162 p.
- A. J. Anderson. (1996). Photovoltaic Traslation Equations: A New Approach. Recuperado de http://www.nrel.gov/docs/legosti/old/20279.pdf
- (2005, 07). Celdas Solares. Textos Científicos.com. Recuperado 02, 2014, de http://www.textoscientificos.com/energia/celulas
- (2013, 01). Los paneles solares fotovoltaicos. sitiosolar.com. Recuperado 02, 2014, de http://www.sitiosolar.com/los-paneles-solaresfotovoltaicos/

Microchip Technology Inc. (2003). *PIC16F87XA Data Sheet 28/40/44-Pin Enhanced Flash*

*Microcontrollers.* Recuperado de http://ww1.microchip.com/downloads/en/DeviceDoc/39582b.pdf

Allegro MicroSystems LLC. (2013). *Fully Integrated, Hall Effect-Based Linear Current Sensor IC with 2.1 kVRMS Isolation and a Low-Resistance Current Conductor.* Recuperado de http://www.allegromicro.com/en/Products/Current-Sensor-ICs/Zero-To-Fifty-Amp-Integrated-Conductor-Sensor-ICs/ACS712.aspx

Maxim Integrated. (2008). DS18B20 *Programmable Resolution 1-Wire Digital Thermometer*

Recuperado de http://datasheets.maximintegrated.com/en/ds/DS18B20.pdf

Davis Instruments. (2010). *Solar Radiation Sensor 6450*. Recuperado de http://www.davisnet.com/product\_documents/weather/spec\_sheets/6450\_SS.pdf

Microchip Technology Inc. (2008). *MCP3204/3208 2.7V 4-Channel/8-Channel 12-Bit A/D Converters with SPI Serial Interface* Recuperado de http://ww1.microchip.com/downloads/en/DeviceDoc/21298e.pdf

- Andres Oyarce Inc. (2008). *MCP3204/3208 2.7V 4-Channel/8-Channel 12-Bit A/D Converters with SPI Serial Interface* Recuperado de http://ww1.microchip.com/downloads/en/DeviceDoc/21298e.pdf
- MaxStream Inc. (2007). *XBee™ Series 2 OEM RF Modules* Recuperado de http://ftp1.digi.com/support/documentation/90000866\_A.pdf
- Fairchild Semiconductor. (1999). Advanced Power MOSFET IRF640A Recuperado de http://pdf.datasheetcatalog.com/datasheets/270/283837\_DS.pdf
- Toshiba. (2002). *4N25,4N25A,4N26,4N27,4N28(Short)* Recuperado de http://www.farnell.com/datasheets/24739.pdf

## **l. ANEXOS**

### **l.1 ANEXO 1: PRESUPUESTO Y FINANCIAMIENTO DEL PROYECTO**

En la Tabla 7 se detalla el presupuesto estimado para el desarrollo del presente proyecto donde se incluye el costo de los materiales y dispositivos utilizados, y el costo considerado para las diferentes actividades realizadas.

| <b>ACTIVIDAD</b>                                                                                 | <b>COSTO (USD)</b> |  |  |
|--------------------------------------------------------------------------------------------------|--------------------|--|--|
| Transporte                                                                                       | 100,00             |  |  |
| Búsqueda de información en internet                                                              | 200,00             |  |  |
| Copias e Impresiones                                                                             | 150,00             |  |  |
| <b>RECURSOS MATERIALES</b>                                                                       |                    |  |  |
| Costo de sensor de radiación                                                                     | 300,00             |  |  |
| Costo de sensor de corriente                                                                     | 50,00              |  |  |
| Costo de sensor de temperatura                                                                   | 3,00               |  |  |
| Costo de Transistores Mosfet                                                                     | 6,00               |  |  |
| Costo de módulos xBee                                                                            | 150,00             |  |  |
| Costo de Antenas Omnidireccionales                                                               | 20,00              |  |  |
| Costo de componentes electrónicos<br>(para variador de resistencia y circuitos de<br>adaptación) | 100,00             |  |  |
| Costo de cajas y accesorios para el prototipo<br>Final                                           | 100,00             |  |  |
| Imprevistos                                                                                      | 200,00             |  |  |
| <b>GASTO TOTAL</b>                                                                               | 1379,00            |  |  |

Tabla 7. Presupuesto Estimado de la Elaboración del Prototipo Caracterizador.

### Fuente: Autor

La implementación del presente proyecto no tiene ningún tipo de financiamiento por parte de alguna entidad pública o privada, ya que el costo de todos los dispositivos, materiales y componentes electrónicos requeridos fueron cubiertos en su totalidad por mi cuenta.

# **l.2 ANEXO 2: CÓDIGO FUENTE DE LOS MICROCONTROLADORES UTILIZADOS**

### **l.2.1 Código fuente del PIC-16F877A**

// COMPILADOR: microC PRO for PIC v.4.60 // AUTOR: Edgar Emanuel González Malla. // TEMA: Variador de Resistencia. // MICROCONTROLADOR: PIC-16F877A. // OSCILADOR= HS, 8MHz. // DESCRIPCIÓN: // // Este código fuente permite la adquisición de señales mediante... // comunicación SPI con un ADC externo y mediante el protocolo one-WIRE ... // con un sensor de temperatura, permite el envío de la información ... // obtenida mediante el protocolo UART y recibe/envía señales de control.. // del variador de resistencia. // // CONSIDERACIONES GENERALES: // // Pin RB0: se comunica mediante ONE-WIRE con el sensor de Temperatura. // Pines RB1 y RB2: envían señales de control al variador de resistencia. // Pin RB3: recibe estado actual del variador de resistencia. // Pines RC0, RC3, RC4 y RC5: permiten la comunicación con el ADC ecterno. // Pines RC6 y RC7: terminales UART para envío y recepción de información. // // -----------------CÓDIGO FUENTE------------------------- // // VARIABLES: sbit Chip\_Selec\_Direccion at TRISC0\_bit; sbit selec chip at RC0 bit; unsigned int medicion, ultimo\_valor; unsigned short canal; const unsigned short TEMP\_RESOLUTION = 12; unsigned temp; int temp1; unsigned int sensor\_radiacion; char \*text = "000.0000"; char \*text1[3]; char uart\_rd; int dato; //SUBRUTINA PARA OBTENER EL VALOR DEL CANAL ADC INDICADO (V, I y/ó R). unsigned int getADC (unsigned short canal) { unsigned int tmp; selec\_chip= 0; SPI1\_Write (0x06); canal = canal <<  $6;$  sensor\_radiacion = SPI1\_Read (canal) & 0x0F; sensor radiacion = sensor radiacion << 8; sensor\_radiacion  $|=$  SPI1\_Read (0); selec\_chip= 1; return sensor\_radiacion; }

// SUBRUTINA PARA OBTENER EL VALOR DE TEMPERATURA. void Temperature (unsigned int temp2write) {

```
const unsigned short RES_SHIFT = TEMP_RESOLUTION - 8;
  char temp_whole;
  unsigned int temp_fraction;
  Ow_Reset(&PORTB, 0);
 Ow_Write (&PORTB, 0, 0xCC);
  Ow_Write (&PORTB, 0, 0x44);
  Delay_us (120);
  Ow_Reset (&PORTB, 0);
  Ow_Write (&PORTB, 0, 0xCC);
  Ow_Write (&PORTB, 0, 0xBE);
 temp = Ow_Read (&PORTB, 0);
 temp = (Ow\_Read (&PORTB, 0) \ll 8) + temp; temp2write= temp;
 temp_whole = temp2write >> RES_SHIFT;
 text [1] = (temp_whole/10) %10 + 48;
 text [2] = temp_whole%10 + 48;
 temp_fraction = temp2write << (4-RES_SHIFT);
 temp_fraction &= 0x000F;
  temp_fraction *= 625;
 text [4] = temp_fraction/1000 + 48;
  text [5] = (temp_fraction/100) %10 + 48;
  text [6] = (temp_fraction/10) %10 + 48;
 text [7] = temp_fraction%10 + 48;
 UART1_Write (text [1]);
  UART1_Write (text [2]);
  UART1_Write (text [3]);
 UART1_Write (text [4]);
  UART1_Write (text [5]);
 UART1_Write (text [6]);
 UART1_Write (text [7]);
}
// SUBRUTINA PARA CORREGIR VALOR DE TEMPERATURA INICIAL.
void Temperature1 (unsigned int temp2write1)
{
 Ow_Reset (&PORTB, 0);
  Ow_Write (&PORTB, 0, 0xCC);
  Ow_Write (&PORTB, 0, 0x44);
  Delay_us (120);
  Ow_Reset (&PORTB, 0);
  Ow_Write (&PORTB, 0, 0xCC);
  Ow_Write (&PORTB, 0, 0xBE);
  temp1 = Ow_Read (&PORTB, 0);
temp1 = (Ow Read (&PORTB, 0) << 8) + temp1;
}
// SUBRUTINA PARA ENVIAR LOS DATOS MEDIDOS
void Datos (long tlong1) {
intToStr (dato, text1);
UART1_Write (text1 [2]);
UART1_Write (text1 [3]);
UART1_Write (text1 [4]);
UART1_Write (text1 [5]);
UART1_Write (text1 [6]);
  }
// CUERPO PRINCIPAL DE PROGRAMA.
void main (void) {
// INICIALIZACIÓN DE VARIABLES Y ESTADO DE PUERTOS.
TRISB=0b00001001; //Definir Pines RB0 y RB3 como entradas.
TRISA = 0xFF; // Apagar conversor A/D del PIC.
```

```
ADCON1= 0x0E;
UART1_init (9600); // Velocidad de comunicación UART de 9600 Baudios.
ultimo_valor = 1; // Variable ultimo_valor inicia en alto.
medicion = 0; // Variable medicion inicia en bajo.
// Parámetros de Inicio de Comunicación SPI.
SPI1_Init_Advanced (_SPI_MASTER_OSC_DIV64,
            _SPI_DATA_SAMPLE_END,
           SPI_CLK_IDLE_LOW,
            _SPI_LOW_2_HIGH);
 Chip_Selec_Direccion= 0; //Variable Chip_Selec_Direccion inicia en bajo.
 selec_chip = 1; // Variable selec_chip inicia en alto.
 portb.f1=0; // Pines RB1 y RB2 inician en bajo.
 portb.f2=0;
 // SUBRUTINA DE ESPERA.
  esperando:
 // Si no se reciben señales mediante UART: seguir en modo de espera.
if (UART1_Data_Ready ()) {
uart rd = UART1 Read ();
 // Si se recibe el caracter M (Hex=77): enviar el caracter M para confirmar..
 // que existe comunicación con el PC, luego seguir en modo de espera.
 if (uart_rd==77) {
 Delay_ms (500);
 UART1_Write ('M');
 goto esperando
 }
 //Si se recibe el caracter V (Hex=86): Poner en alto los pines RB1 y RB2..
 //Si el pin RB3 se activa enviar mediante UART el caracter V (variador).
 // A continuación poner en bajo los pines RB1 y RB2.
if (uart rd==86) {
 portb.f1=1;
 portb.f2=1;
 Delay_ms(1000);
 if (portb.f3==1) {
UART1_Write('V');
 }
 Delay_ms(500);
 portb.f1=0;
 portb.f2=0;
 goto esperando
    }
 // Si se recibe el caracter T (Hex: 84): Poner en bajo el pin RB2 y en alto ...
 // el pin RB1, luego pasar a modo de espera.
 if (uart_rd==84) {
portb.f1=1;
 portb.f2=0;
 goto esperando
 }
 // Si se recibe el caracter C (hex: 67): Poner en alto el pin RB2 y en bajo el
 // pin RB1, luego de un segundo cambiar de estado.
 // A continuación se realiza la ectura de los sensores, enviando una letra que
 // permite al comuptador identificar las tramas de Datos enviadas, luego se ...
 // pasa a modo de espera.
 if (uart_rd==67) {
 portb.f1=0;
 portb.f2=1;
 Delay_ms(1000) ;
 portb.f1=0;
 portb.f2=0;
```
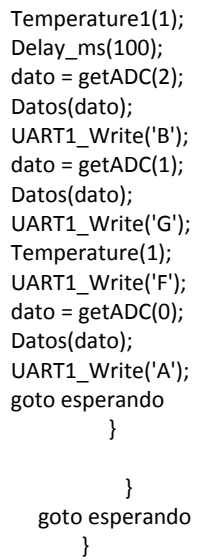

### **l.2.2 Código fuente del PIC-16F628A**

// COMPILADOR: microC PRO for PIC v.4.60 // AUTOR: Edgar Emanuel González Malla. // TEMA: Variador de Resistencia. // MICROCONTROLADOR: PIC-16F628A. // OSCILADOR= HS, 8MHz. // DESCRIPCIÓN: // // Este código fuente genera una señal PWM que se controla mediante señales // enviadas desde otro microcontrolador. // // CONSIDERACIONES GENERALES : // // Pines RB0 y RB1 reciben señales de control. // Pin RB2 envía señales de control. // Pin RB3 (CCP1)genera señal PWM. // Pin RB4 genera una señal de estado del proceso. // // -----------------CÓDIGO FUENTE------------------------- // // VARIABLES:

char vel=17; // Variable "vel" para setear valor de señal PWM.

// CUERPO PRINCIPAL

void main(void){

// CONDICIONES INICIALES

TRISB=0b00000011; // Pines RB0 y RB1 como entradas, el resto son salidas. PWM1\_Init(4000); // Frecuencia de Señal PWM de 4 KHz.<br>portb.f2=0; // Puertos RB2 y RB5 en bajo. // Puertos RB2 y RB5 en bajo. portb.f5=0; PWM1\_Start(); // Iniciar Puerto CCP1.

// SUBRUTINA PARA REINICIO "reiniciar".

```
reiniciar:
portb.f5=0;
PWM1_Set_Duty(17); //Iniciar valor de señal PWM en valor 10;
vel= 17 ;
// SUBRUTINA PARA ESPERA "esperando".
esperando:
// Si Pines RB0 y RB1 estan en bajo: seguir en modo de espera.
if (portb.f0==0 && portb.f1==0){
goto esperando
}
// Si Pin RB0 está en alto y pin RB1 en bajo: poner en alto el ...
// pin RB2 por 300 ms.
if (portb.f0==1 && portb.f1==1){
Delay_ms(300);
portb.f2=1;
Delay_ms(300);
portb.f2=0;
}
// Si Pin RB0 y RB1 estan en alto: reiniciar.
if (portb.f0==1 && portb.f1==0){
goto reiniciar
}
// Si Pin RB0 está en bajo y pin RB1 en alto: activar señal de estado ...
// de proceso (RB5 en alto), setear el valor de señal PWM indicado y aumentar ...
// el valor de la variable vel, si el valor de vel es igual a 255 reiniciar.
// Después de un segundo apagar el indicador de estado del proceso e ir a modo ...
// de espera.
if (portb.f0==0 && portb.f1==1){
portb.f5=1;
PWM1_Set_Duty(vel);
if (vel==255) {
Delay_ms (1000);
 portb.f5=0;
goto reiniciar;
}
Delay_ms (1000);
portb.f5=0;
vel=vel+34;
goto esperando
}
goto esperando
}
```
## **l.3 ANEXO 3: MANUAL DE USUARIO DEL PROTOTIPO CARACTERIZADOR DE CELDAS Y PANELES FOTOVOLTAICOS**

La siguiente guía presenta un conjunto de instrucciones y recomendaciones que el usuario debe tener en cuenta para el correcto manejo del prototipo caracterizador desarrollado en el presente proyecto.

### **l.3.1 Manual de Usuario del Prototipo Caracterizador**

El prototipo caracterizador está formado por tres módulos: El módulo caracterizador, el módulo variador de resistencia y el módulo transceptor que se conecta al ordenador.

En las Figuras 49 y 50 se muestra la distinción de las interfaces y periféricos que componen el módulo caracterizador y el módulo variador de resistencia respectivamente.

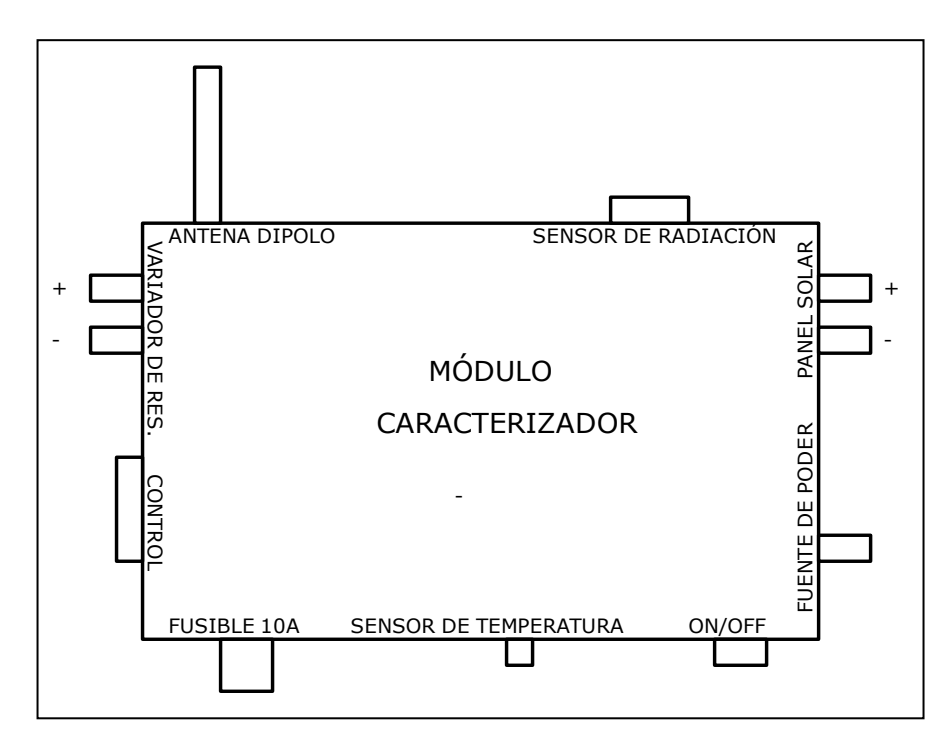

Figura 49. Diagrama general del módulo Caracterizador. Fuente: Autor

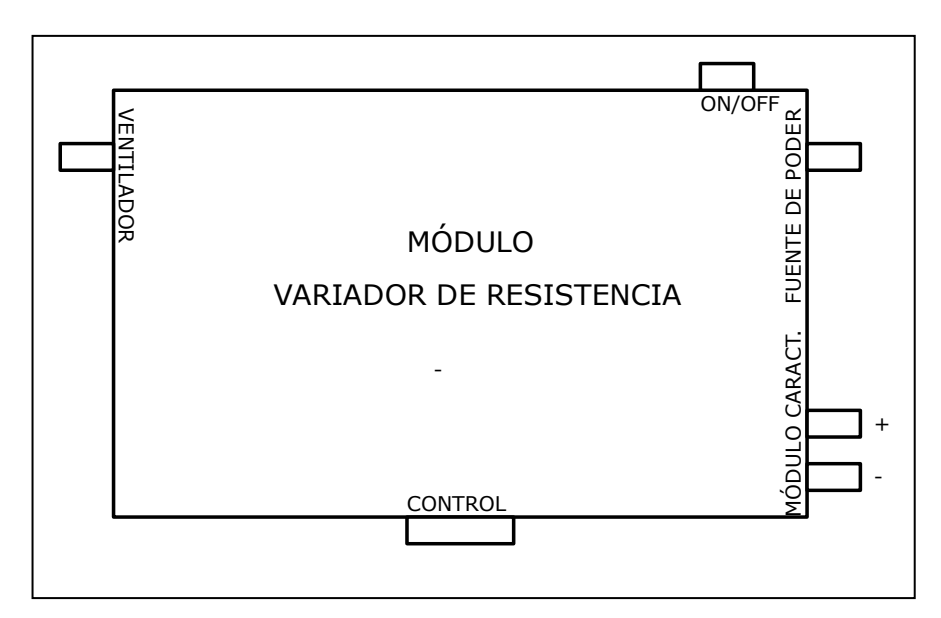

Figura 50. Diagrama general del módulo variador de resistencia. Fuente: Autor

Primeramente debe realizarse la correcta conexión entre el módulo caracterizador, el módulo variador de resistencia y el panel solar. Cada una de los periféricos de entrada y salida se encuentran etiquetados claramente en cada uno de los módulos para evitar confusiones. El módulo caracterizador se conecta a la energía eléctrica mediante un adaptador de voltaje, el cual proporciona la energía necesaria a los sensores y demás dispositivos que funcionan en esta etapa. El sensor de radiación se conecta al conector RJ-11 y el resto de sensores ya se encuentran conectados directamente al módulo. Los terminales del panel solar se conectan a las entradas del módulo caracterizador etiquetadas como "PANEL SOLAR", tomando en cuenta el respectivo color etiquetado (rojo para terminal positivo y negro para terminal negativo).

La conexión con el módulo variador de resistencia se realiza mediante el cable serial, además es necesario conectar los terminales de salida etiquetados como "VARIADOR DE RES." a los terminales de entrada del módulo caracterizador etiquetados como "CARACTERIZADOR". La conexión a la energía eléctrica del módulo variador de resistencia se realiza mediante un adaptador de voltaje que provee la energía necesaria para el normal funcionamiento de este; este módulo tiene un segundo adaptador de voltaje que permite poner en funcionamiento el ventilador que

ayuda a bajar los niveles de temperatura en el módulo variador de resistencia, debido al calentamiento de los transistores Mosfet.

Finalmente, se debe realizar la conexión del dispositivo receptor en el ordenador del usuario que se va a recibir la información, este módulo se conecta en el puerto USB y si la conexión se realiza por primera vez en el ordenador automáticamente se descargan los drivers del dispositivo. Posteriormente el ordenador asigna al dispositivo receptor un puerto COM el mismo que se especifica en la interfaz gráfica de Matlab para la recepción de los datos. Para conocer el puerto COM que se ha asignado al módulo XBEE ingresar al menú de Windows: Panel de control\Hardware y sonido\Dispositivos e impresoras, aquí dar clic derecho al dispositivo FT232R USB UART, seleccionar propiedades/hardware y se mostrará el puerto COM asignado.

#### **l.3.2 Uso de la Interfaz Gráfica en Matlab**

Los archivos que se ejecutan en el programa Matlab se encuentran guardados por defecto en la carpeta llamada "CARACTERIZADOR DE PANELES SOLARES", el único archivo que debe ejecutarse de esta carpeta se llama "CURVA\_CARACTERISTICA\_DE\_UN\_PANEL\_SOLAR\_3.m"; el resto de ventanas se cargan automáticamente conforme avanza el proceso de caracterización y de acuerdo con las opciones que se presenten en las ventanas actuales. Se recomienda no borrar los archivos correspondientes a fotos o funciones que pueden afectar el correcto funcionamiento de la interfaz.

Al ejecutar el archivo indicado anteriormente, se ejecuta la primera interfaz que permite ingresar el puerto COM que el ordenador ha asignado automáticamente al módulo receptor como se muestra en la Figura 51, al seleccionar la opción inicio se muestra el campo donde se ingresa el valor del puerto utilizando el formato "comp", donde p indica el puerto COM (1,2,3… etc) que se va a utilizar, por defecto se indica el puerto com3, si se ingresa este parámetro en un formato incorrecto se mostrará un mensaje de error.

A continuación se ejecuta la segunda ventana, esta ventana permite al usuario interactuar con el prototipo caracterizador para obtener las respectivas muestras de voltaje y corriente que genera el panel fotovoltaico.

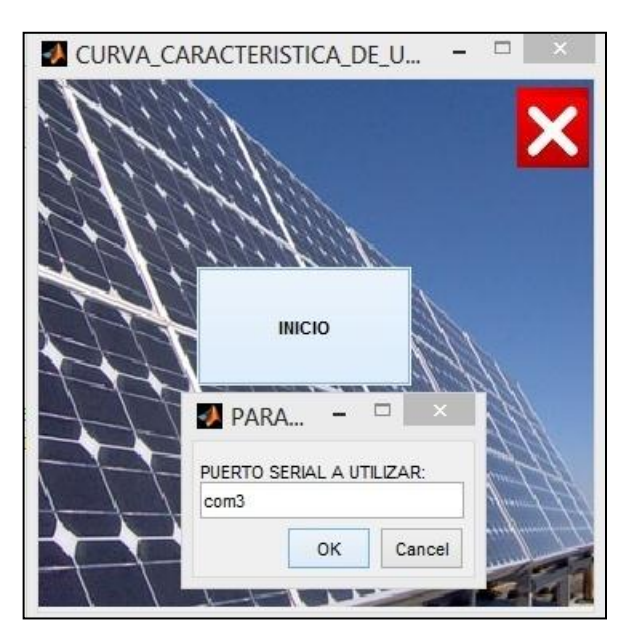

Figura 51. Ventana para ingresar el puerto COM a utilizar en la comunicación. Fuente: Autor

La segunda ventana que se ejecuta luego de ingresar el puerto COM se denomina "CURVA\_CARACTERÍSTICA\_DE UN\_PANEL\_SOLAR\_2", la cual se muestra en la Figura 52. Entre las funciones que permite al usuario esta ventana se encuentran:

- El botón "Play" permite iniciar la adquisición de los niveles de corriente y tensión en el panel solar previa confirmación de conexión realizada correctamente.

- El botón "Salir" cierra el puerto serial y termina la aplicación.

- El botón "GRID ON" o "GRID OFF" activa o desactiva respectivamente la grilla en los axes.

- El botón P-V permite graficar la curva P-V en base a los datos medidos.

- El botón "Guardar Como" guarda los datos de voltaje, corriente, temperatura y radiación solar en una hoja de Excel en la dirección y con el nombre que el usuario desee.

- El botón "Abrir Archivo .xls" permite cargar un archivo en formato de Excel desde la dirección que se requiera.

- La opción "Limpiar Ventanas", borra el contenido actual en las ventanas donde se muestran los datos.

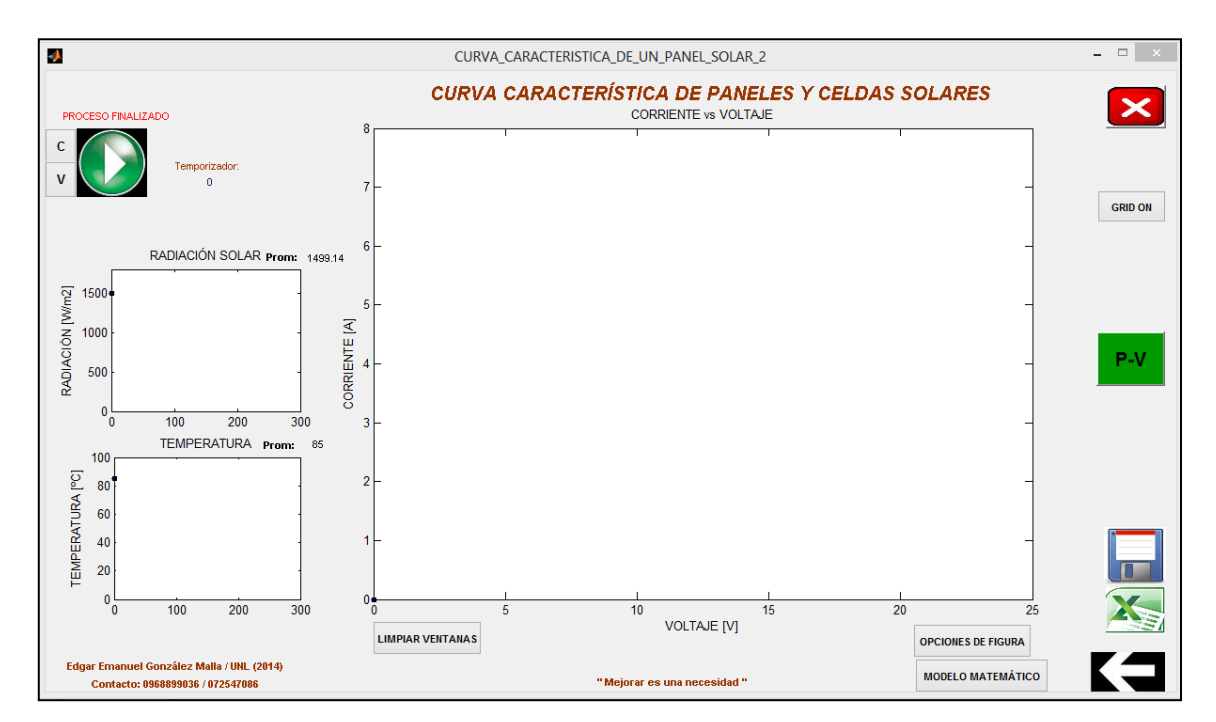

Figura 52. Interfaz que permite el control del Prototipo Caracterizador. Fuente: Autor

- El botón "Opciones de Figura" provee al usuario un conjunto de herramientas para trabajar con la gráfica actual, entre ellas: guardar la figura actual en diferentes formatos, etiquetar figuras, zoom, cursor de datos, etc.

- La opción "atrás" regresa a la ventana inicial, para volver a correr el programa.

- La opción "Modelo Matemático" permite avanzar a la siguiente fase para obtener un modelo matemático de los datos medidos.

- La ventana "Corriente vs Voltaje" representa en tiempo real los datos medidos de corriente y voltaje.

- Las ventanas "Radiación Solar" y "Temperatura" representan los valores de radiación solar y temperatura respectivamente; en función de las muestras obtenidas, si existen cambios bruscos de estos parámetros se verán reflejados en estas ventanas.

Luego que el usuario ha realizado las respectivas mediciones de voltaje y las considera aceptables, se puede pasar a la siguiente fase mediante el botón "Modelo Matemático", aquí se despliega la ventana llamada "COEFICIENTES" como se muestra en la Figura 53.

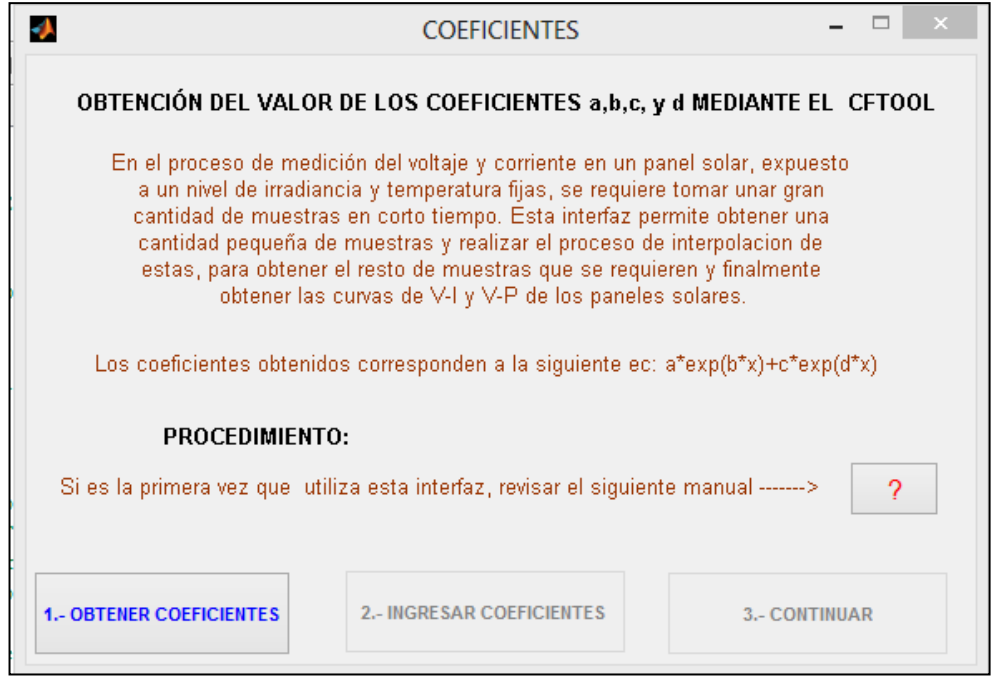

Figura 53. Interfaz que permite interpolar los datos medidos. Fuente: Autor

En la ventana "COEFICIENTES" se muestra un texto indicando algunos antecedentes que sugieren recurrir al método de interpolación de muestras para lograr resultados correctos en las curvas I-V y P-V de los paneles solares que se requieren caracterizar.

- En primer lugar seleccionar el botón "Obtener Coeficientes", a continuación se ejecuta la herramienta CFTOOL de Matlab donde ya se encuentran cargadas automáticamente las respectivas muestras de I-V adquiridas previamente en la ventana anterior. La ventana de CFTOOL se muestra en la Figura 54.

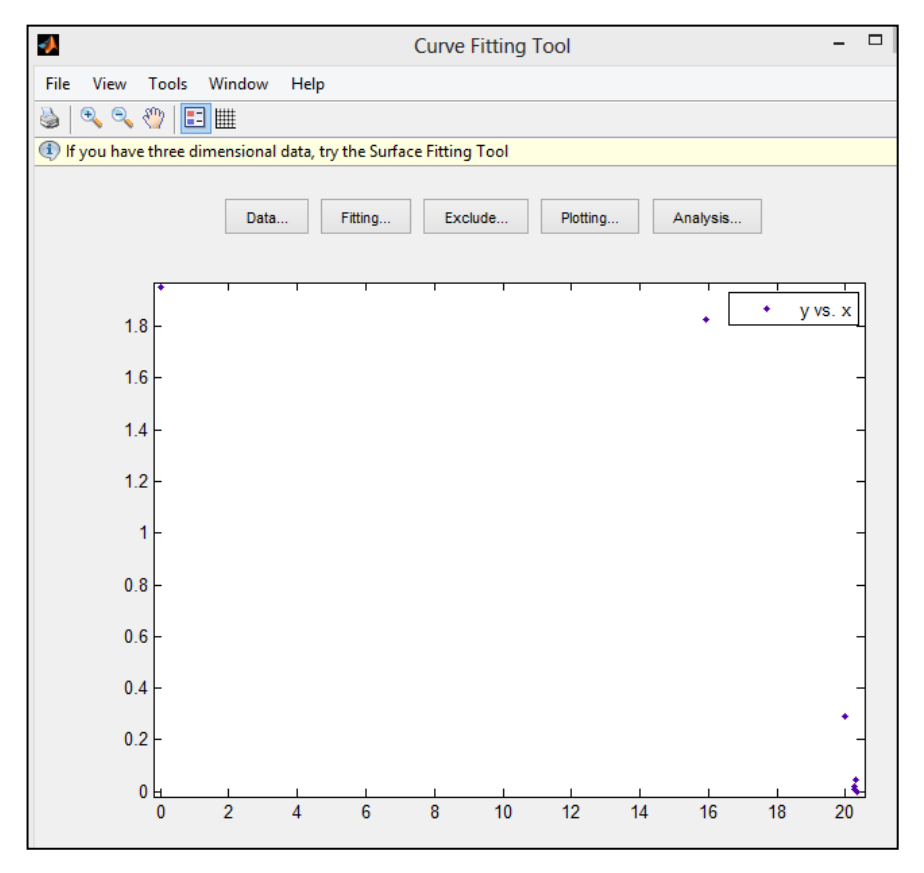

Figura 54. Ventana del CFTOOL para ajuste de Curvas. Fuente: Autor

Las opciones que permite esta ventana y que se utilizaran para el ajuste de los datos a la función exponencial son las siguientes:

- La opción "Data" permite cargar nuevos datos para interpolar, en este caso no se utiliza esta opción porque los datos de voltaje (eje x) y corriente (eje y) se cargan automáticamente al ejecutarse la herramienta.

- La opción "Fitting" permite ajustar las muestras de I-V cargadas a una función, en este caso a la función exponencial. Luego de seleccionar esta opción aparece una ventana donde se debe crear un nuevo ajuste en el botón "New fit", a continuación se elige en el menú "Type of fit" la función exponencial de la forma:  $a*exp(b*x) + c*exp(d*x)$ , y luego se selecciona la opción "Apply", como se muestra en la Figura 55.

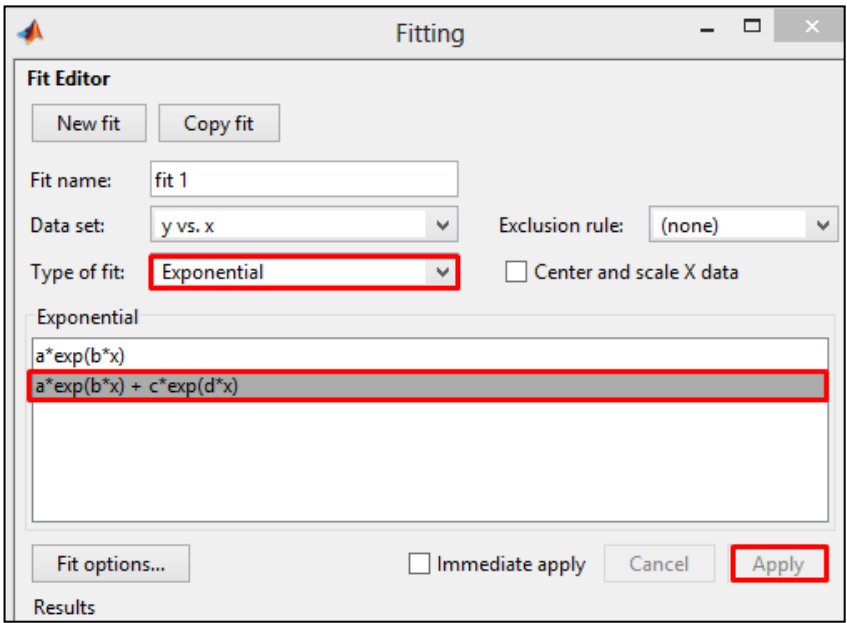

Figura 55. Selección de Función Exponencial para el ajuste de las muestras. Fuente: Autor

Luego de dar clic en la opción "Apply" el CFTOOL calcula el valor de los coeficientes a, b, c y d de la función exponencial, pero este procedimiento se realiza encaminada a obtener la mayor aproximación de la curva a los datos medidos, sin necesidad de ajustar a la curva característica de un panel, por lo general en este paso no se obtiene la forma de la curva requerida; porque los valores de a, b, c y d no están restringidos dentro de los intervalos adecuados. Por esta razón, al seleccionar la opción "Fit options…" de la Figura 55 se muestra la ventana para definir el intervalo de los coeficientes, donde por defecto se encuentran de –inf a inf; es decir; estos pueden tomar cualquier valor numérico positivo o negativo.

En esta ventana se define el rango de posibles valores que pueden tomar los coeficientes como se indica en la Figura 56 (no es necesario definir un punto de partida). A continuación seleccionar la opción "Close" y nuevamente seleccionar la opción "Apply" para volver al ajuste de los datos a la función exponencial, pero con la restricción del valor de los coeficientes. De este modo se calculan los coeficientes, ajustados a la curva característica que tiene un panel fotovoltaico.

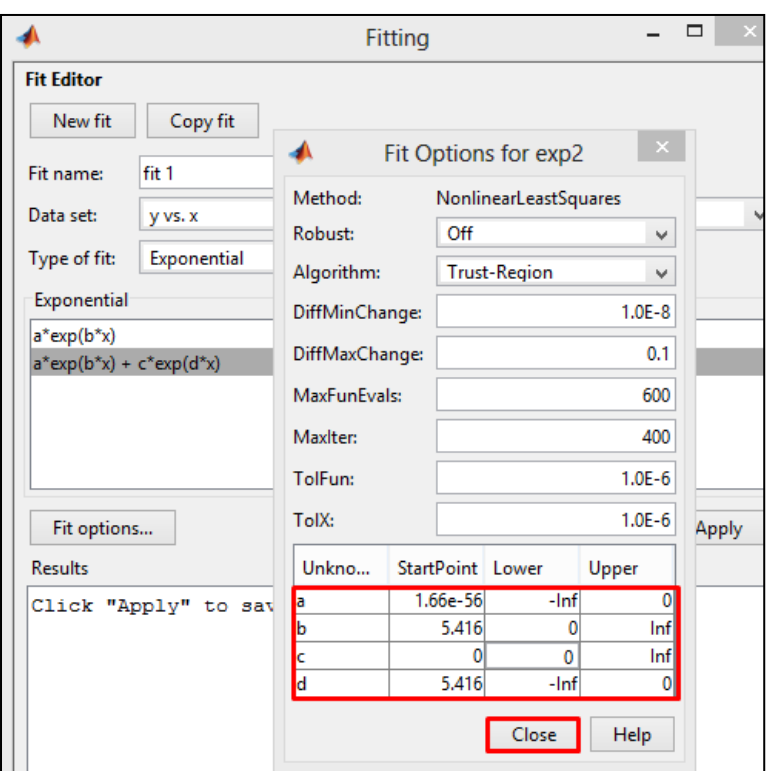

Figura 56. Restricción del valor de los coeficientes a, b, c y d. Fuente: Autor

Luego que se han obtenido correctamente los coeficientes se selecciona el botón "Ingresar Coeficientes" de la ventana "COEFICIENTES" previamente ejecutada, aquí se ingresan los valores de los coeficientes calculados por el CFTOOL como se indica en la Figura 57.

El formato recomendado para escribir estos valores es el mismo en que se muestran en el CFTOOL para considerar el mayor número de decimales. Si el formato en que se escriben es incorrecto se mostrará un mensaje de error pidiendo volver a ingresar los datos correctamente.

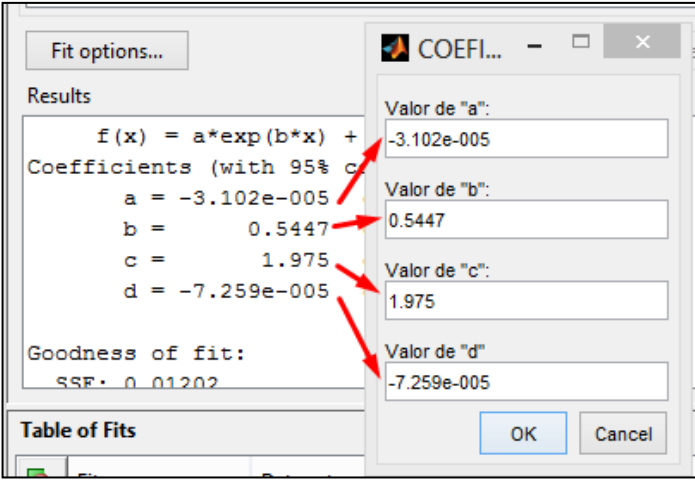

Figura 57. Interfaz para ingresar el valor de los coeficientes a, b, c y d de la Función exponencial que se ajusta a las muestras. Fuente: Autor

Luego de ingresar el valor de los coeficientes se activa la tercera opción de la ventana "COEFICIENTES" la cual permite finalmente llegar a la última fase del proceso de caracterización, en este caso se ejecuta la ventana "MODELO\_MATEMÄTICO" como se muestra en la Figura 58.

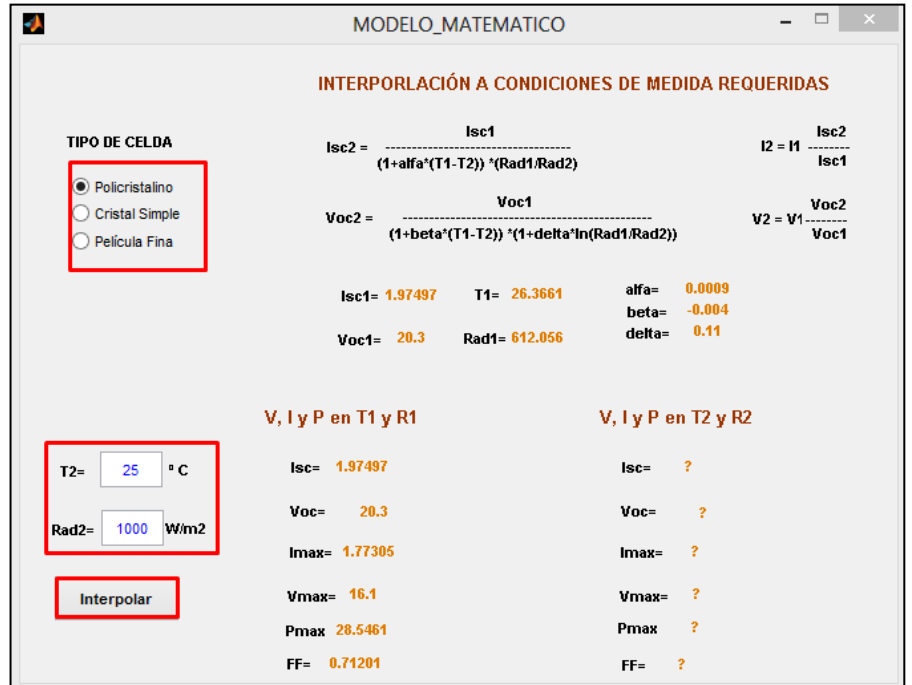

Figura 58. Ventana que permite la interpolación de las curvas I-V a las condiciones de Temperatura y Radiación solar que se requiera (T2 y Rad2). Fuente: Autor

La ventana "MODELO\_MATEMÁTICO" permite interpolar las curvas I-V y P-V a los parámetros de temperatura y radiación solar que el usuario requiera (T2 y Rad2), además; se puede elegir entre tres tipos de tecnologías de celdas fotovoltaicas de acuerdo con los parámetros propuestos por A. J. Anderson (1996). Al seleccionar la opción "interpolar" se calcula el valor de los parámetros del panel solar como Isc, Voc, Imax, Vmax, Pmax y FF en las condiciones especificadas, también se grafican las respectivas curvas de I-V y P-V en esas condiciones. Se pueden obtener nuevas curvas I-V y P-V solamente con definir un nuevo valor de temperatura y radiación solar y seleccionar nuevamente la opción "Interpolar". La opción "Opciones de Figura" disponible en las ventanas donde se muestran las curvas características ofrece distintas opciones de figura que el programa Matlab ofrece, entre ellas: etiquetado de las gráficas, guardar en distintos formatos, cursor de datos, zoom, etc.

Si el usuario estima conveniente la exclusión de algunas muestras de V-I porque estas no son coherentes con la curva característica o porque son repetitivas, se selecciona la opción "Exclude" de la ventana que se muestra en la Figura 54, aquí se configura las muestras o los intervalos a excluirse previamente haber asignado un nombre a estos puntos de exclusión, luego de la selección se elige la opción "create exlusion rule" y luego "close", como se indica en la Figura 59.

Para realizar el ajuste de la curva tomando en cuenta los puntos excluidos, se selecciona nuevamente la opción "Fitting" y se indica el nombre asignado a los puntos excluidos en la opción "exclusion rule:" como se indica en la Figura 60.

Para verificar el ajuste de la curva con los nuevos cambios seleccionar nuevamente la opción "Apply", y cuando se obtengan los coeficientes de la ecuación exponencial proceder a ingresar los coeficientes para establecer la interpolación de las curvas I-V y P-V como se indicó anteriormente.

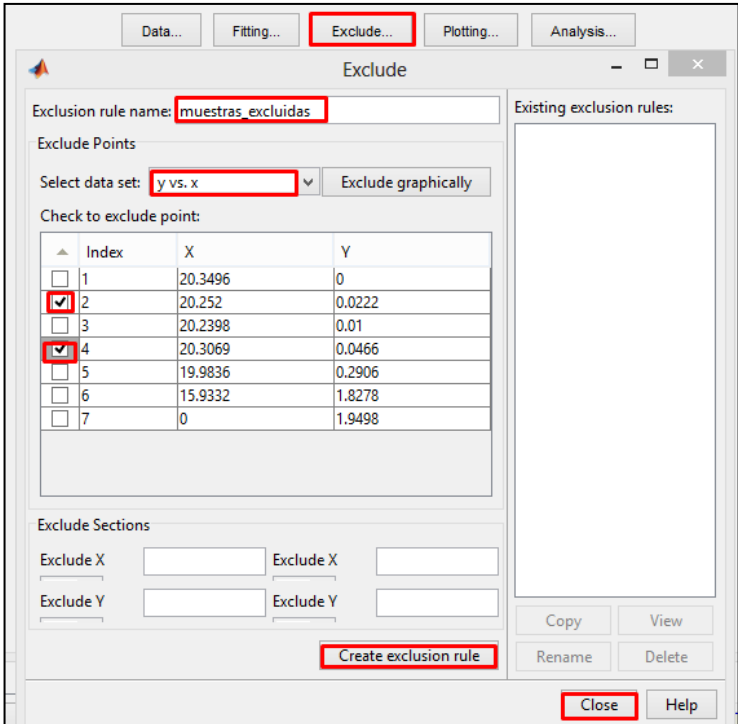

Figura 59. Ventana utilizada para la exclusión de muestras. Fuente: Autor

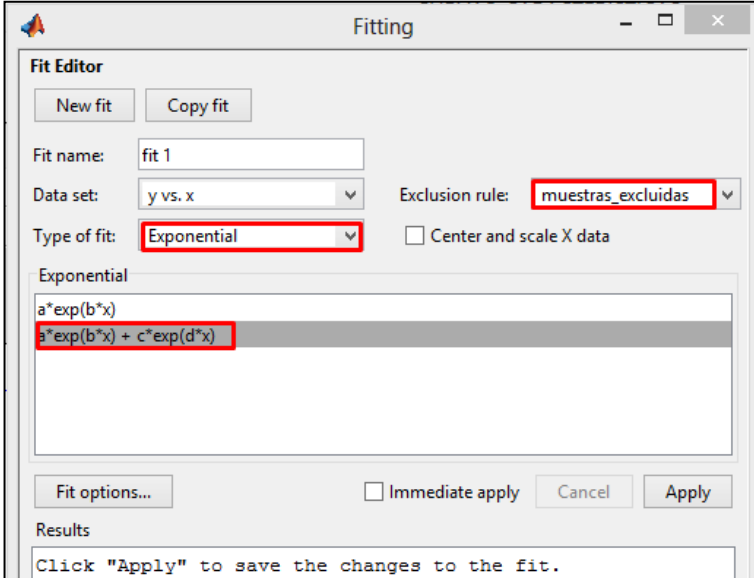

Figura 60. Ajuste de Curvas aplicando la Exclusión de muestras. Fuente: Autor